**SYSMAC CJ Series CJ1W-ECT21**

# **EtherCAT**® **Slave Unit**

# **OPERATION MANUAL**

# OMRON

#### **NOTE**

All rights reserved. No part of this publication may be reproduced, stored in a retrieval system, or transmitted, in any form, or by any means, mechanical, electronic, photocopying, recording, or otherwise, without the prior written permission of OMRON.

No patent liability is assumed with respect to the use of the information contained herein. Moreover, because OMRON is constantly striving to improve its high-quality products, the information contained in this manual is subject to change without notice. Every precaution has been taken in the preparation of this manual. Nevertheless, OMRON assumes no responsibility for errors or omissions. Neither is any liability assumed for damages resulting from the use of the information contained in this publication.

#### **Trademarks**

- Sysmac and SYSMAC are trademarks or registered trademarks of OMRON Corporation in Japan and other countries for OMRON factory automation products.
- Microsoft, Windows, Windows Vista, Excel, and Visual Basic are either registered trademarks or trademarks of Microsoft Corporation in the United States and other countries.
- EtherCAT® is registered trademark and patented technology, licensed by Beckhoff Automation GmbH, Germany.
- Safety over EtherCAT® is registered trademark and patented technology, licensed by Beckhoff Automation GmbH, Germany.
- ODVA, CIP, CompoNet, DeviceNet, and EtherNet/IP are trademarks of ODVA.

• The SD and SDHC logos are trademarks of SD-3C, LLC.  $\sum$ 

Other company names and product names in this document are the trademarks or registered trademarks of their respective companies.

#### **Copyrights**

Microsoft product screen shots reprinted with permission from Microsoft Corporation.

# <span id="page-2-0"></span>**Introduction**

Thank you for purchasing a CJ-series CJ1W-ECT21 EtherCAT Slave Unit.

This manual contains information that is necessary to use the CJ-series CJ1W-ECT21 EtherCAT Slave Unit for a CJ-series CPU Unit. Please read this manual and make sure you understand the functionality and performance of the CJ-series CPU Unit before you attempt to use it in a control system.

Keep this manual in a safe place where it will be available for reference during operation.

### <span id="page-2-1"></span>**Intended Audience**

This manual is intended for the following personnel, who must also have knowledge of electrical systems (an electrical engineer or the equivalent).

- Personnel in charge of introducing FA systems.
- Personnel in charge of designing FA systems.
- Personnel in charge of installing and maintaining FA systems.
- Personnel in charge of managing FA systems and facilities.

For programming, this manual is intended for personnel who understand the programming language specifications in international standard IEC 61131-3 or Japanese standard JIS B 3503.

### <span id="page-2-2"></span>**Applicable Products**

This manual covers the following product.

• CJ-series EtherCAT Slave Unit CJ1W-ECT21

# <span id="page-3-0"></span>**CONTENTS**

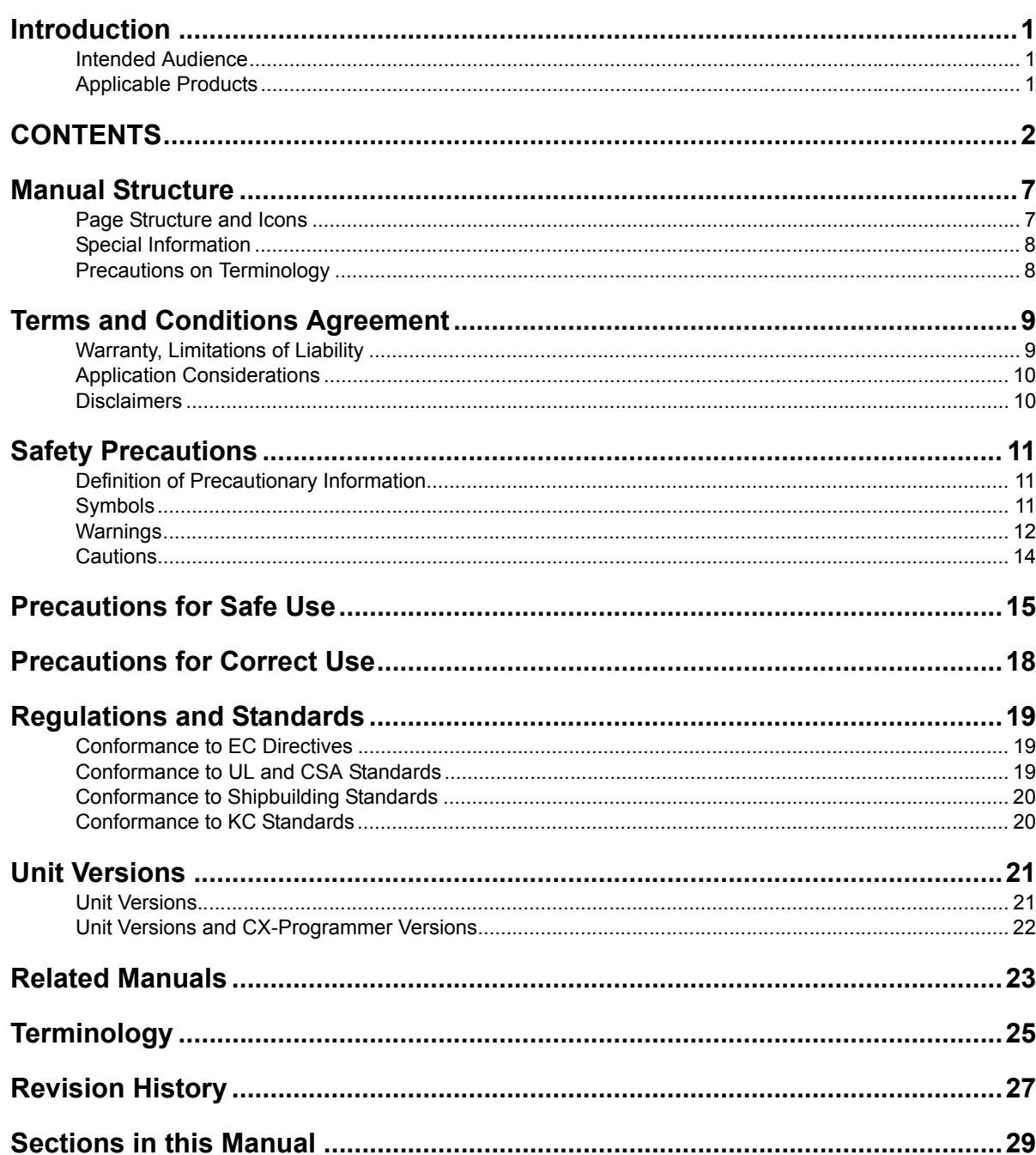

#### **Section 1 Features and System Configuration**

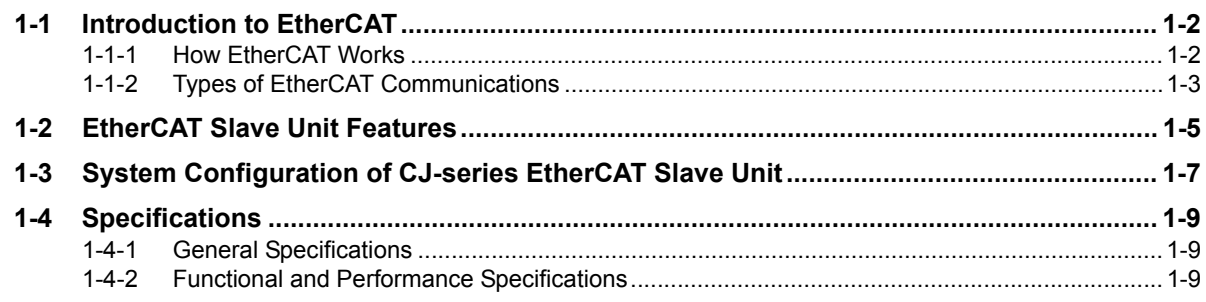

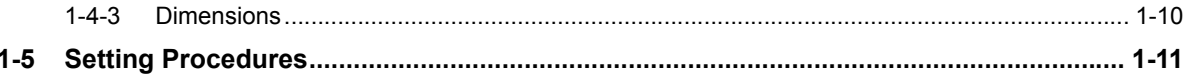

# Section 2 Nomenclature and Installation

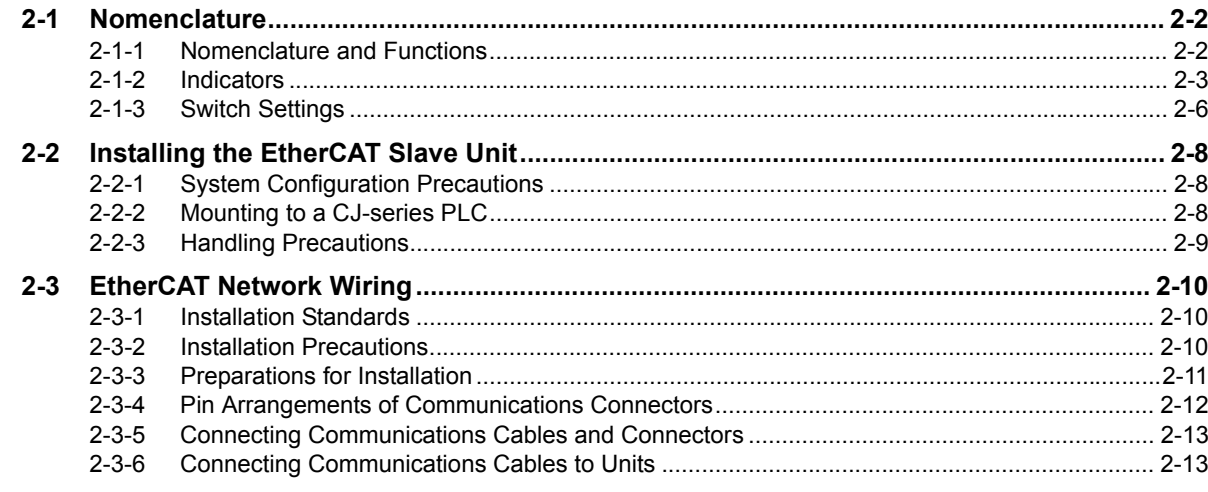

#### **Memory Allocations Section 3**

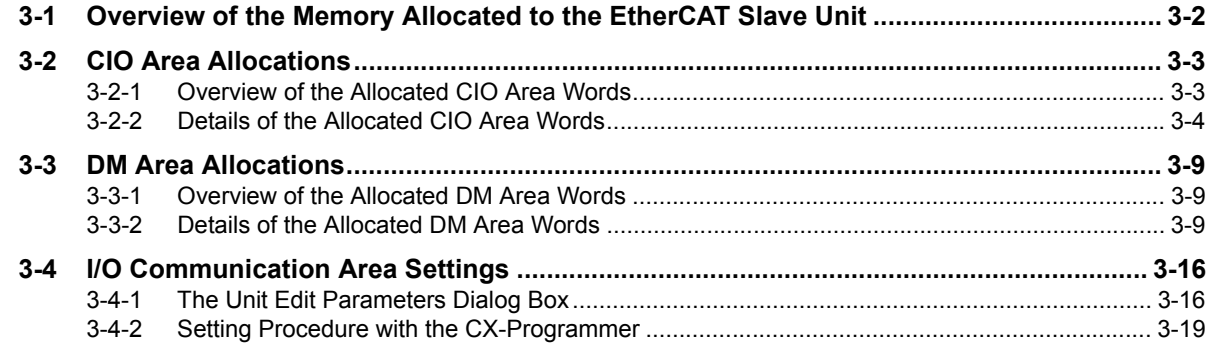

# **Section 4 EtherCAT Communications**

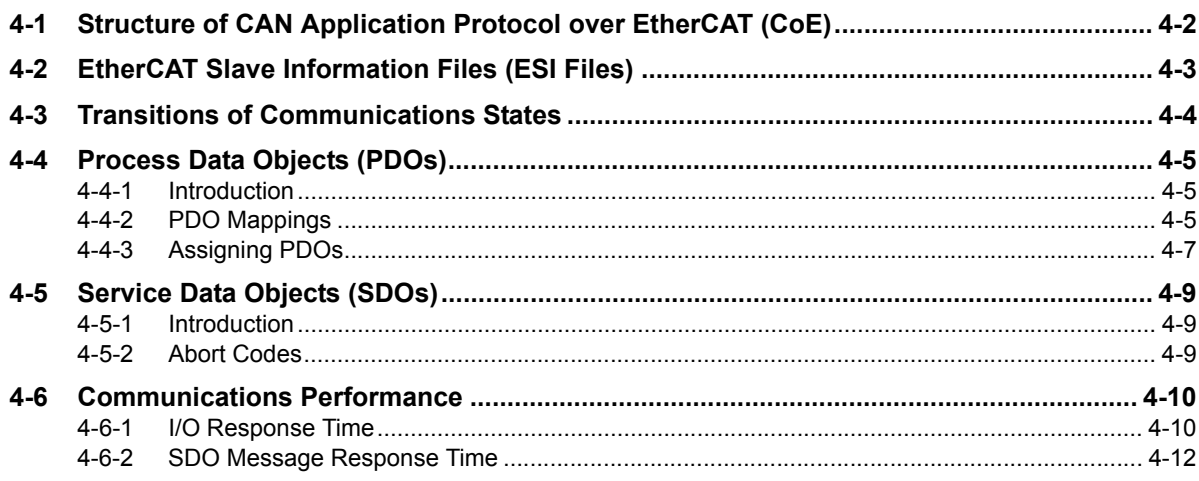

#### **Troubleshooting Section 5**

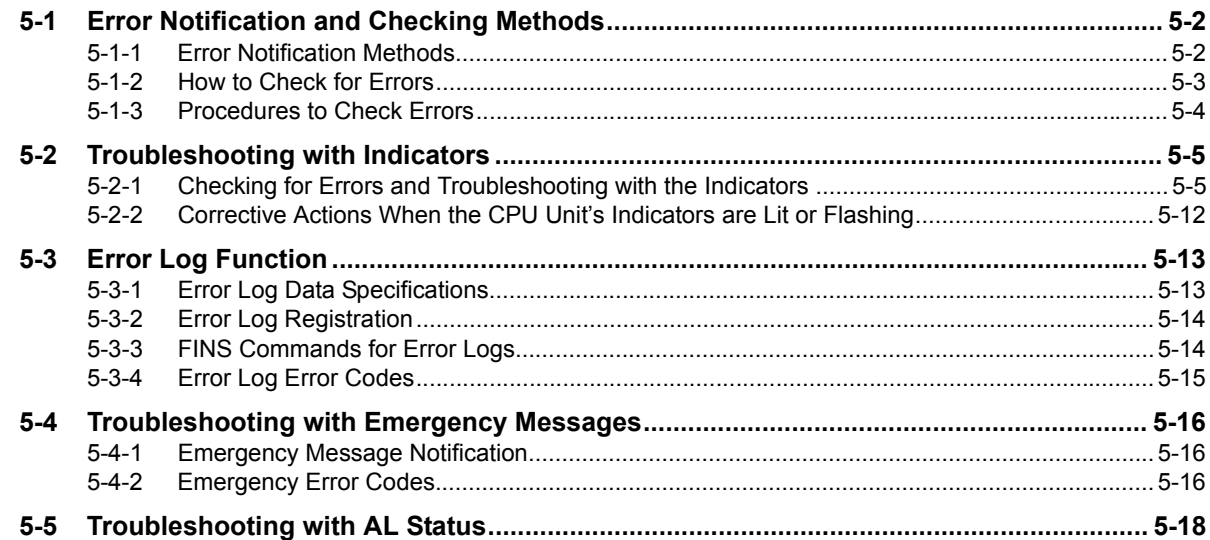

#### **Maintenance and Replacement Section 6**

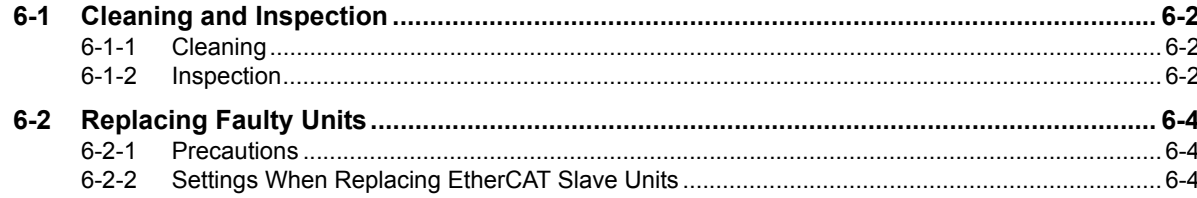

# **Appendices**

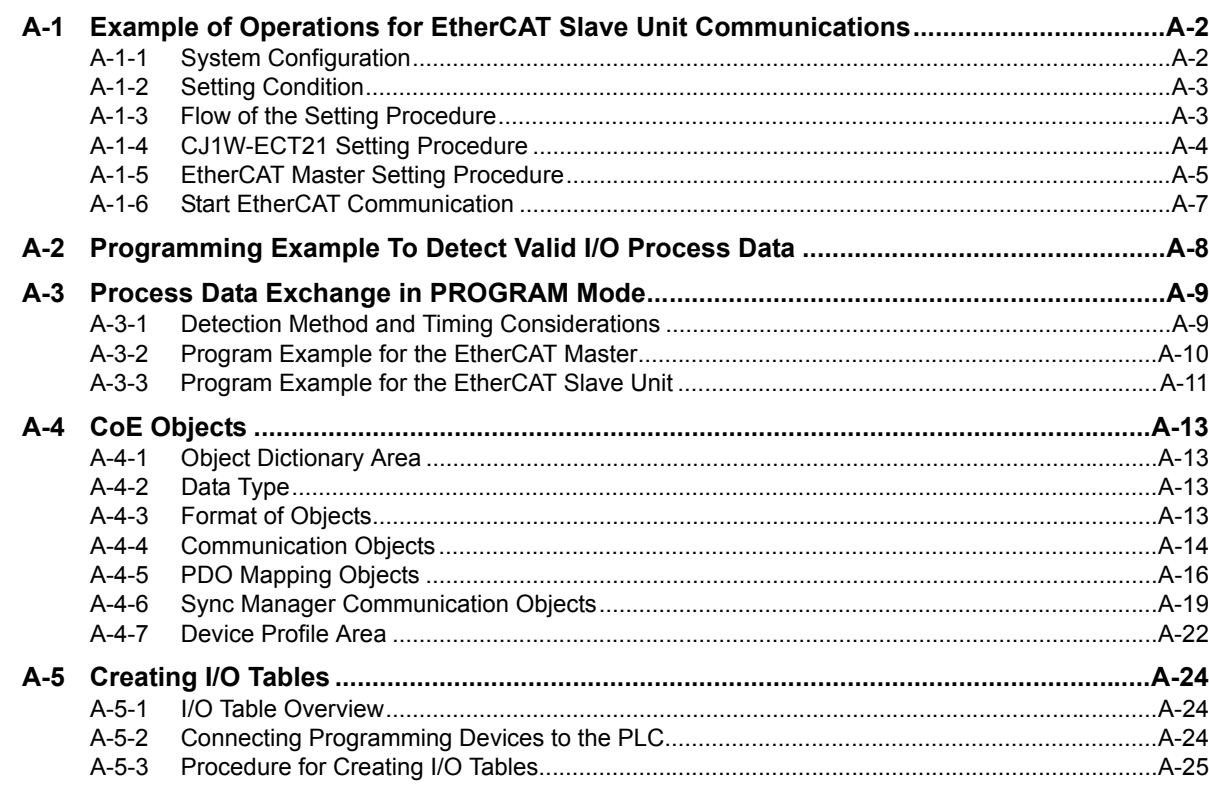

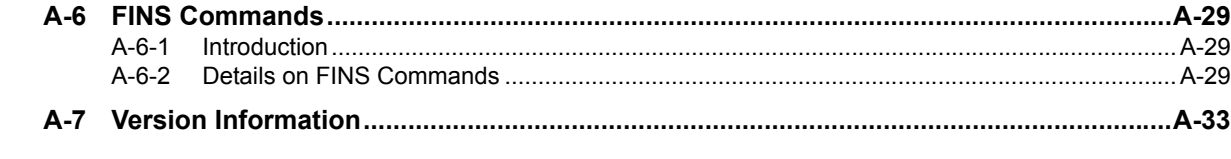

# Index

# <span id="page-8-0"></span>**Manual Structure**

### <span id="page-8-1"></span>**Page Structure and Icons**

The following page structure is used in this manual.

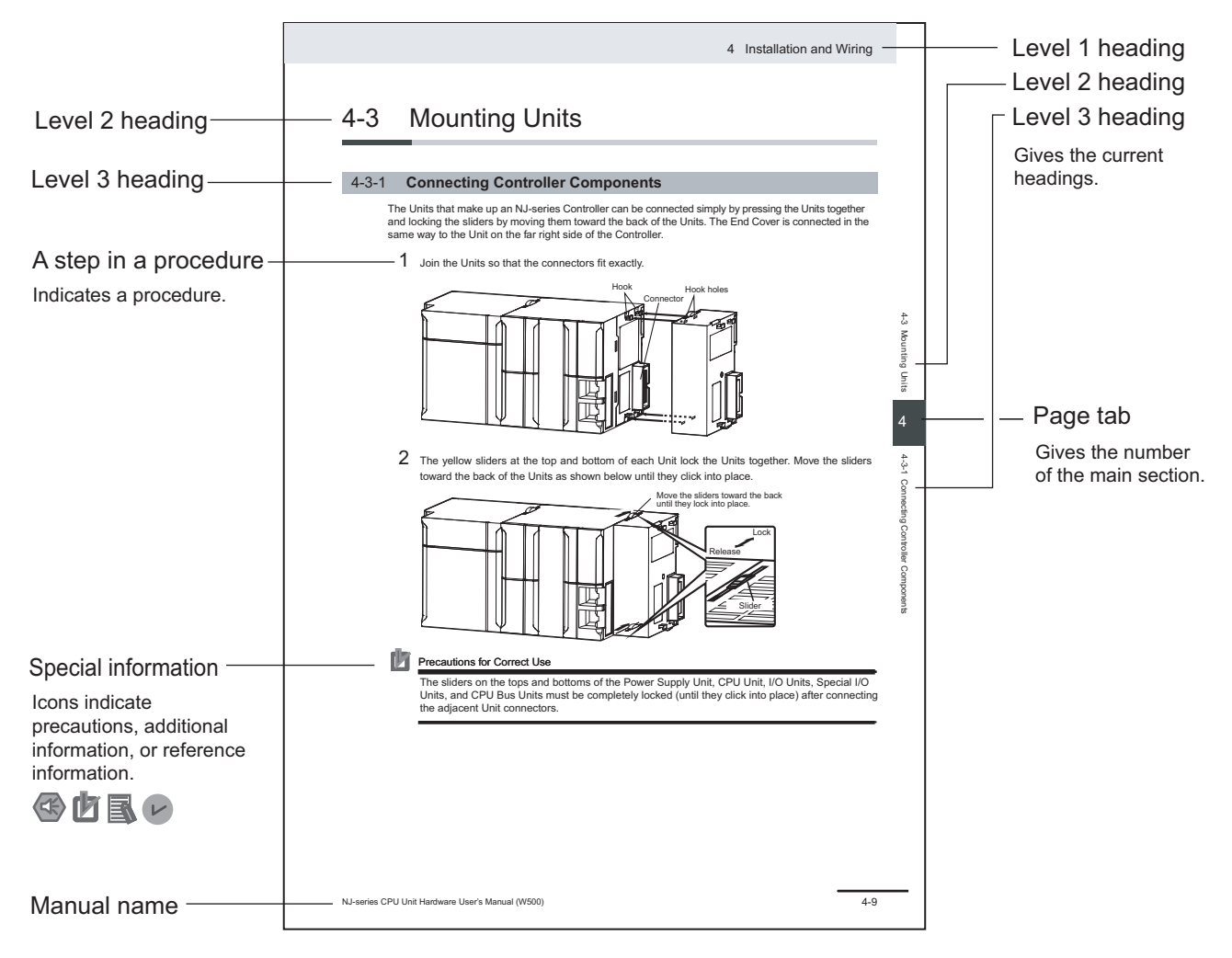

This illustration is provided only as a sample. It may not literally appear in this manual.

### <span id="page-9-0"></span>**Special Information**

Special information in this manual is classified as follows:

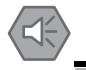

#### **Precautions for Safe Use**

Precautions on what to do and what not to do to ensure safe usage of the product.

#### **Precautions for Correct Use**

Precautions on what to do and what not to do to ensure proper operation and performance.

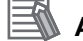

#### **Additional Information**

Additional information to read as required.

This information is provided to increase understanding or make operation easier.

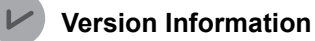

Information on the differences in specifications and functionality for CPU Units and EtherCAT Slave Units with different unit versions and for different versions of the CX-Programmer is given.

Note References are provided to more detailed or related information.

### <span id="page-9-1"></span>**Precautions on Terminology**

- In this manual, "download" refers to transferring data from the CX-Programmer to the physical PLC and "upload" refers to transferring data from the physical PLC to the CX-Programmer.
- The CJ-series EtherCAT Slave Unit can connect with the CJ-series CPU Unit, CP-series CPU Unit and the NSJ-series CPU Unit. In this manual, the CJ-series CPU Unit is used as an example.

# <span id="page-10-0"></span>**Terms and Conditions Agreement**

### <span id="page-10-1"></span>**Warranty, Limitations of Liability**

### **Warranties**

#### **Exclusive Warranty**

Omron's exclusive warranty is that the Products will be free from defects in materials and workmanship for a period of twelve months from the date of sale by Omron (or such other period expressed in writing by Omron). Omron disclaims all other warranties, express or implied.

### **Limitations**

OMRON MAKES NO WARRANTY OR REPRESENTATION, EXPRESS OR IMPLIED, ABOUT NON-INFRINGEMENT, MERCHANTABILITY OR FITNESS FOR A PARTICULAR PURPOSE OF THE PRODUCTS. BUYER ACKNOWLEDGES THAT IT ALONE HAS DETERMINED THAT THE PRODUCTS WILL SUITABLY MEET THE REQUIREMENTS OF THEIR INTENDED USE.

Omron further disclaims all warranties and responsibility of any type for claims or expenses based on infringement by the Products or otherwise of any intellectual property right.

### **Buyer Remedy**

Omron's sole obligation hereunder shall be, at Omron's election, to (i) replace (in the form originally shipped with Buyer responsible for labor charges for removal or replacement thereof) the non-complying Product, (ii) repair the non-complying Product, or (iii) repay or credit Buyer an amount equal to the purchase price of the non-complying Product; provided that in no event shall Omron be responsible for warranty, repair, indemnity or any other claims or expenses regarding the Products unless Omron's analysis confirms that the Products were properly handled, stored, installed and maintained and not subject to contamination, abuse, misuse or inappropriate modification. Return of any Products by Buyer must be approved in writing by Omron before shipment. Omron Companies shall not be liable for the suitability or unsuitability or the results from the use of Products in combination with any electrical or electronic components, circuits, system assemblies or any other materials or substances or environments. Any advice, recommendations or information given orally or in writing, are not to be construed as an amendment or addition to the above warranty.

See http://www.omron.com/global/ or contact your Omron representative for published information.

# **Limitation on Liability; Etc**

OMRON COMPANIES SHALL NOT BE LIABLE FOR SPECIAL, INDIRECT, INCIDENTAL, OR CON-SEQUENTIAL DAMAGES, LOSS OF PROFITS OR PRODUCTION OR COMMERCIAL LOSS IN ANY WAY CONNECTED WITH THE PRODUCTS, WHETHER SUCH CLAIM IS BASED IN CONTRACT, WARRANTY, NEGLIGENCE OR STRICT LIABILITY.

Further, in no event shall liability of Omron Companies exceed the individual price of the Product on which liability is asserted.

### <span id="page-11-0"></span>**Application Considerations**

### **Suitability of Use**

Omron Companies shall not be responsible for conformity with any standards, codes or regulations which apply to the combination of the Product in the Buyer's application or use of the Product. At Buyer's request, Omron will provide applicable third party certification documents identifying ratings and limitations of use which apply to the Product. This information by itself is not sufficient for a complete determination of the suitability of the Product in combination with the end product, machine, system, or other application or use. Buyer shall be solely responsible for determining appropriateness of the particular Product with respect to Buyer's application, product or system. Buyer shall take application responsibility in all cases.

NEVER USE THE PRODUCT FOR AN APPLICATION INVOLVING SERIOUS RISK TO LIFE OR PROPERTY OR IN LARGE QUANTITIES WITHOUT ENSURING THAT THE SYSTEM AS A WHOLE HAS BEEN DESIGNED TO ADDRESS THE RISKS, AND THAT THE OMRON PRODUCT(S) IS PROPERLY RATED AND INSTALLED FOR THE INTENDED USE WITHIN THE OVERALL EQUIP-MENT OR SYSTEM.

### **Programmable Products**

Omron Companies shall not be responsible for the user's programming of a programmable Product, or any consequence thereof.

#### <span id="page-11-1"></span>**Disclaimers**

### **Performance Data**

Data presented in Omron Company websites, catalogs and other materials is provided as a guide for the user in determining suitability and does not constitute a warranty. It may represent the result of Omron's test conditions, and the user must correlate it to actual application requirements. Actual performance is subject to the Omron's Warranty and Limitations of Liability.

### **Change in Specifications**

Product specifications and accessories may be changed at any time based on improvements and other reasons. It is our practice to change part numbers when published ratings or features are changed, or when significant construction changes are made. However, some specifications of the Product may be changed without any notice. When in doubt, special part numbers may be assigned to fix or establish key specifications for your application. Please consult with your Omron's representative at any time to confirm actual specifications of purchased Product.

### **Errors and Omissions**

Information presented by Omron Companies has been checked and is believed to be accurate; however, no responsibility is assumed for clerical, typographical or proofreading errors or omissions.

# <span id="page-12-0"></span>**Safety Precautions**

### <span id="page-12-1"></span>**Definition of Precautionary Information**

The following notation is used in this manual to provide precautions required to ensure safe usage of EtherCAT Slave Unit.

The safety precautions that are provided are extremely important to safety. Always read and heed the information provided in all safety precautions.

The following notation is used.

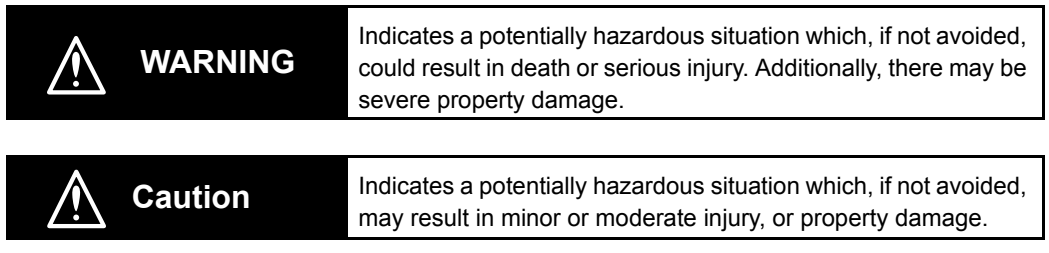

### <span id="page-12-2"></span>**Symbols**

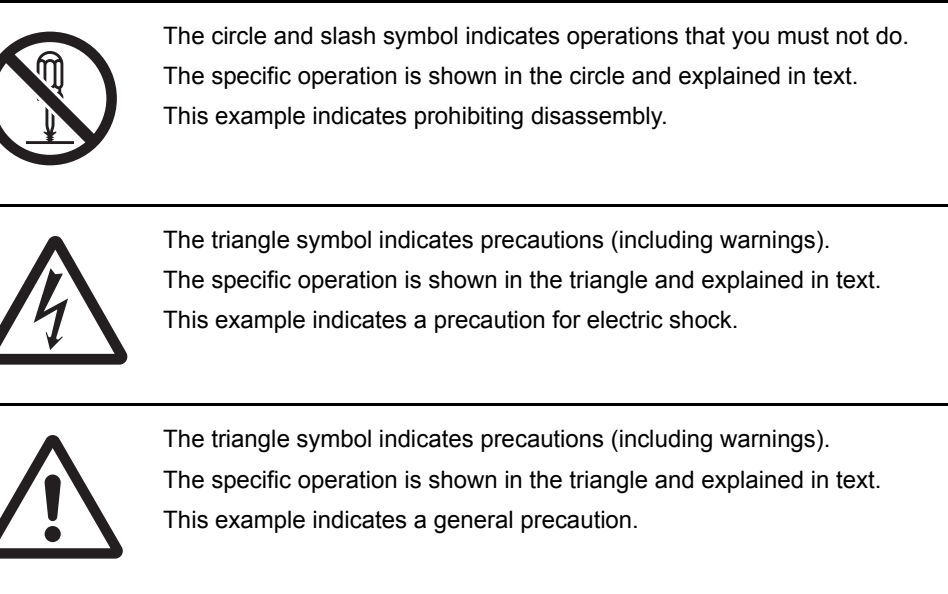

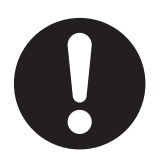

The filled circle symbol indicates operations that you must do. The specific operation is shown in the circle and explained in text. This example shows a general precaution for something that you must do.

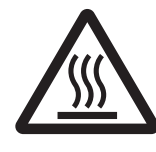

The triangle symbol indicates precautions (including warnings). The specific operation is shown in the triangle and explained in text. This example indicates the precaution for high temperatures.

### <span id="page-13-0"></span>**Warnings**

# **WARNING**

# **During Power Supply**

Do not touch any of the terminals or terminal blocks while the power is being supplied. Doing so may result in electric shock.

Do not attempt to take any Unit apart. In particular, high-voltage parts are present in the Power Supply Unit while power is supplied or immediately after power is turned OFF. Touching any of these parts may result in electric shock. There are sharp parts inside the Unit that may cause injury.

### **Transferring**

Always confirm safety at the destination node before transferring a program to another node or changing contents of the I/O memory area. Doing either of these without confirming safety may result in injury.

Confirm safety before transferring data files stored in the file memory (Memory Card or EM file memory) to the I/O area (CIO) of the CPU Unit using a programming device. Otherwise, the devices connected to the output Unit may malfunction regardless of the operation mode of the CPU Unit.

### **Fail-safe Measures**

Provide safety measures in external circuits (i.e., not in the Programmable Controller), including the following items, to ensure safety in the system if an abnormality occurs due to malfunction of the PLC or another external factor affecting the PLC operation. Not doing so may result in serious accidents. Unintended outputs may occur when an error occurs in memory used for CJ-series Units. As a countermeasure for such problems, external safety measures must be provided to ensure safe operation of the system. Emergency stop circuits, interlock circuits, limit circuits, and similar safety measures must be provided in external control circuits. The PLC will turn OFF all outputs when its self-diagnosis function detects any error or when a severe failure alarm (FALS) instruction is executed. Unexpected operation, however, may still occur for errors in the I/O control section, errors in I/O memory, and other errors that cannot be detected by the self-diagnosis function. As a countermeasure for all such errors, external safety measures must be provided to ensure safety in the system.

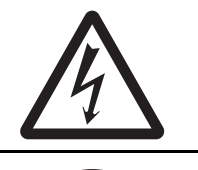

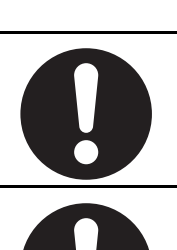

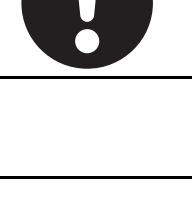

The Controller outputs may remain ON or OFF due to deposition or burning of the output relays or destruction of the output transistors.

As a countermeasure for such problems, external safety measures must be provided to ensure safe operation of the system.

When the 24-V DC output (service power supply to the PLC) is overloaded or short-circuited, the voltage may drop and result in the outputs being turned OFF. As a countermeasure for such problems, external safety measures must be provided to ensure safety in the system.

Fail-safe measures must be taken by the customer to ensure safety in the event of incorrect, missing, or abnormal signals caused by broken signal lines, momentary power interruptions, or other causes. Serious accidents may result from abnormal operation if proper measures are not provided.

The CPU Unit refreshes I/O even when the program is stopped (i.e., even in PROGRAM mode). Confirm safety thoroughly in advance before changing the status of any part of memory allocated to I/O Units, Special I/O Units, or CPU Bus Units. Any changes to the data allocated to any Unit may result in unexpected operation of the loads connected to the Unit. Any of the following operation may result in changes to memory status.

- Transferring I/O memory data to the CPU Unit from a programming device.
- Changing present values in memory from a programming device.
- Force-setting/-resetting bits from a programming device.
- Transferring I/O memory files from a Memory Card or EM file memory to the CPU Unit.
- Transferring I/O memory from a host computer or from another PLC on a network.

# **Actual Operation**

Check the user program, data, and parameter settings for proper execution before you use them for actual operation.

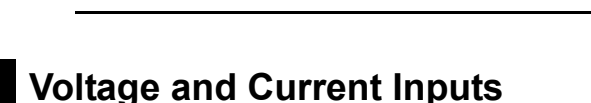

Make sure that the voltages and currents that are input to the Units and slaves are within the specified ranges.

Inputting voltages or currents that are outside of the specified ranges may cause accidents or fire.

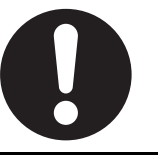

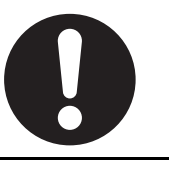

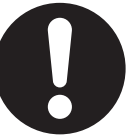

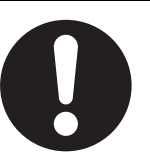

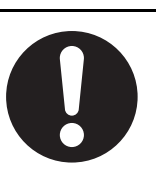

### <span id="page-15-0"></span>**Cautions**

# **Caution**

# **Application**

Do not touch any Unit when power is being supplied or immediately after the power supply is turned OFF. Doing so may result in burn injury.

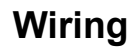

Be sure that all terminal screws and cable connector screws are tightened to the torque specified in the relevant manuals. The loose screws may result in fire or malfunction.

# **Online Editing**

Execute online edit only after confirming that no adverse effects will be caused by extending the cycle time. Otherwise, the input signals may not be readable.

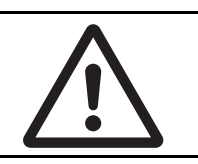

# <span id="page-16-0"></span>**Precautions for Safe Use**

### **Disassembly and Dropping**

- Do not attempt to disassemble, repair, or modify any Units. Doing so may result in malfunction, fire or electric shock.
- Do not drop any Unit or subject it to abnormal vibration or shock. Doing so may result in Unit malfunctioning or burning.

# **Mounting**

- After connecting Power Supply Units, CPU Units, I/O Units, Special I/O Units, or CPU Bus Units together, secure the Units by sliding the sliders at the top and bottom of the Units until they click into place. Correct operation may not be possible if the Units are not securely properly.
- Be sure to attach the end cover provided with the CPU Unit to the right-most Unit. CJ-series PLCs will not operate properly if the end cover is not attached.

# **Transporting**

• When transporting the Unit, use special packing boxes and protect it from being exposed to excessive vibration or impact during transportation.

# **Installation**

• Always connect to a ground of 100  $\Omega$  or less when installing the Units. A ground of 100  $\Omega$  or less must be installed when shorting the GR and LG terminals on the Power Supply Unit.

# **Wiring**

- Follow the instructions in this manual to correctly perform wiring.
- Double-check all wiring and switch settings before turning ON the power supply. Incorrect wiring may result in burning.
- Use parts and tools appropriate for wiring.
- Do not pull on the cables or bend the cables beyond their natural limit.
- Do not place heavy objects on top of the cables or other wiring lines. Doing so may break the cables. • Mount terminal blocks and connectors only after checking the mounting location carefully.
- Be sure that the terminal blocks, Memory Units, expansion cables, and other items with locking devices are properly locked into place. Improper locking may result in malfunction.
- Before you connect a computer to the PLC, disconnect the power supply plug of the computer from the AC outlet. Also, if the computer has an FG terminal, make the connections so that the FG terminal has the same electrical potential as the FG (GR) terminal on the Power Supply Unit. A difference in electric potential between the computer and PLC may cause failure or malfunction.
- Use crimp terminals for wiring. Do not connect bare stranded wires directly to terminals. Connection of bare stranded wires may result in burning.

### **Power Supply Design**

• Do not exceed the rated supply capacity of the Power Supply Units in the CJ-series PLC. The rated supply capacities are given in the operation manual of the CPU Units.

If the capacity is exceeded, operation may stop, malfunctions may occur, or data may not be backed up normally for power interruptions.

Use CJ-series Power Supply Units for both the CJ-series CPU Rack and Expansion Racks.

Operation is not possible if an NJ/NX-series Power Supply Unit is used with a CJ-series CPU Unit.

- Surge current occurs when the power supply is turned ON. When selecting fuses or breakers for external circuits, consider the above precaution and allow sufficient margin in shut-off performance. Refer to the relevant manuals for surge current specifications. Refer to the operation manual of the CPU Units for surge current specifications.
- If the full dielectric strength voltage is applied or turned OFF using the switch on the tester, the generated impulse voltage may damage the Power Supply Unit. Use the adjustment on the tester to gradually increase and decrease the voltage.
- Apply the voltage between the Power Supply Unit's L1 or L2 terminal and the GR terminal when testing insulation and dielectric strength.
- Do not supply AC power from an inverter or other device with a square-wave output. Internal temperature rise may result in smoking or burning. Always input a sinusoidal wave with the frequency that is given in the operation manual of the CPU Units.
- Install external breakers and take other safety measures against short-circuiting in external wiring.

# **Turning ON the Power Supply**

- Always turn ON power to the PLC before turning ON power to the control system. If the PLC power supply is turned ON after the control power supply, temporary errors may result in control system signals because the output terminals on DC Output Units and other Units may momentarily turn ON when power is turned ON to the PLC.
- Double-check all wiring and switch settings before turning ON the power supply. Incorrect wiring may result in burning.

# **Actual Operation**

- Check the user program, data, and parameter settings for proper execution before you use them for actual operation.
- Confirm that the I/O Communication Area Setting Table and I/O Reference Area Setting Table settings are correct. Incorrect system settings can cause unexpected behavior.

### **Turning OFF the Power Supply**

- Do not disconnect the cable or turn OFF the power supply to the PLC when downloading data or the user program from Support Software.
- Always turn OFF the power supply to the PLC before attempting any of the following.
	- a) Mounting or removing I/O Units or the CPU Unit
	- b) Assembling the Units
	- c) Setting DIP switches or rotary switches
	- d) Connecting cables or wiring the system
	- e) Connecting or disconnecting the connectors
- Do not touch the terminals on the Power Supply Unit immediately after turning OFF the power supply. Residual voltage may cause electrical shock.

# **Operation**

- Confirm that no adverse effect will occur in the system before you attempt any of the following.
	- a) Changing the operating mode of the CPU Unit (including changing the setting of the Operating Mode at Startup)
	- b) Changing the user program or settings
	- c) Changing set values or present values
	- d) Forced refreshing
- After you change any slave or Unit settings, carefully check the safety of the controlled system before you restart the Unit.

# **EtherCAT Communications**

- Make sure that the communications distance, number of nodes connected, and method of connection for EtherCAT are within specifications.
- Do not connect EtherCAT communications to EtherNet/IP, a standard in-house LAN, or other networks. An overload may cause the network to fail or malfunction.
- The maximum length between nodes is 100 m. However, some cables are specified for less than 100 m. Generally speaking, if the conductors are twisted wire rather than solid wire, transmission performance will be lower, and reliable communications may not be possible at 100 m. Confirm details with the cable manufacturer.
- If noise occurs or an EtherCAT slave is disconnected from the network, any current communications frames may be lost. If frames are lost, slave I/O data is not communicated, and unintended operation may occur. The slave outputs will behave according to the slave specifications. Confirm that the system will not be adversely affected before you disconnect a slave.
- When an EtherCAT slave is disconnected or disabled, communications will stop and control of the outputs will be lost not only for the disconnected slave, but for all slaves connected after it. Confirm that the system will not be adversely affected before you disconnect or disable a slave.

# **Unit Replacement**

- When replacing parts, be sure to confirm that the rating of a new part is correct. Not doing so may result in malfunction or burning.
- After replacing Units, resume operation only after transferring to the new CPU Unit and/or Special I/O Units the contents of the DM Area, HR Area, and other data required for resuming operation. Not doing so may result in unexpected operation.
- If you replace a CPU Bus Unit or Special I/O Unit, refer to operation manual for the Unit for information on the data required for individual Units and redo the necessary settings.

# **Disposal**

• Dispose of the product according to local ordinances as they apply.

# <span id="page-19-0"></span>**Precautions for Correct Use**

# **Storage, Mounting, and Wiring**

- Do not operate the control system in the following locations. Operation may stop or malfunctions may occur.
	- a) Locations subject to direct sunlight
	- b) Locations subject to temperatures or humidity outside the range specified in the specifications
	- c) Locations subject to condensation as the result of severe changes in temperature
	- d) Locations subject to corrosive or flammable gases
	- e) Locations subject to dust (especially iron dust) or salts
	- f) Locations subject to exposure to water, oil or chemicals
	- g) Locations subject to shock or vibration
- Take appropriate and sufficient countermeasures when installing the Controller in the following locations.
	- a) Locations subject to static electricity or other forms of noise
	- b) Locations subject to strong electromagnetic fields
	- c) Locations subject to possible exposure to radioactivity
	- d) Locations close to power lines
- Before touching a Unit, be sure to first touch a grounded metallic object in order to discharge any static build-up.
- Use the rated power supply voltage for the Power Supply Units. Take appropriate measures to ensure that the specified power with the rated voltage and frequency is supplied in places where the power supply is unstable.
- Install the control system away from sources of heat and ensure proper ventilation. Not doing so may result in malfunction, in operation stopping, or in burning.
- Use proper connection methods and EtherCAT communication cables. Otherwise, communications may be faulty. Refer to *[2-3 EtherCAT Network Wiring](#page-53-3)* on page 2-10.
- Do not allow foreign matter to enter the openings in the Unit. Doing so may result in Unit burning, electric shock, or failure.
- Do not allow wire clippings, shavings, or other foreign material to enter any Unit. Otherwise, Unit burning, failure, or malfunction may occur. Cover the Units or take other suitable countermeasures, especially during wiring work.

# **EtherCAT Communications**

• Do not disconnect the EtherCAT slave cables during operation. The outputs will become unstable.

# **Operating Environment**

• The operating environment of the PLC System can have a large effect on the longevity and reliability of the system. Improper operating environments can lead to malfunction, failure, and other unforeseeable problems with the PLC System. Be sure that the operating environment is within the specified conditions at installation and remains within the specified conditions during the life of the system.

# <span id="page-20-0"></span>**Regulations and Standards**

### <span id="page-20-1"></span>**Conformance to EC Directives**

### **Applicable Directives**

- EMC Directives
- Low Voltage Directive

# **Concepts**

### **EMC Directive**

OMRON devices that comply with EC Directives also conform to the related EMC standards so that they can be more easily built into other devices or the overall machine. The actual products have been checked for conformity to EMC standards.<sup>\*1</sup>

Whether the products conform to the standards in the system used by the customer, however, must be checked by the customer. EMC-related performance of the OMRON devices that comply with EC Directives will vary depending on the configuration, wiring, and other conditions of the equipment or control panel on which the OMRON devices are installed. The customer must, therefore, perform the final check to confirm that devices and the overall machine conform to EMC standards.

\*1. Applicable EMC (Electromagnetic Compatibility) standards are as follows:

EMS (Electromagnetic Susceptibility): EN 61131-2

EMI (Electromagnetic Interference): EN 61131-2 (Radiated emission: 10-m regulations)

#### **Low Voltage Directive**

Always ensure that devices operating at voltages of 50 to 1,000 VAC and 75 to 1,500 VDC meet the required safety standards. The applicable directive is EN 61131-2.

#### **Conformance to EC Directives**

The CJ-series PLCs comply with EC Directives. To ensure that the machine or device in which the CJ-series PLC is used complies with EC Directives, the PLC must be installed as follows:

- The CJ-series PLC must be installed within a control panel.
- You must use reinforced insulation or double insulation for the DC power supplies used for the communications power supply and I/O power supplies.
- CJ-series PLCs complying with EC Directives also conform to the Common Emission Standard (EN 61000-6-4). Radiated emission characteristics (10-m regulations) may vary depending on the configuration of the control panel used, other devices connected to the control panel, wiring, and other conditions. You must therefore confirm that the overall machine or equipment complies with EC Directives.

### <span id="page-20-2"></span>**Conformance to UL and CSA Standards**

Some CJ-series PLCs comply with UL and CSA standards. Refer to the OMRON website (http://www.ia.omron.com/) or consult your OMRON representative for the applicable standards for each model. The *Instruction Sheet* is provided with the product depending on the models. The *Instruction Sheet* provides the application conditions for complying with the standards.

### <span id="page-21-0"></span>**Conformance to Shipbuilding Standards**

Some CJ-series PLCs comply with shipbuilding standards. Refer to the OMRON website (http://www.ia.omron.com/) or consult your OMRON representative for the applicable standards for each model. If you use a CJ-series product that complies with shipbuilding standards and the machinery or system in which you use the CJ-series products must also comply with the standards, consult with your OMRON representative. Application conditions are defined according to the installation location. Application may not be possible for some installation locations.

### **Usage Conditions for NK and LR Shipbuilding Standards**

- The CJ-series PLC must be installed within a control panel.
- Gaps in the door to the control panel must be completely filled or covered with gaskets or other material.
- The following noise filter must be connected to the power supply line.

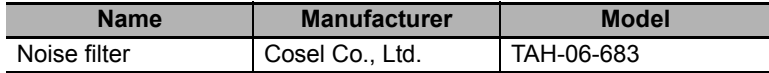

### <span id="page-21-1"></span>**Conformance to KC Standards**

Observe the following precaution if you use CJ-series CJ1W-ECT21 EtherCAT Slave Units in Korea.

Class A Device (Broadcasting Communications Device for Office Use)

This device obtained EMC registration for office use (Class A), and it is intended to be used in places other than homes.

Sellers and/or users need to take note of this.

# <span id="page-22-0"></span>**Unit Versions**

### <span id="page-22-1"></span>**Unit Versions**

A "unit version" has been introduced to manage CPU Units in the CJ Series according to differences in functionality accompanying Unit upgrades.

### **Notation of Unit Versions on Products**

The Unit version is given to the right of the lot number on the nameplate of the products for which unit versions are being managed, as shown below.

Example of a CJ-series Unit:

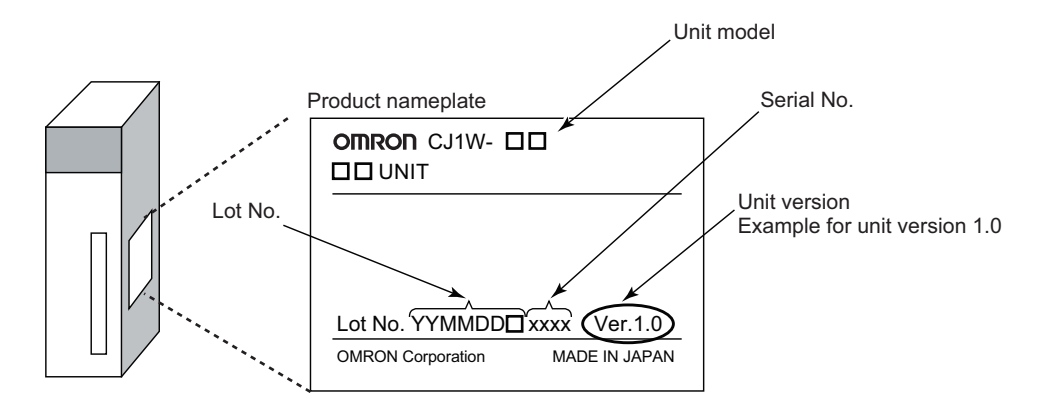

The following information is provided on the ID information label.

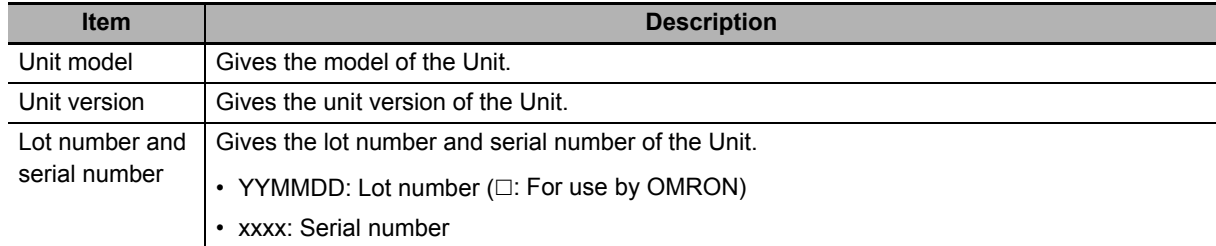

# **Confirming Unit Versions with Support Software**

CX-Programmer version 4.0 can be used to confirm the unit version using the *Unit Manufacturing Information*.

#### **Precautions for Correct Use**

The unit versions of Pre-Ver.1.0 Units cannot be confirmed in Unit Manufacturing Information. The following dialog box is displayed.

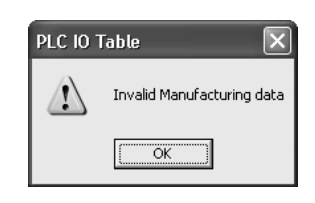

In the IO Table Window, right-click the Unit to check the Unit Version and select *Unit Manufacturing Information.*

The following Unit Manufacturing Information Dialog Box will be displayed.

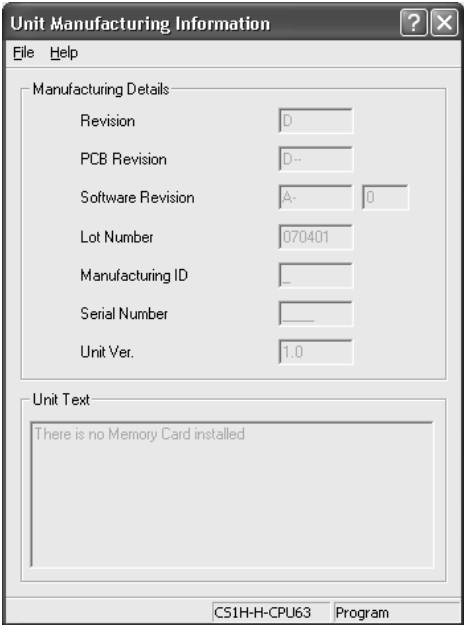

### <span id="page-23-0"></span>**Unit Versions and CX-Programmer Versions**

The functions that are supported depend on the unit version of the Unit. The version of CX-Programmer that supports the functions that were added for an upgrade is also required to use those functions.

Refer to *[A-7 Version Information](#page-146-1)* on page A-33 for the functions that are supported by each version.

# <span id="page-24-0"></span>**Related Manuals**

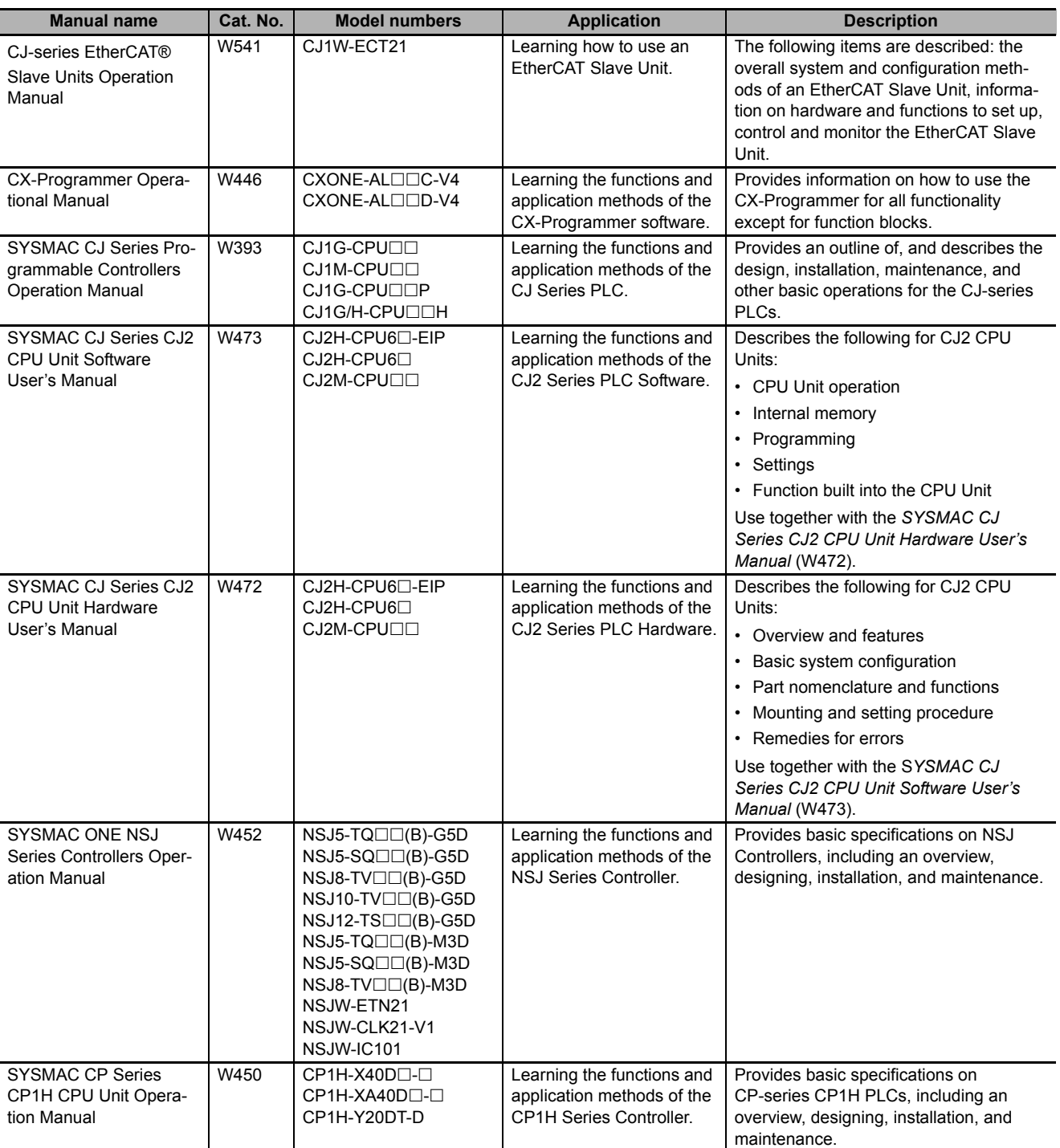

The following manuals are related. Use these manuals for reference.

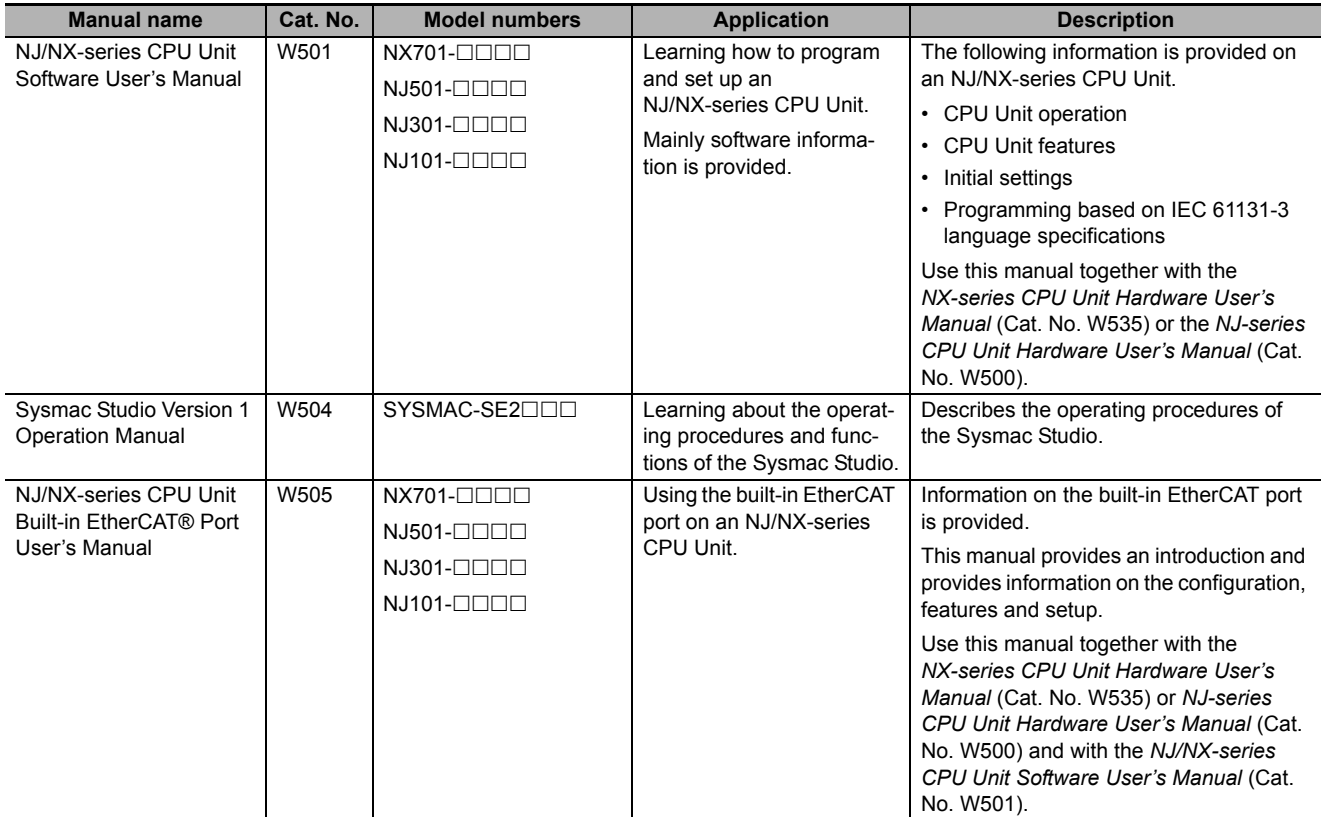

# <span id="page-26-0"></span>**Terminology**

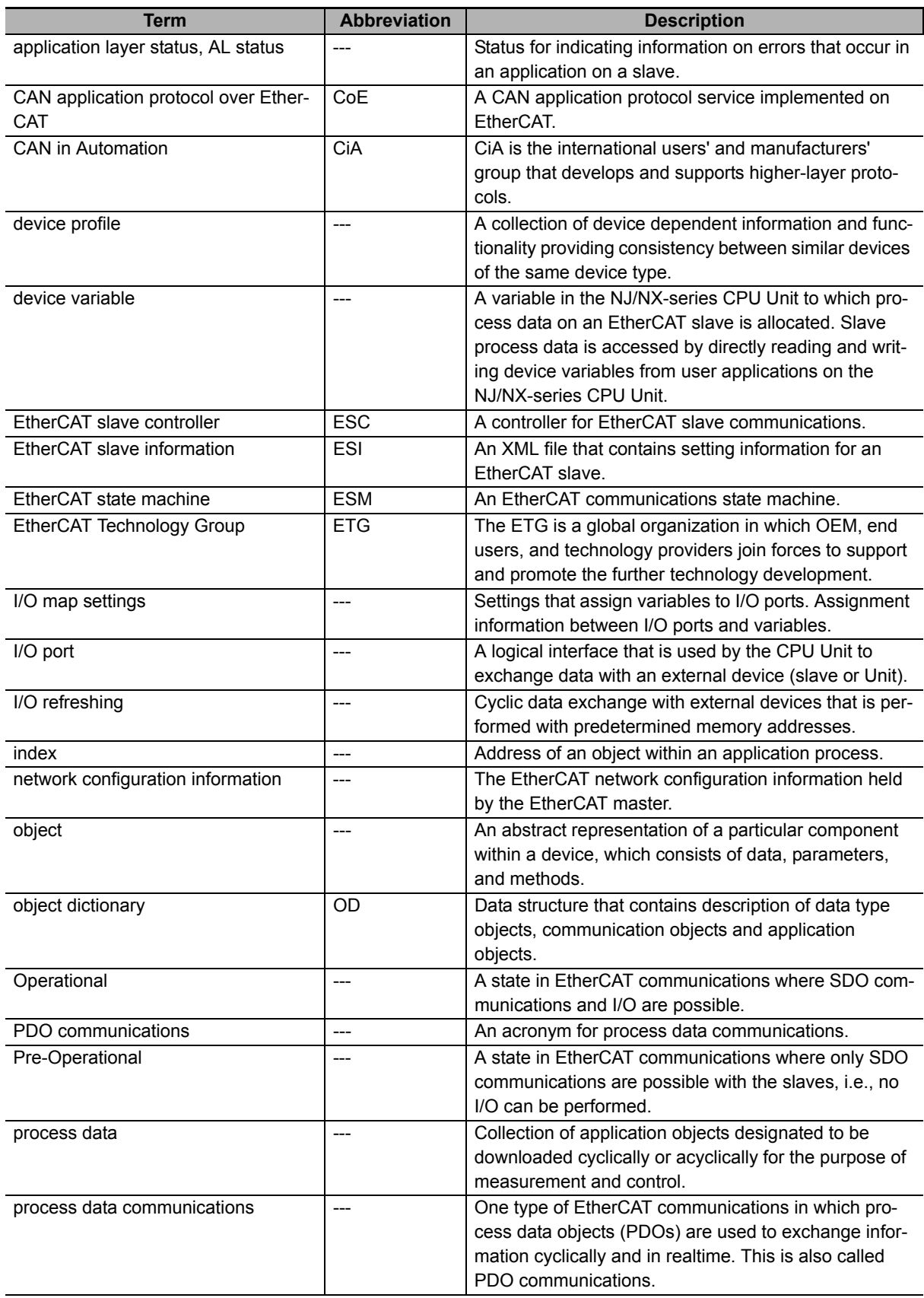

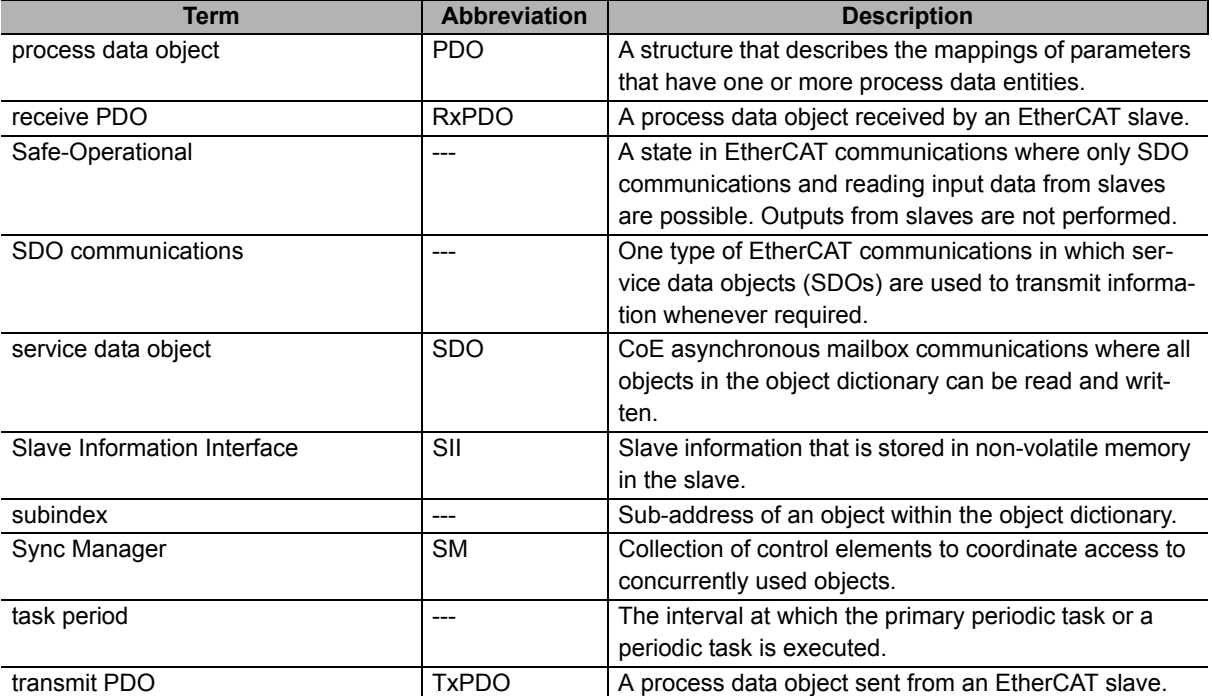

# <span id="page-28-0"></span>**Revision History**

A manual revision code appears as a suffix to the catalog number on the front and back covers of the manual.

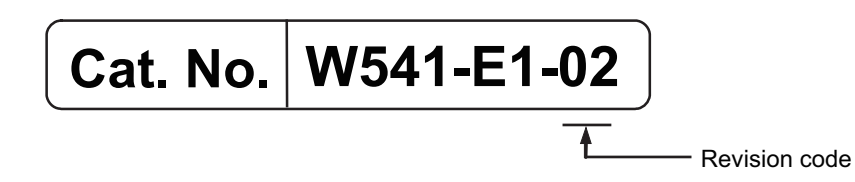

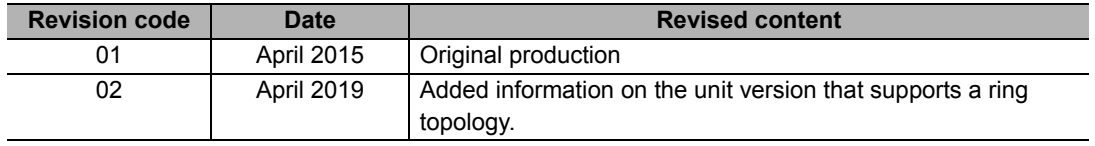

# <span id="page-30-0"></span>**Sections in this Manual**

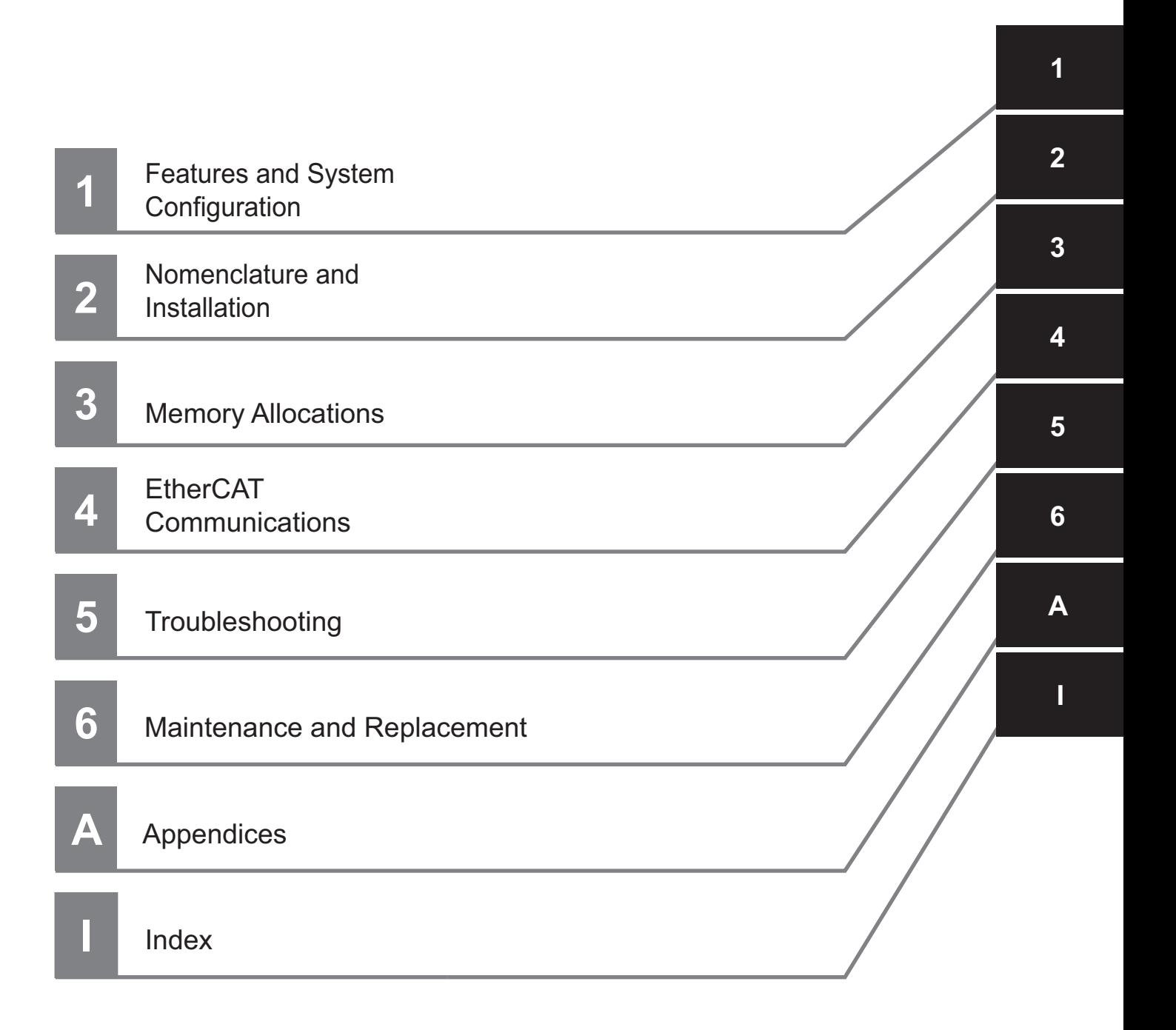

# <span id="page-32-0"></span>**Features and System Configuration**

This section provides an introduction to EtherCAT networks and includes features, system configurations, specifications and setting procedures.

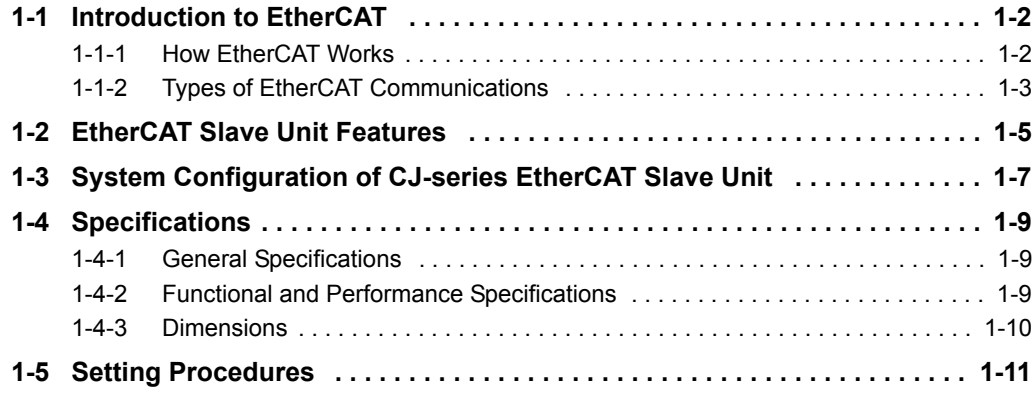

7

# <span id="page-33-0"></span>**1-1 Introduction to EtherCAT**

EtherCAT (Ethernet Control Automation Technology) is a high-performance industrial network system that enables faster and more efficient communications based on Ethernet.

Each node achieves a short communications cycle time by transmitting Ethernet frames at high speed.

Although EtherCAT is a unique communications protocol, standard Ethernet technology is used for the physical layer, which means you can use Ethernet cables for wider application.

The effectiveness of EtherCAT can be fully utilized not only in large control systems that require high processing speeds and system integrity, but also in small and medium control systems.

### <span id="page-33-1"></span>**1-1-1 How EtherCAT Works**

With EtherCAT, Ethernet frames pass through all of the slave nodes.

When a frame passes through a slave node, the slave node reads and writes the data in the area that is allocated to it in the frame in a few nanoseconds.

The Ethernet frames that are transmitted by the EtherCAT master pass through all EtherCAT slaves without stopping. The last slave returns all of the frames, which again pass through all of the slaves before returning to the EtherCAT master.

This mechanism ensures high speed and realtime data transmission.

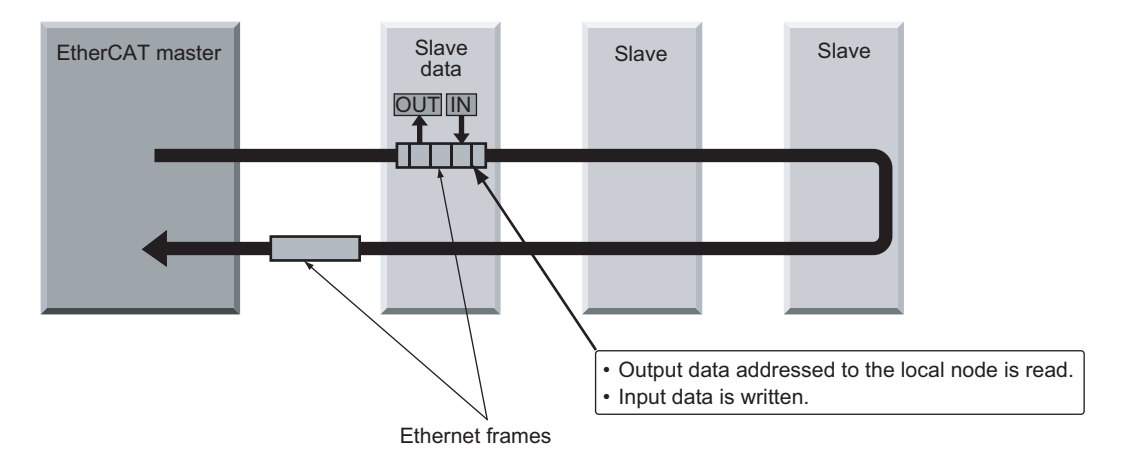

The data exchanges that are cyclically performed between the EtherCAT master and EtherCAT slaves use EtherCAT datagrams that are stored directly in the Ethernet frames.

Each EtherCAT datagram consists of a header (including the data length and one or more slave addresses), data, and a working counter (i.e., check bits).

If you think of an Ethernet frame as a train, the EtherCAT datagrams would be the cars of the train.

**1**

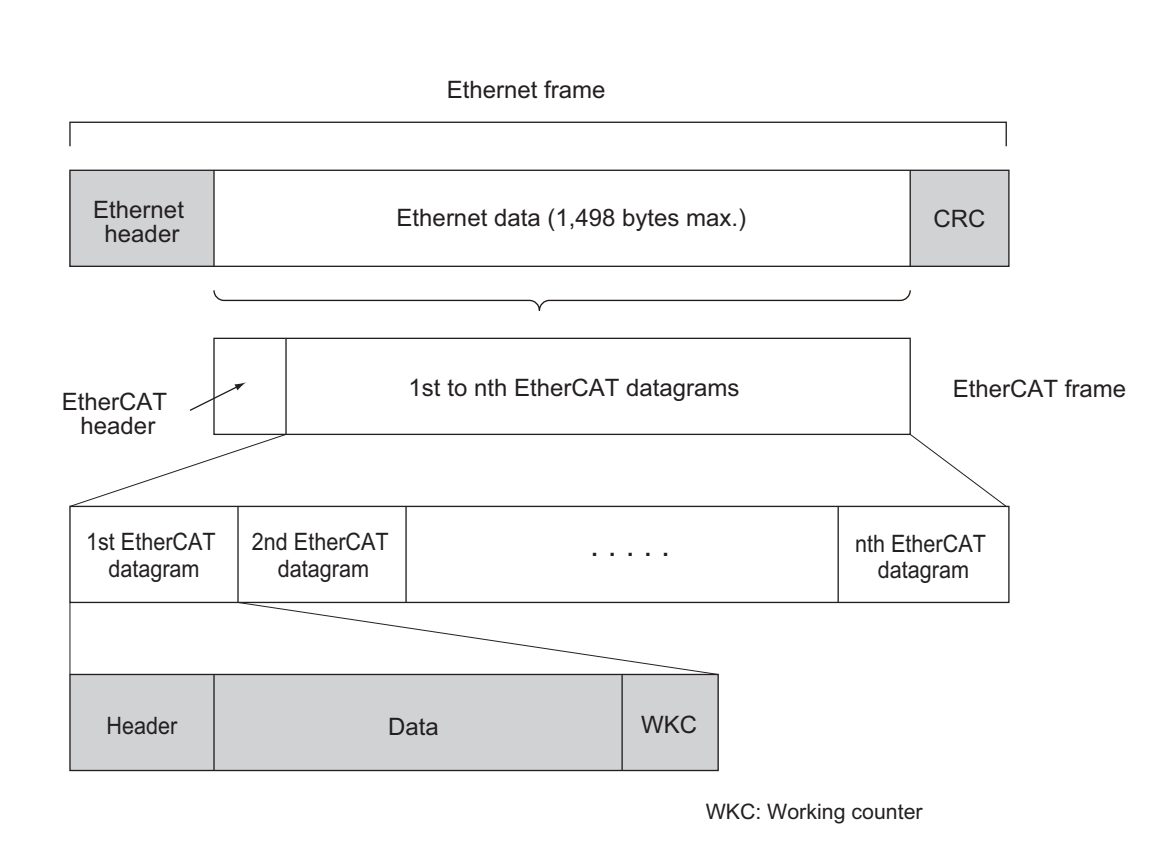

### <span id="page-34-0"></span>**1-1-2 Types of EtherCAT Communications**

The following 2 types of communications are available with EtherCAT.

PDO communications are executed in each EtherCAT communications cycle to refresh data continuously. SDO communications are executed between PDO communications.

# **Process Data Communications (PDO Communications)**

PDO communications transfers process data cyclically and in realtime.

The EtherCAT master maps the logical process data space to the nodes to achieve cyclic communications between the EtherCAT master and slaves.

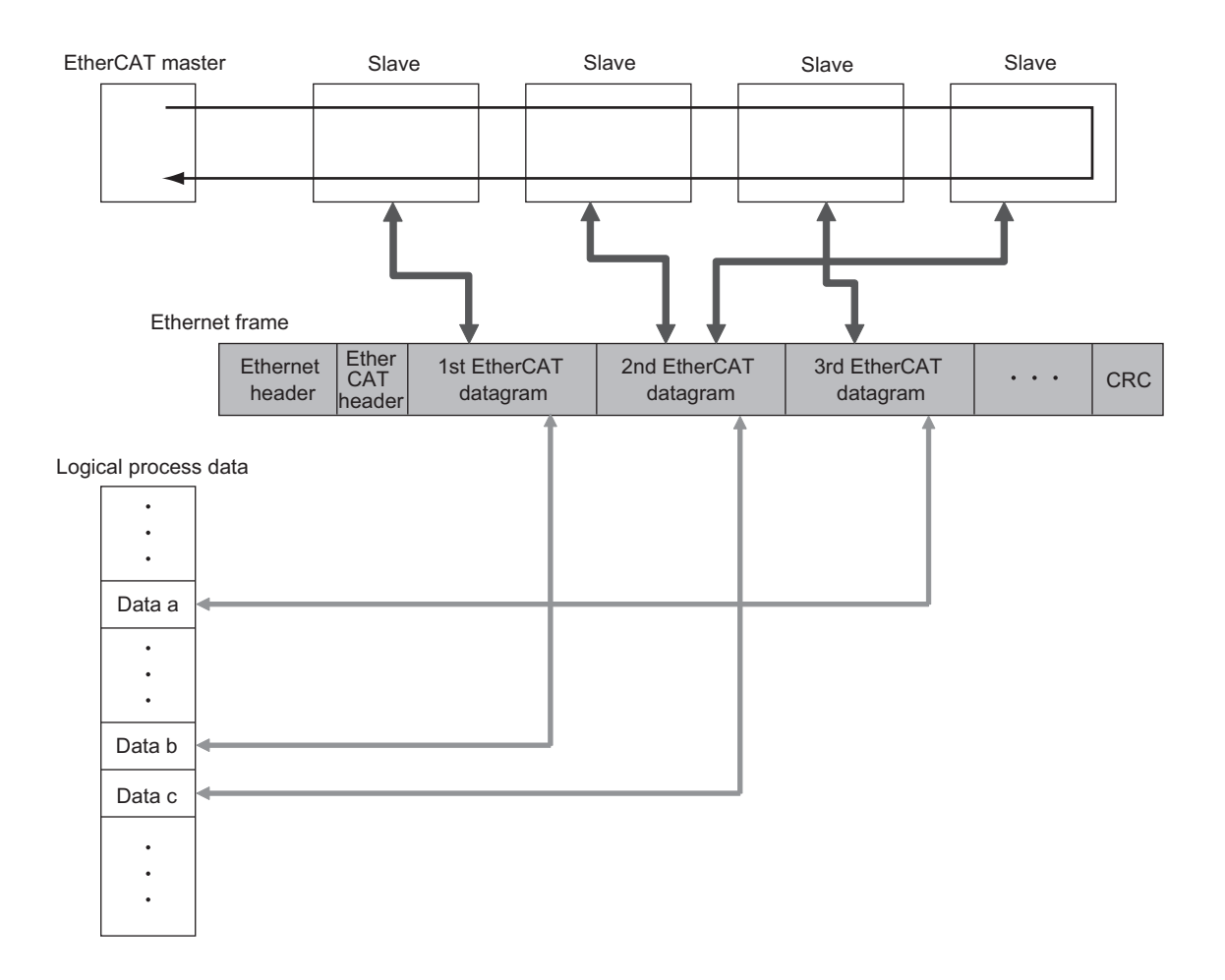

# **Mailbox Communications (SDO Communications)**

SDO communications is used to perform message communications.

Whenever necessary, the EtherCAT master sends a command to a slave, and then the slave returns a response to the EtherCAT master.

The following data communications can be performed.

- Reading and writing process data
- Setting slaves
- Monitoring slave status
## **1-2 EtherCAT Slave Unit Features**

The EtherCAT Slave Unit has the following features when used with the CJ-series CPU Unit.

#### **Data Exchange Between EtherCAT Master and CPU Unit**

Exchange data over the EtherCAT network between the EtherCAT master and the CPU Unit through the EtherCAT Slave Unit.

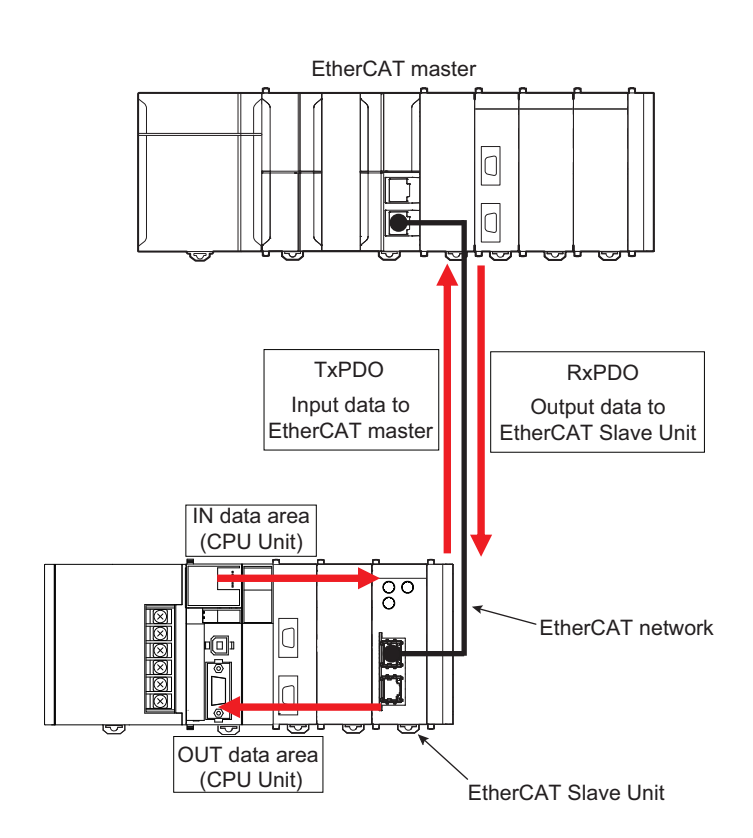

#### **Adjustable Data Exchange Sizes**

Choose the amount of data to exchange over the EtherCAT network from 0, 50, 100, 200 or 400 bytes.

#### **Integration with Other Networks**

Interface with multiple networks such as EtherCAT and DeviceNet.

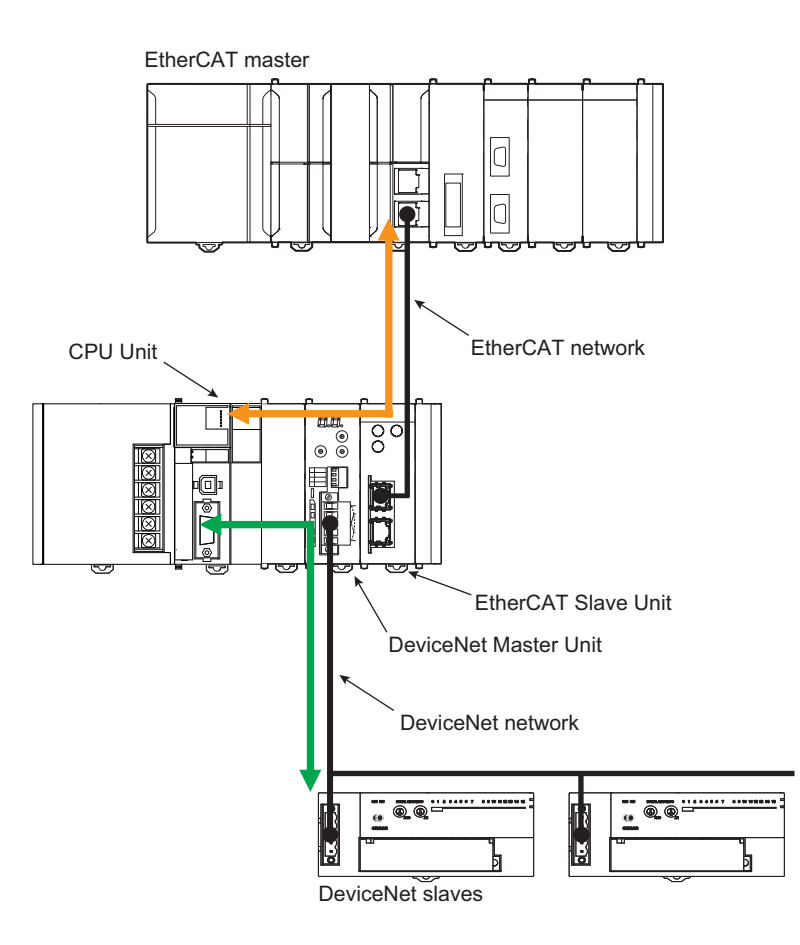

## **1-3 System Configuration of CJ-series EtherCAT Slave Unit**

An example of a system configuration for a CJ-series EtherCAT Slave Unit is shown below.

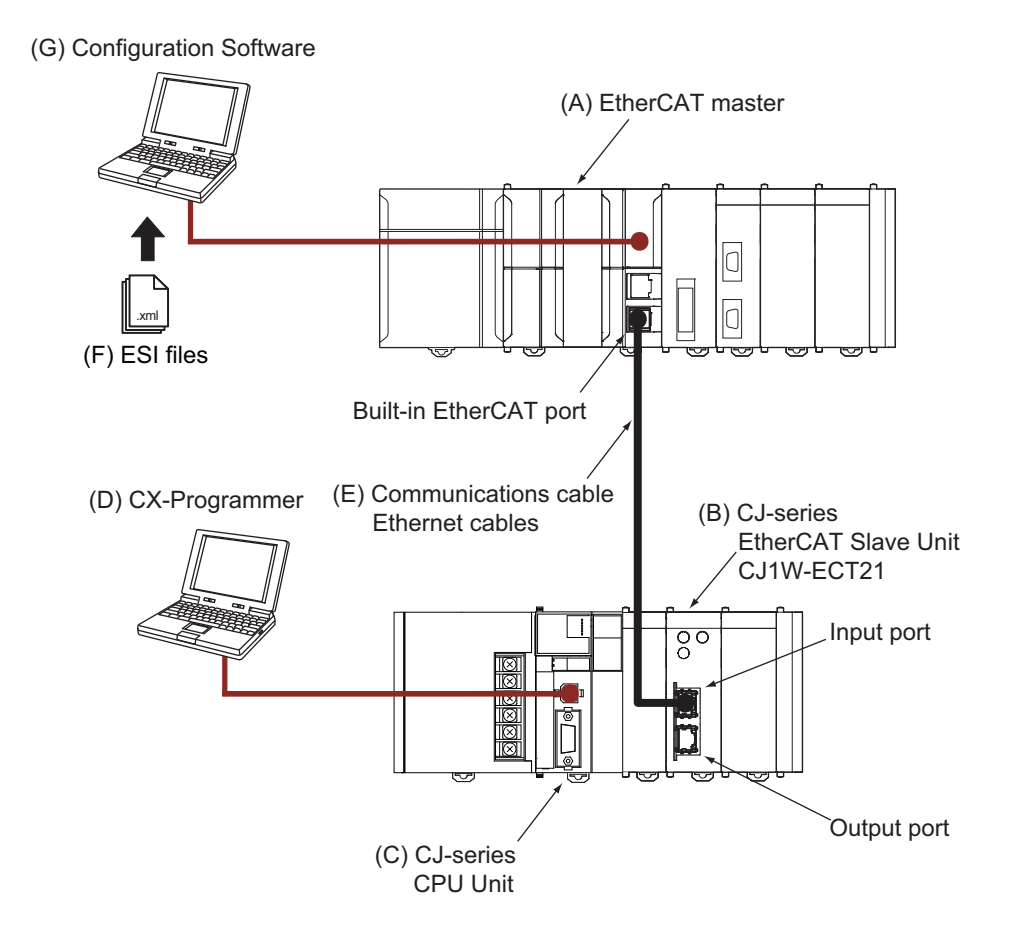

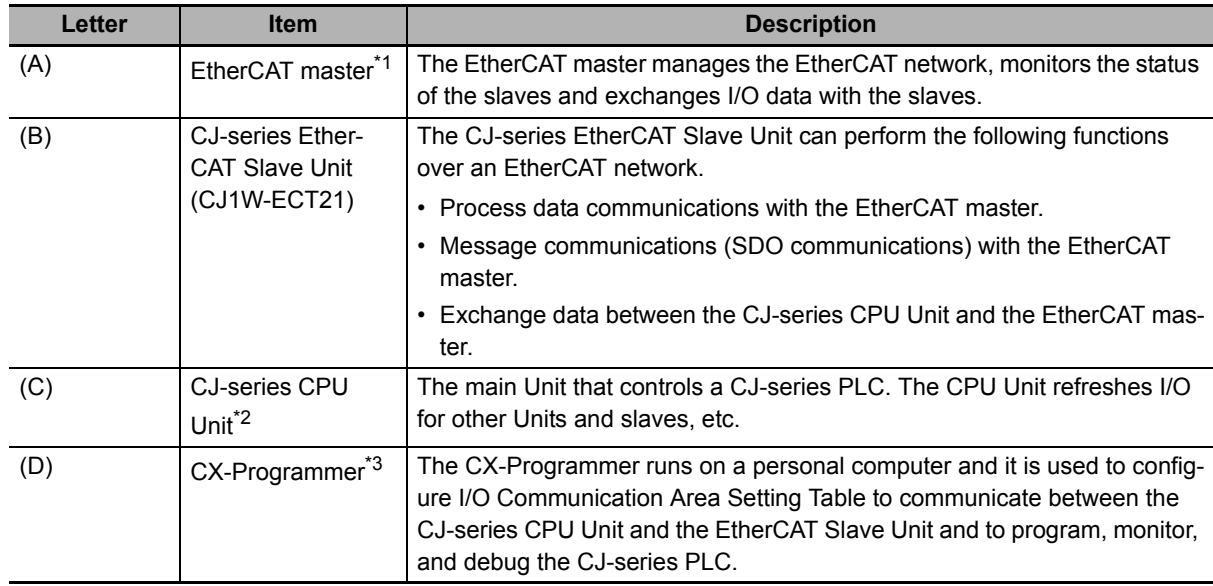

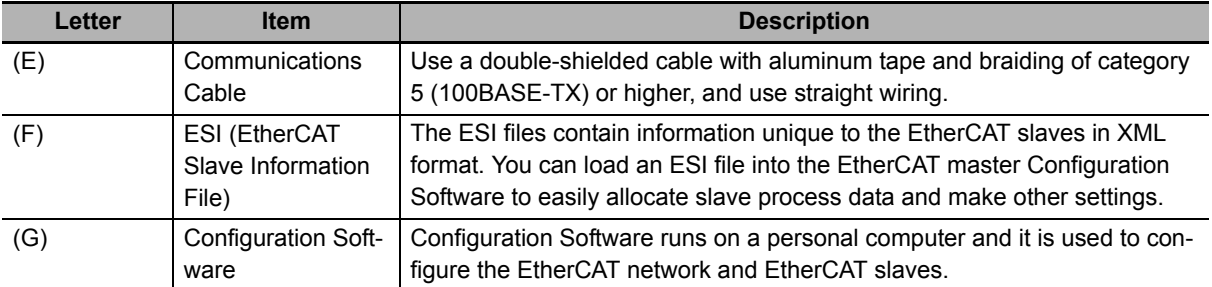

\*1. An EtherCAT Slave Unit cannot be connected to any of the OMRON CJ1W-NC□81/□82 Position Control Units even though they can operate as EtherCAT masters.

\*2. Refer to *[A-7 Version Information](#page-146-0)* on page A-33 for information on CPU Unit version compatibility when connecting EtherCAT Slave Units to CJ/CP/NSJ-series CPU Units.

\*3. Refer to *[A-7 Version Information](#page-146-0)* on page A-33 for information on the versions of the CX-Programmer that you can use to set up CJ-series EtherCAT Slave Units.

## **1-4 Specifications**

This section provides the general specifications of the EtherCAT Slave Unit.

#### **1-4-1 General Specifications**

The general specifications conform to those of the CJ-series PLCs, CP-series PLCs and NSJ-series PLCs.

#### **1-4-2 Functional and Performance Specifications**

This section provides the functional and performance specifications of the EtherCAT Slave Unit.

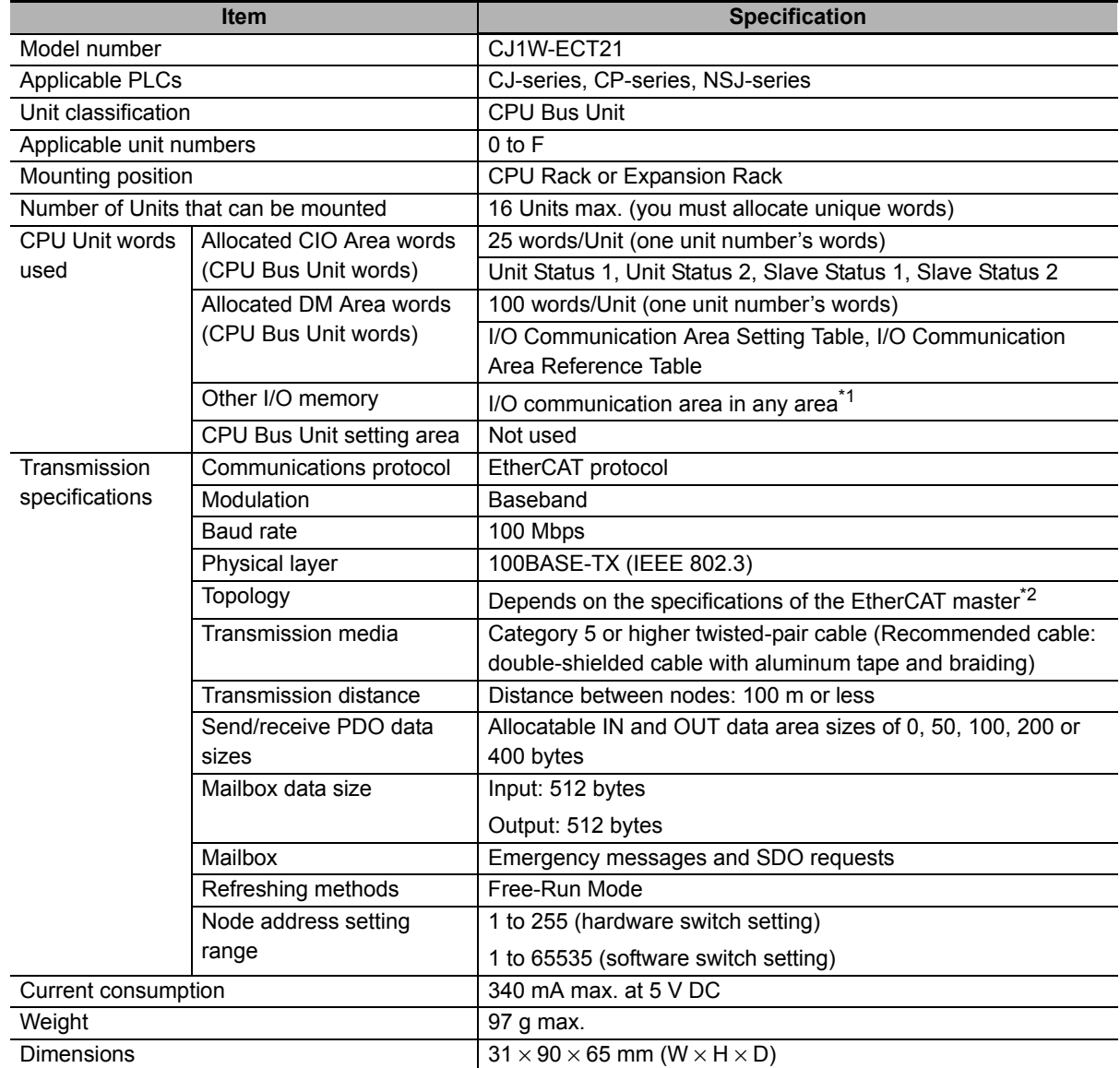

\*1. Set with allocated DM area words (CPU Bus Unit words) or CX-Programmer.

\*2. The CJ-series EtherCAT Slave Unit conforms to EtherCAT standards. Confirm the specifications of the connected EtherCAT master for the support topology. The EtherCAT Slave Unit with unit version 1.0 or later supports a ring topology.

#### **1-4-3 Dimensions**

This section provides the external dimensions of the EtherCAT Slave Unit.

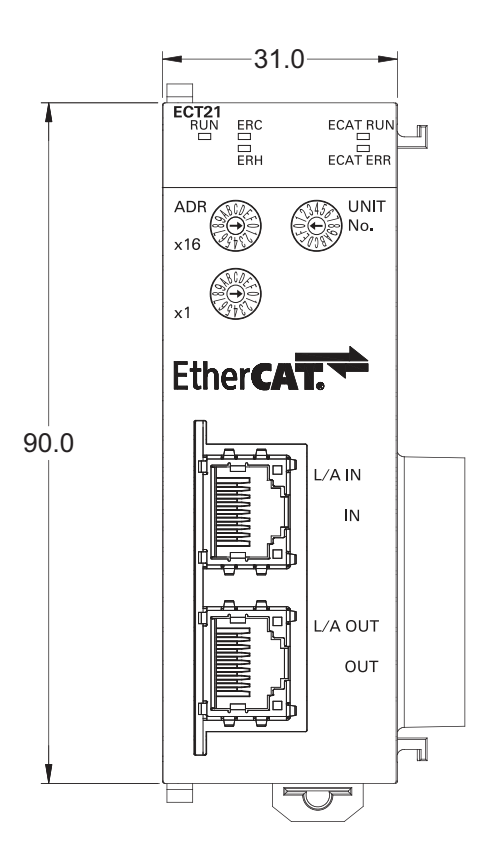

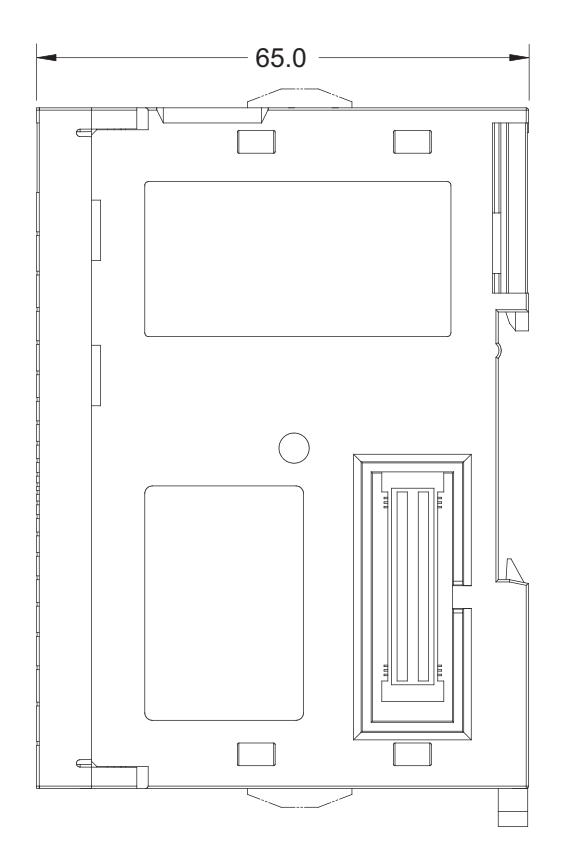

## **1-5 Setting Procedures**

The basic setting procedures for the EtherCAT Slave Unit are described below.

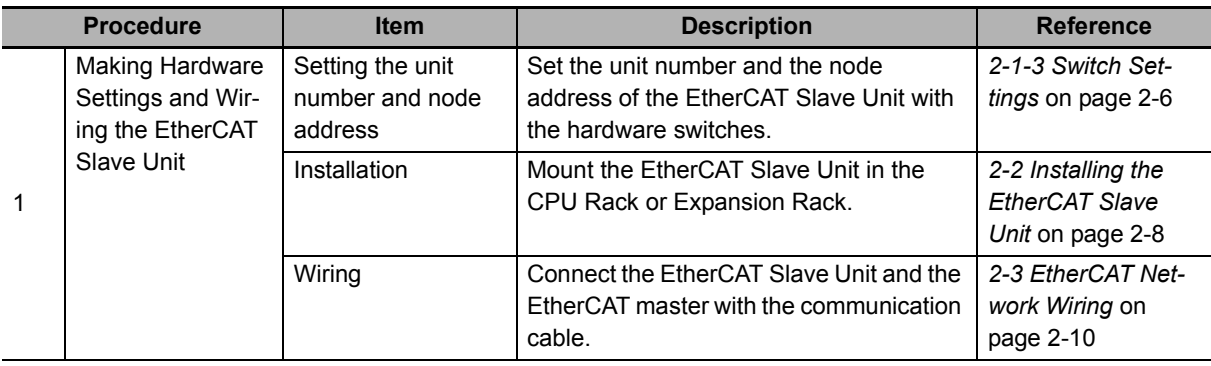

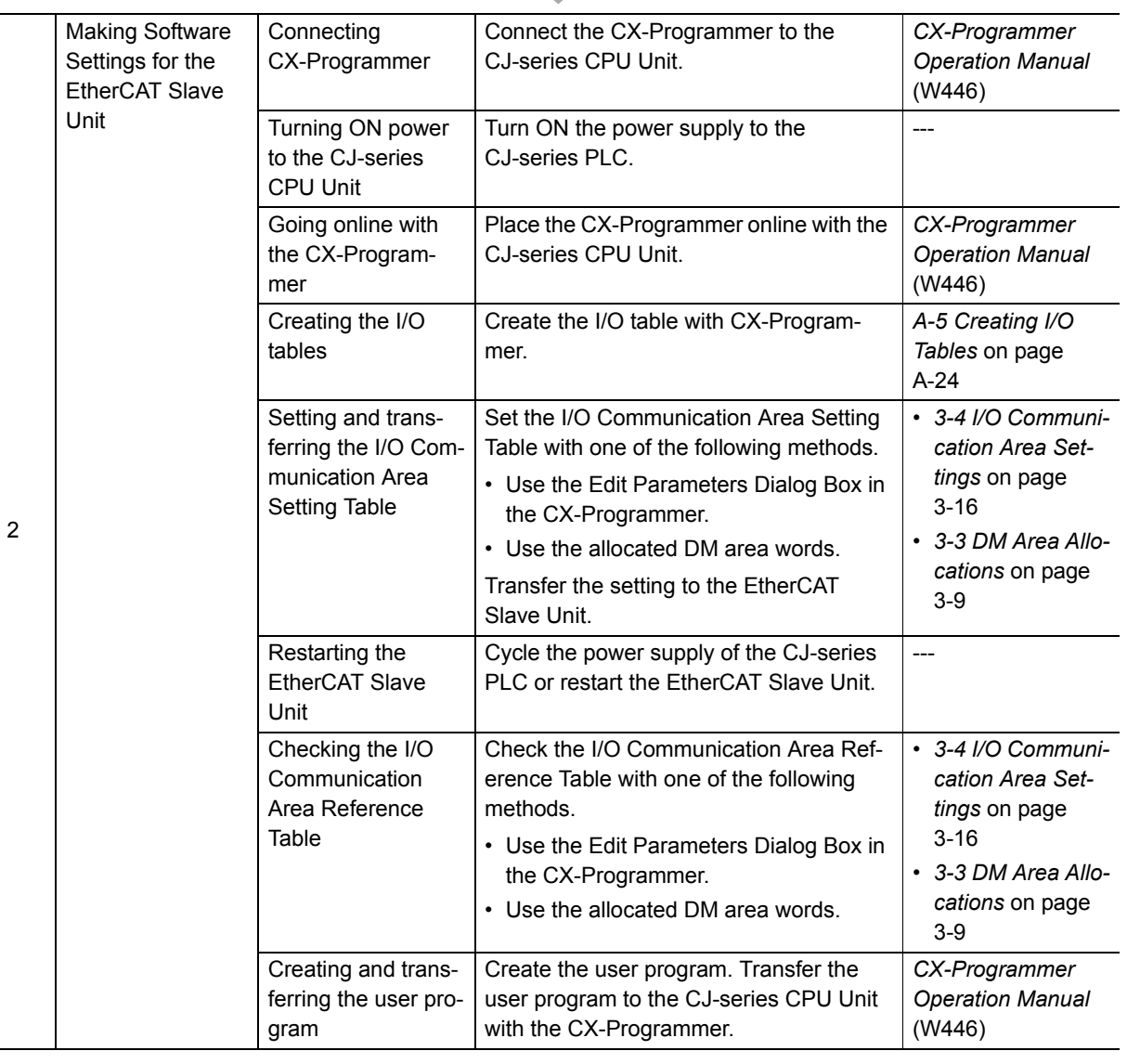

1-5 Setting Procedures **1-5 Setting Procedures**

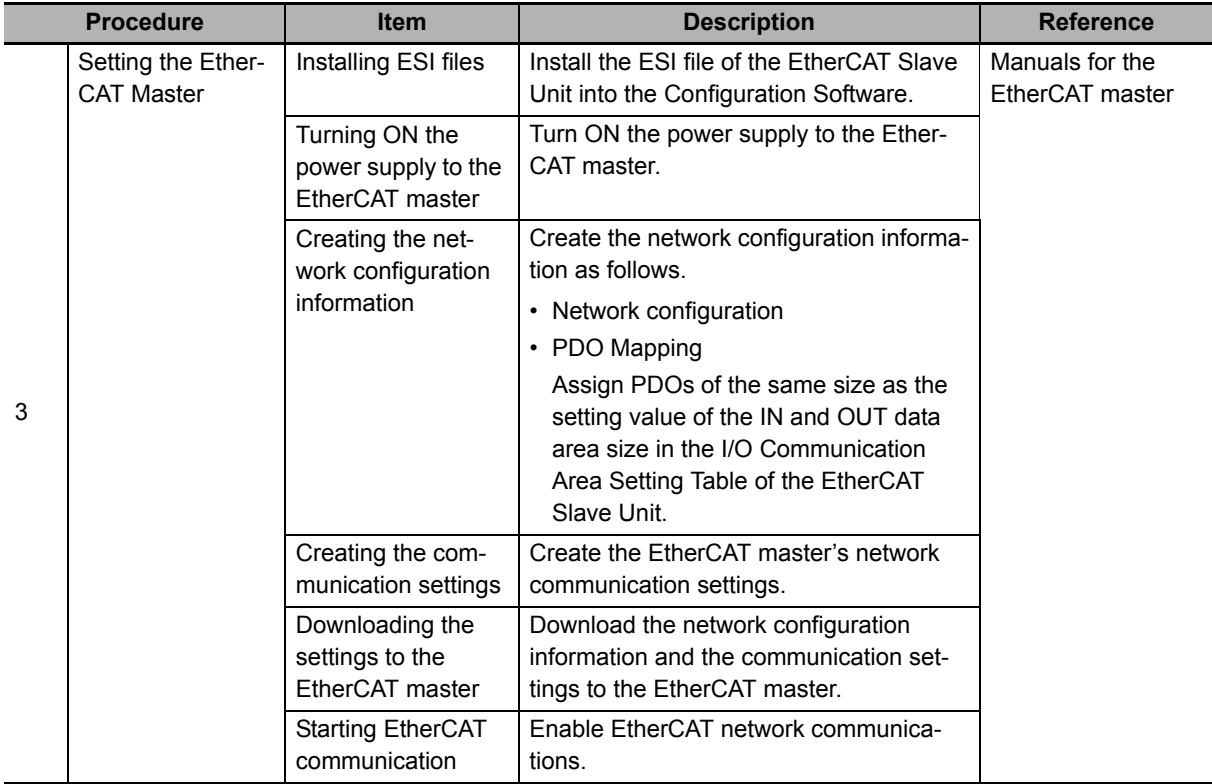

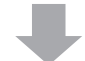

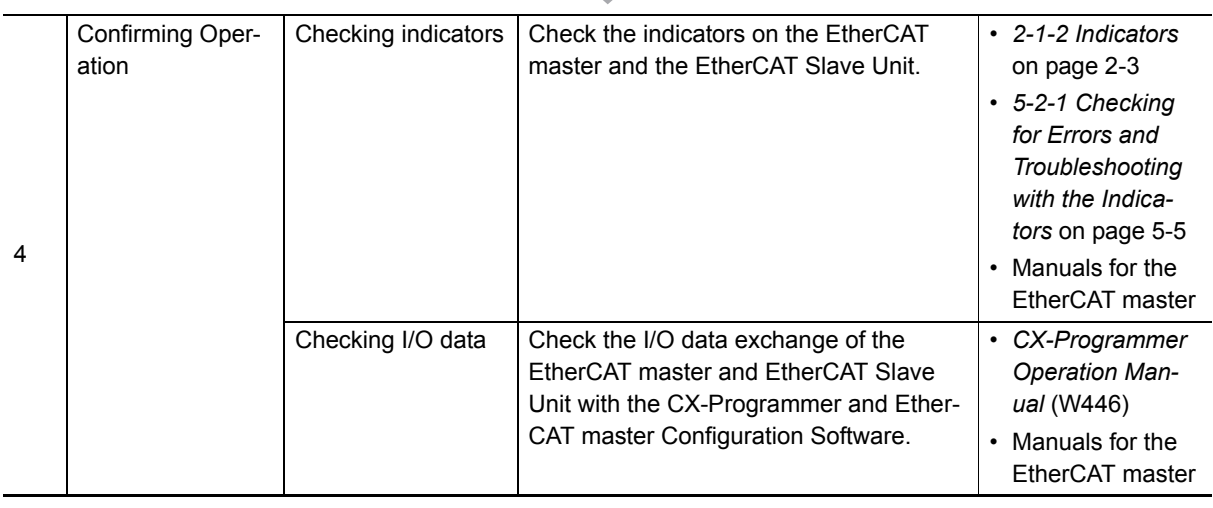

## 2

## **Nomenclature and Installation**

This section describes the nomenclature, installation and wiring of the EtherCAT Slave Unit.

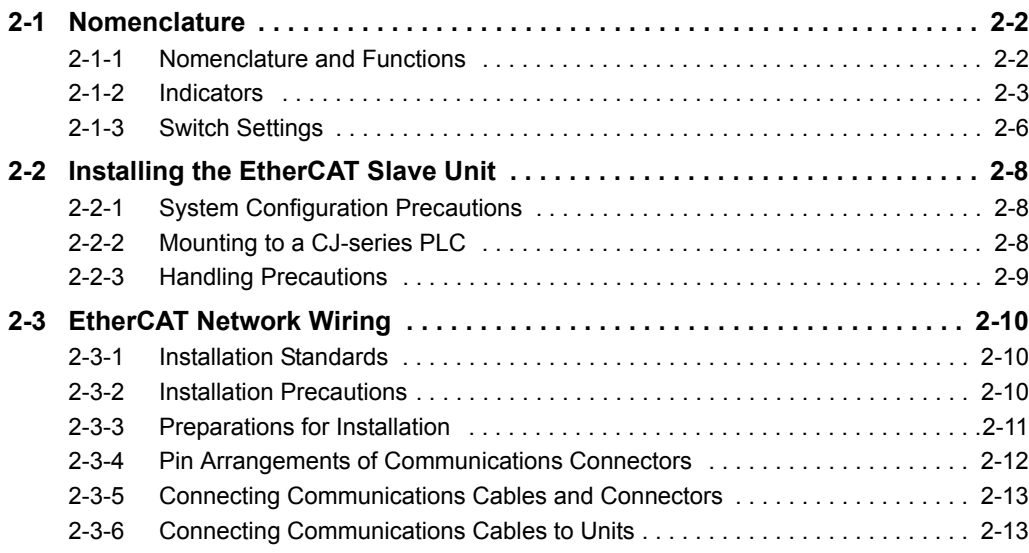

## <span id="page-45-0"></span>**2-1 Nomenclature**

This section provides the nomenclature for the EtherCAT Slave Unit.

#### <span id="page-45-1"></span>**2-1-1 Nomenclature and Functions**

This section provides the names and functions of the items on the front panel of the EtherCAT Slave Unit.

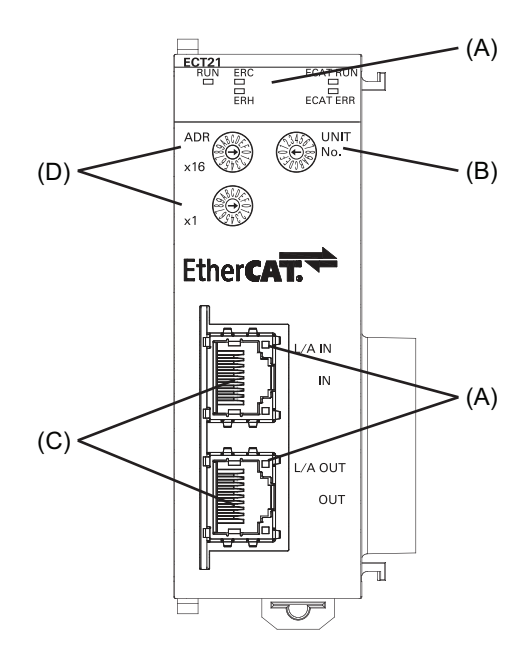

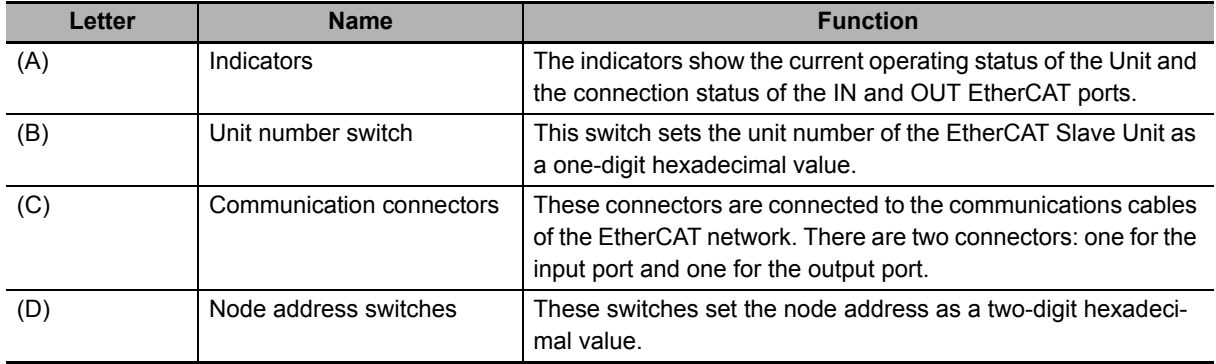

#### <span id="page-46-1"></span>**2-1-2 Indicators**

<span id="page-46-0"></span>An EtherCAT Slave Unit is equipped with the following indicators that provide the operating status of the Unit itself and the overall network.

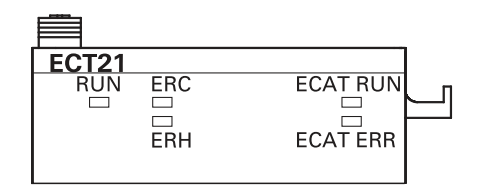

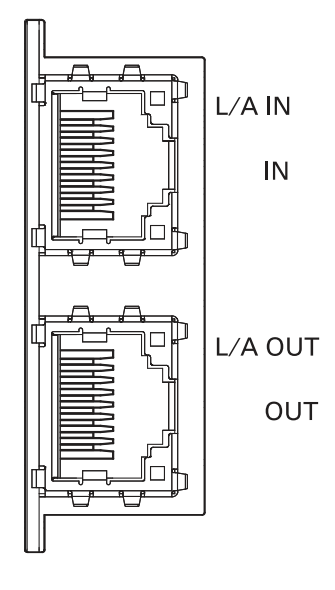

#### **Overview of Indicators**

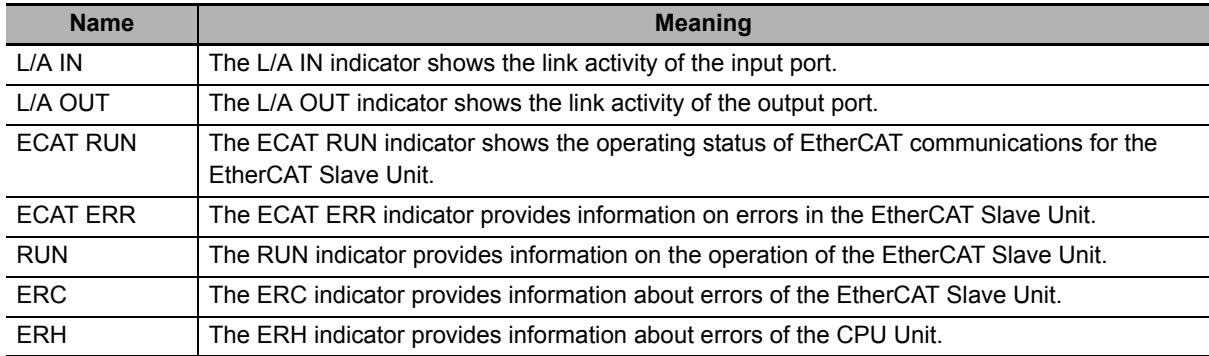

#### **Indicator Details**

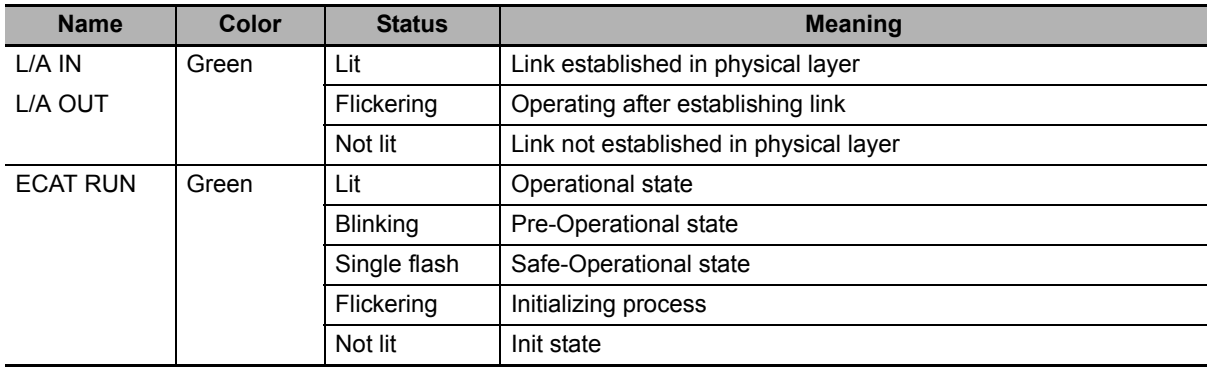

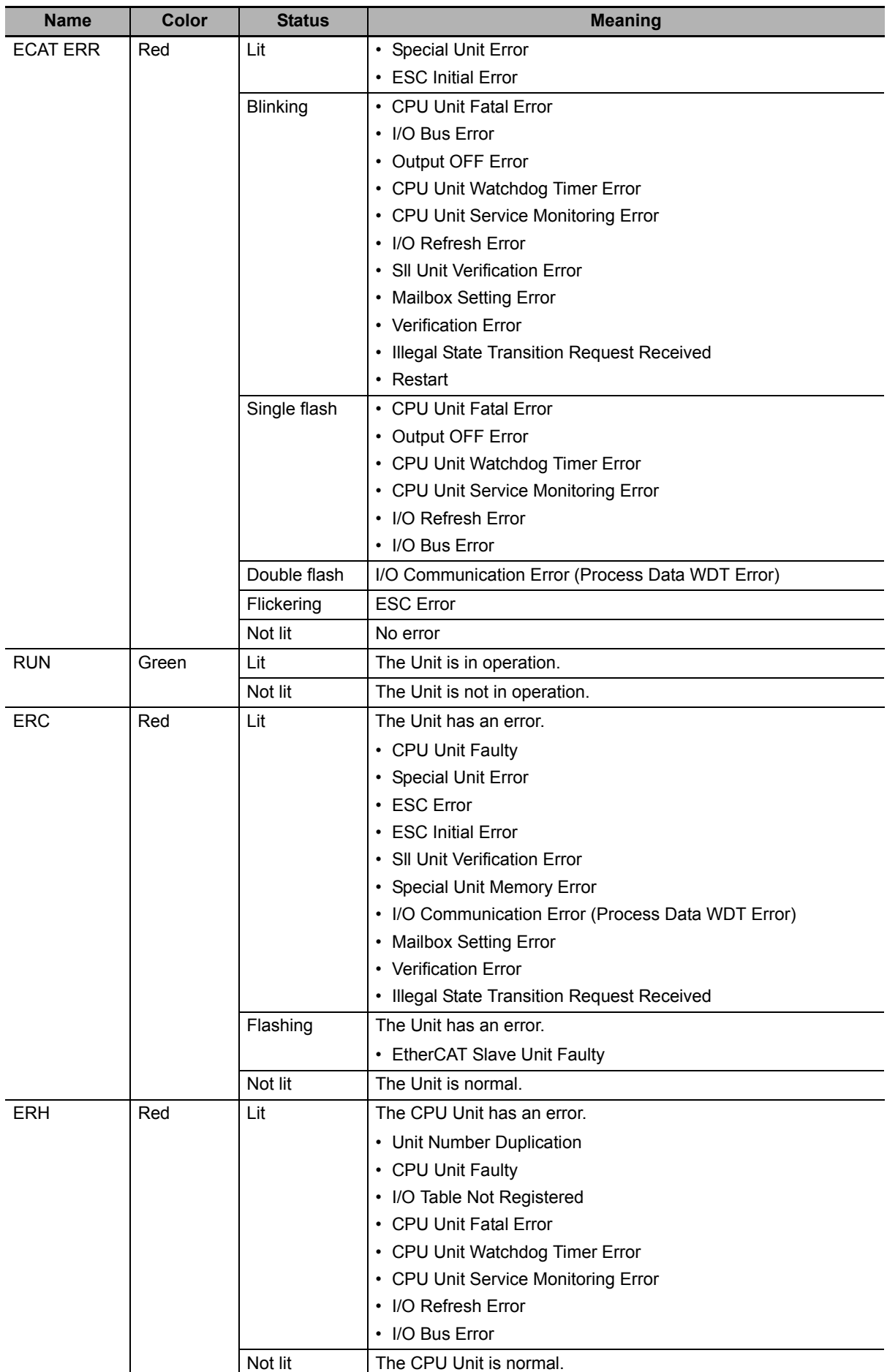

#### **Indicator State Timing**

The flashing patterns for flickering, blinking, single flash, and double flash are given below.

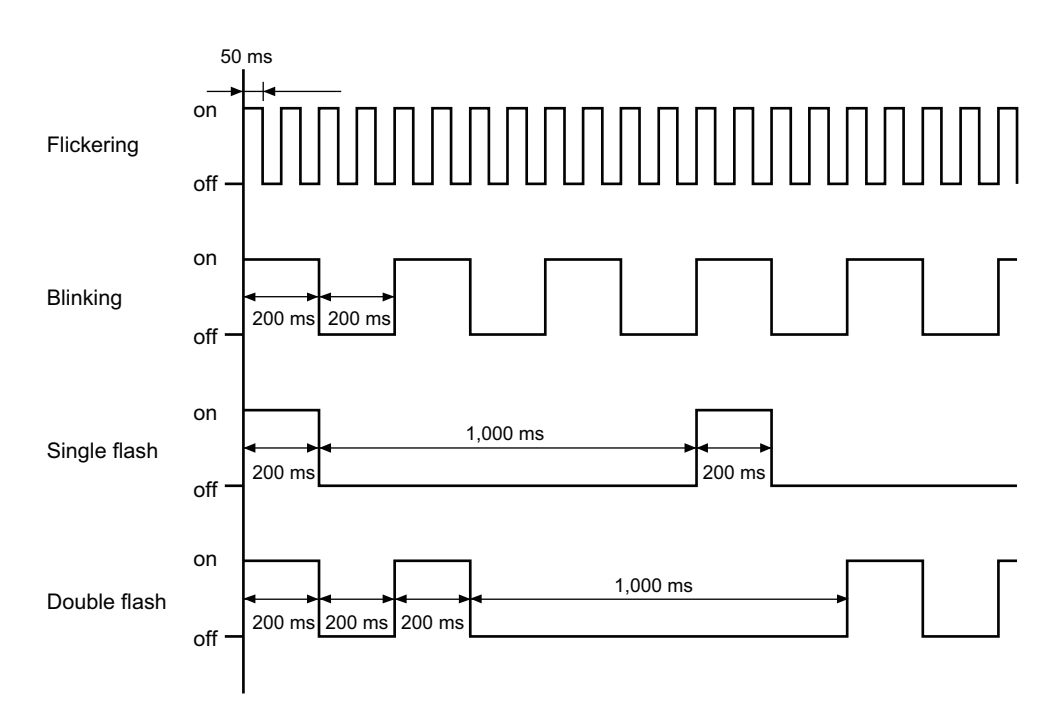

#### <span id="page-49-1"></span>**2-1-3 Switch Settings**

<span id="page-49-0"></span>This section describes the functions of the rotary hardware switches on the front panel of the EtherCAT Slave Unit.

#### **Unit Number Switch**

The unit number switch sets the unit number of the EtherCAT Slave Unit as a CPU Bus Unit. The unit number determines which data area words and DM area words are allocated to the Unit that contain data such as unit status, slave status, the I/O Communication Area Setting Table and the I/O Communication Area Reference Table.

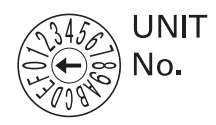

Setting method: One-digit hexadecimal

Setting range: 0 to F hex

The unit number is set to 0 at the factory.

You can set any unit number from 0 to F as long as it has not been set on another CPU Bus Unit connected to the same CPU Unit.

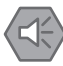

#### **Precautions for Safe Use**

- Use a small flat-blade screwdriver to turn the rotary switches; be careful not to damage the switch.
- Always turn OFF the PLC's power supply before setting the unit number.

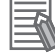

#### **Additional Information**

If the same unit number is set on more than one CPU Bus Unit mounted in a PLC, a Unit Number Duplication error will occur in the PLC and the EtherCAT Slave Unit will not be able to start operating.

#### **Node Address Switches**

The node address switches set the node address of the EtherCAT Slave Unit to enable the EtherCAT master to recognize the EtherCAT Slave Unit.

The value of node address is loaded to register 0012h of the EtherCAT slave controller when the power supply to the CJ1W-ECT21 is turned ON.

The upper switch sets the sixteens digit (most significant digit) and the lower switch sets the ones digit (least significant digit).

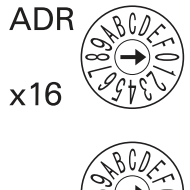

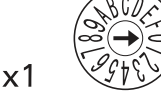

There are two methods to set the node address: hardware switches and software switches.

The switch settings are used to select the method to use.

#### **Set the Node Address with Hardware Switches**

Use the switch settings to set the node address from 1 to 255. If these switches are not set to 00, the node address that is set on the switches will be used.

Setting method: Two-digit hexadecimal

Setting range: 01 to FF hex

The node address is set to 00 at the factory.

#### **• Setting the Node Address with Software Switches**

To set the node address with software switches, set the node address switches to 00. When the switches are set to 00, use the EtherCAT master Configuration Software to set a range from 1 to 65535 for the node address.

#### **Precautions for Correct Use**

- The node address that is set with hardware or software switches is read only when the Unit initializes (upon power-up or restart). Changing the node address while the Unit is operational will not effect the EtherCAT Slave Unit unless a restart or power-up is applied.
- An error may occur on the EtherCAT master if the same node address is set for more than one slave present on the EtherCAT network.
- An error may occur on the EtherCAT master if the node address is not within the setting range specified for the EtherCAT master.

## <span id="page-51-2"></span><span id="page-51-0"></span>**2-2 Installing the EtherCAT Slave Unit**

This section describes how to mount the EtherCAT Slave Unit to a CJ-series PLC system.

#### <span id="page-51-1"></span>**2-2-1 System Configuration Precautions**

Up to 16 EtherCAT Slave Units can be mounted to the CJ-series PLC system when Expansion Racks are present.

If EtherCAT Slave Units are mounted in combination with other CPU Bus Units (e.g., Controller Link Units), the maximum total number of CPU Bus Units that can be mounted is 16.

#### **Precautions for Correct Use**

Be sure that the total current consumption of all the Units connected to the same CPU Rack or Expansion Rack does not exceed the output capacity of the Power Supply Unit.

#### <span id="page-51-3"></span>**2-2-2 Mounting to a CJ-series PLC**

EtherCAT Slave Units can be mounted in a CJ-series CPU Rack or a CJ-series Expansion Rack. Connect the EtherCAT Slave Unit in any of the positions shown below using the sliders on the top and bottom of the Unit.

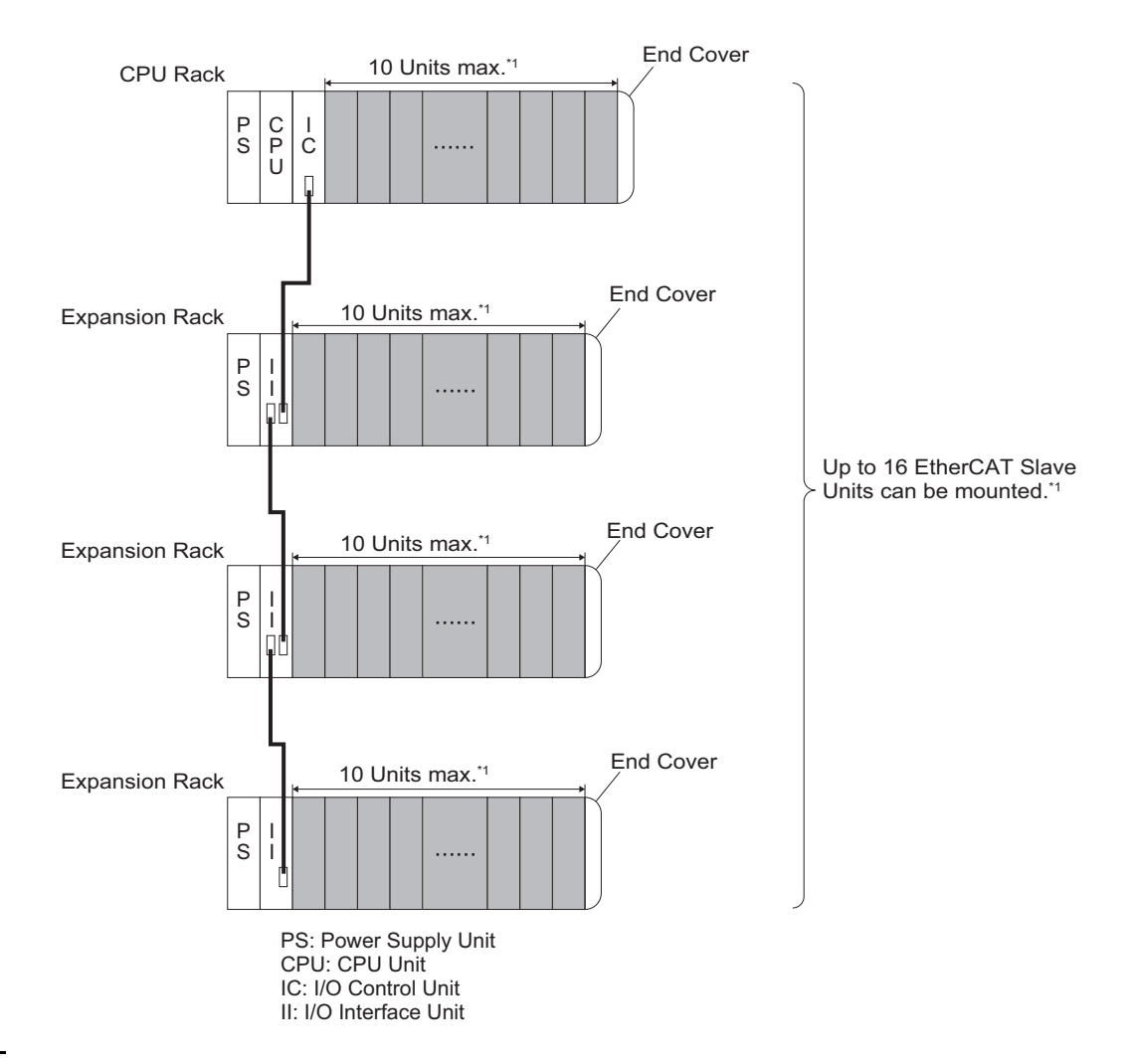

\*1. The maximum number of EtherCAT Slave Units that can be mounted to a CJ-series PLC depends on the model of the CPU Unit. Refer to the operation manual of the specific CPU Unit for more details.

### **Mounting Procedure**

*1* Carefully align the connectors to mount the EtherCAT Slave Unit.

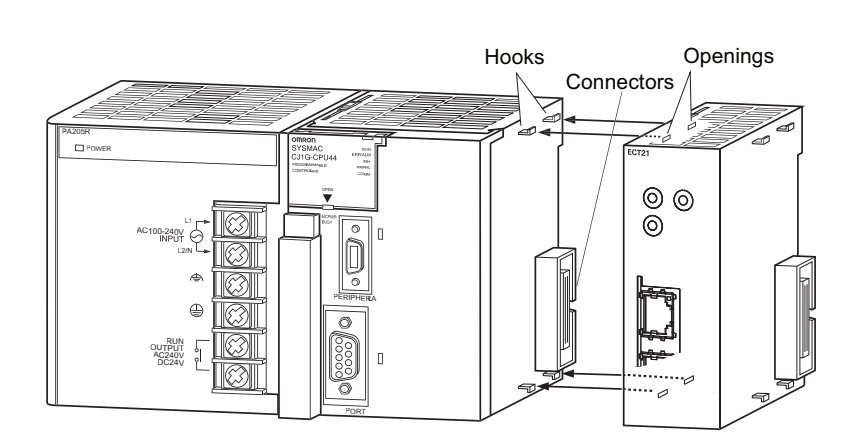

2 Move the yellow sliders on the top and bottom of the Unit until they click into position, to lock.

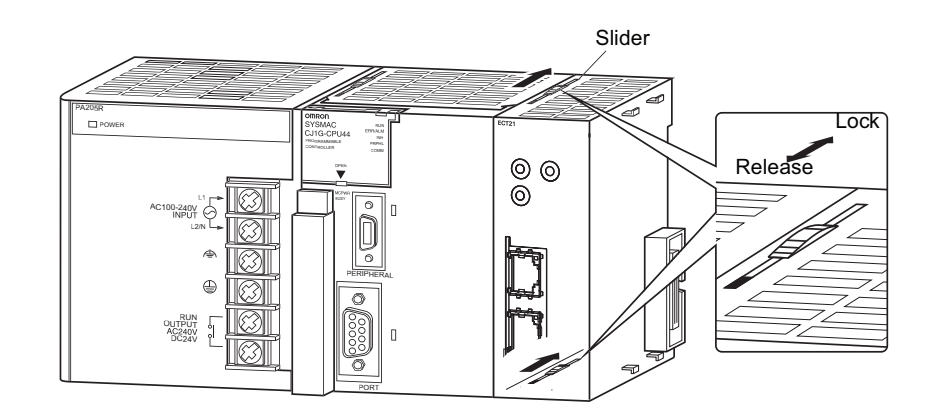

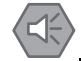

#### **Precautions for Safe Use**

If the sliders are not securely locked, the EtherCAT Slave Unit functions may not operate sufficiently.

To dismount the Unit, move the sliders to the "Release" direction.

#### <span id="page-52-0"></span>**2-2-3 Handling Precautions**

This section provides handling precautions for the EtherCAT Slave Unit.

- Always turn OFF the PLC's power supply before you mount or dismount a Unit or connect or disconnect cables.
- Provide separate conduits or ducts for the I/O lines to prevent noise from high-tension lines or power lines.
- Prevent wire clippings, cutting chips or other materials from getting inside the Unit. They could cause scorching, failure, and malfunction. Pay particular attention to this during installation and take measures such as covering with a cover.

## <span id="page-53-1"></span><span id="page-53-0"></span>**2-3 EtherCAT Network Wiring**

This section describes how to install the EtherCAT network.

#### <span id="page-53-2"></span>**2-3-1 Installation Standards**

To ensure that the EtherCAT communication network is installed properly, refer to IEC 61784-5-12 standard in conjunction with IEC 61918.

#### <span id="page-53-3"></span>**2-3-2 Installation Precautions**

Basic precautions for the installation of EtherCAT networks are provided below.

#### **Precautions when Installing a Network**

- When you install an EtherCAT network, take sufficient safety precautions and perform the installation according to all applicable standards and specifications. An expert well versed in safety measures and the standards and specifications should be asked to perform the installation.
- Do not install EtherCAT network equipment near sources of noise.
- If the network must be installed in an area with noise, take steps to address the noise, such as placing equipment in metal cases.

#### **Precautions when Installing Communications Cables**

• Check the following items on the communications cables that are used in the network.

Are there any breaks?

Are there any shorts?

Are there any connector problems?

- When you connect the cable to the communications connectors on devices, firmly insert the communications cable connector until it locks in place.
- Do not lay the communications cables together with high-voltage lines.
- Do not lay the communications cable near devices that generate noise.
- Do not lay the communications cables in locations subject to high temperatures or high humidity.
- Do not lay the communications cables in locations subject to excessive dust, oil mist, or other contaminants.
- There are limitations on the bending radius of communications cables. Check the specifications of the communications cable for the bending radius.

#### <span id="page-54-0"></span>**2-3-3 Preparations for Installation**

Prepare the following devices.

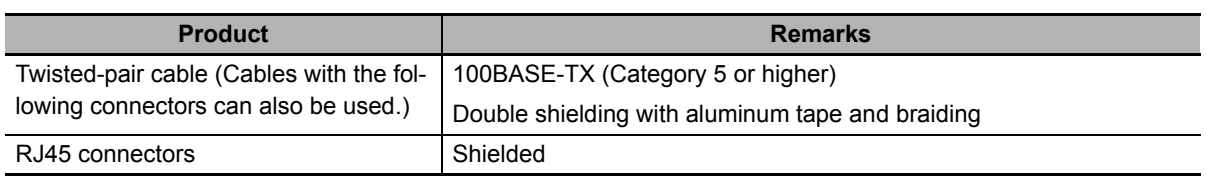

Recommended products are given in the following tables.

#### **Cables with Connectors**

#### **Sizes and Conductor Pairs: AWG 22 × 2 Pairs**

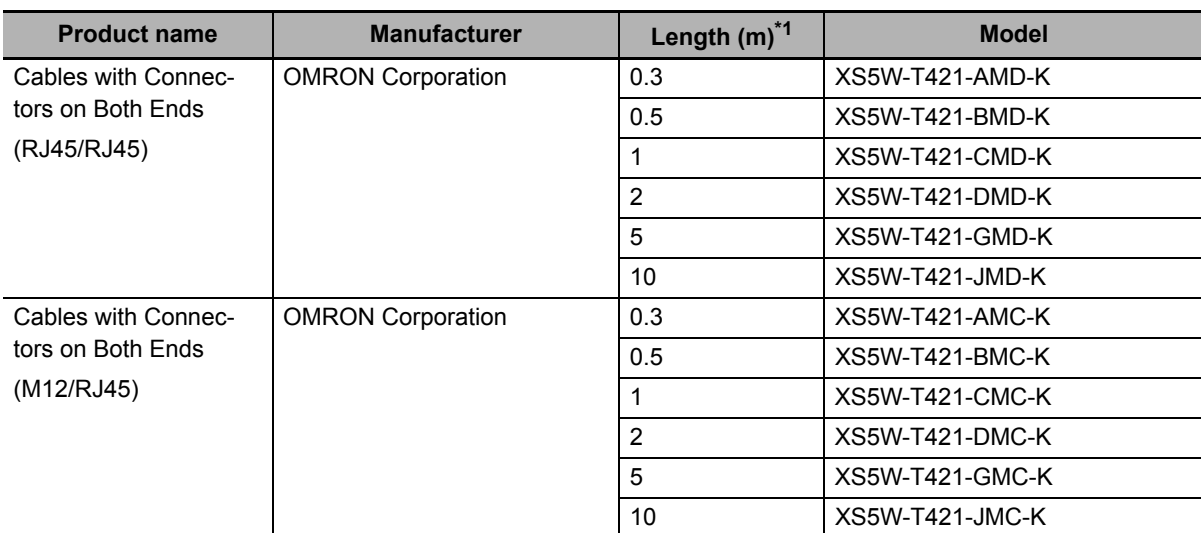

\*1. Refer to the *XS5/XS6 Industrial Ethernet Connectors Catalog* (Cat. No. G019) for the latest lineup of these Cables.

#### **Cables and Connectors**

**Sizes and Conductor Pairs: AWG 24 x 4 Pairs**

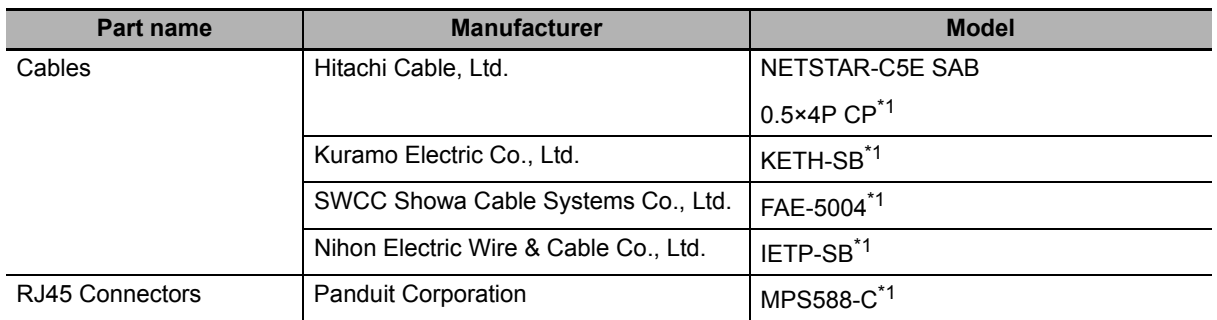

\*1. A combination of the above cables and connectors is recommended for use.

#### **Sizes and Conductor Pairs: AWG 22 x 2 Pairs**

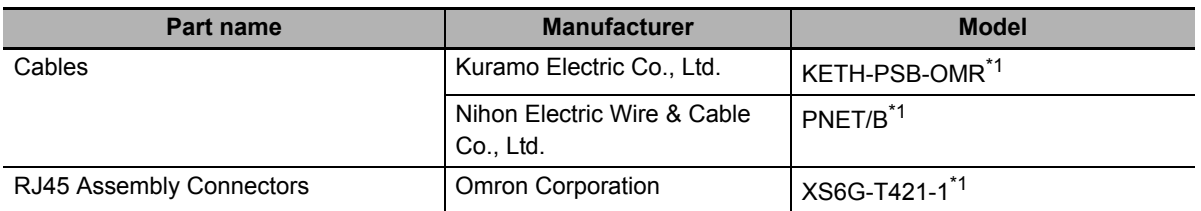

\*1. A combination of the above cables and connectors is recommended for use.

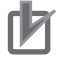

#### **Precautions for Correct Use**

- The maximum length between nodes is 100 m. However, some cables are specified for less than 100 m. Generally speaking, if the conductors are twisted wire rather than solid wire, transmission performance will be lower, and reliable communications may not be possible at 100 m. Confirm details with the cable manufacturer.
- When selecting a connector, confirm that it is applicable to the cable that will be used. Confirm the following items: Conductor size, conductor type (solid wire or twisted wire), number of twisted pairs (2 or 4), outer diameter, etc.
- Use only the specified communication cables.

#### <span id="page-55-0"></span>**2-3-4 Pin Arrangements of Communications Connectors**

The pin arrangement of the EtherCAT communications connectors is given below.

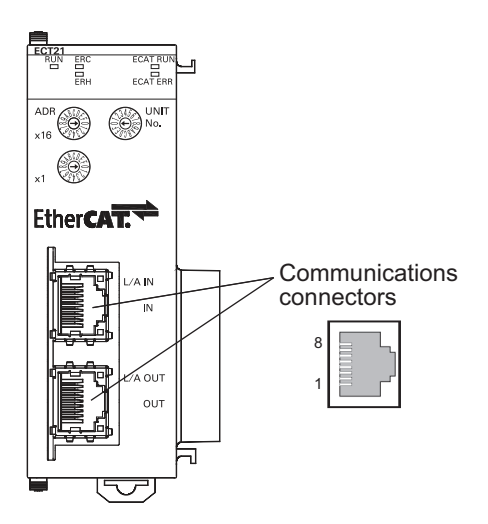

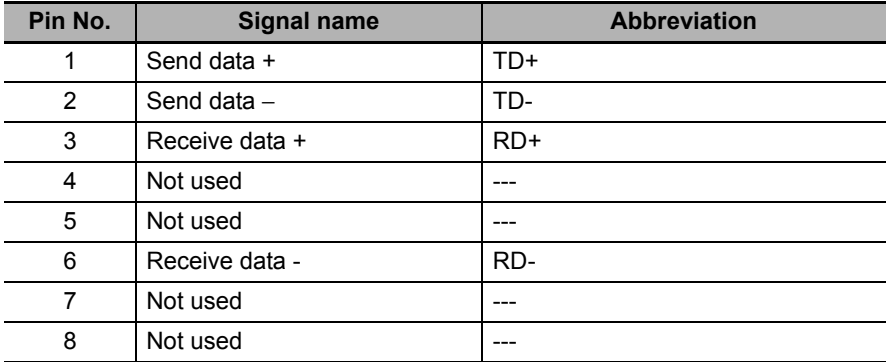

#### <span id="page-56-0"></span>**2-3-5 Connecting Communications Cables and Connectors**

Use straight connections for the communications cables and connectors, as shown below.

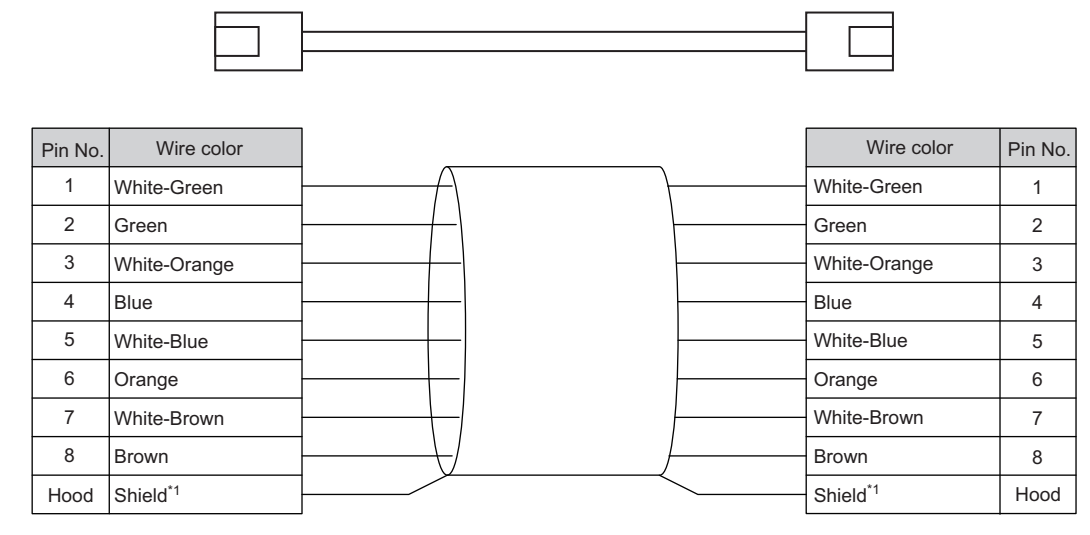

\*1. Connect the cable shield wire to the connector hood at both ends of the cable.

#### **Additional Information**

There are two connection methods for Ethernet cables: T568A and T568B.

The T568A connection method is shown in the above figure, but the T568B connection method can also be used.

#### <span id="page-56-1"></span>**2-3-6 Connecting Communications Cables to Units**

Cable connections can be made freely in EtherCAT networks.

The following example shows daisy-chain connections.

Connect the communications cable from the EtherCAT master to the input port on the EtherCAT Slave Unit, and then connect another communications cable from the output port on the EtherCAT Slave Unit to the input port on the next EtherCAT slave.

Do not connect anything to the output port of the EtherCAT slave at the end of the network.

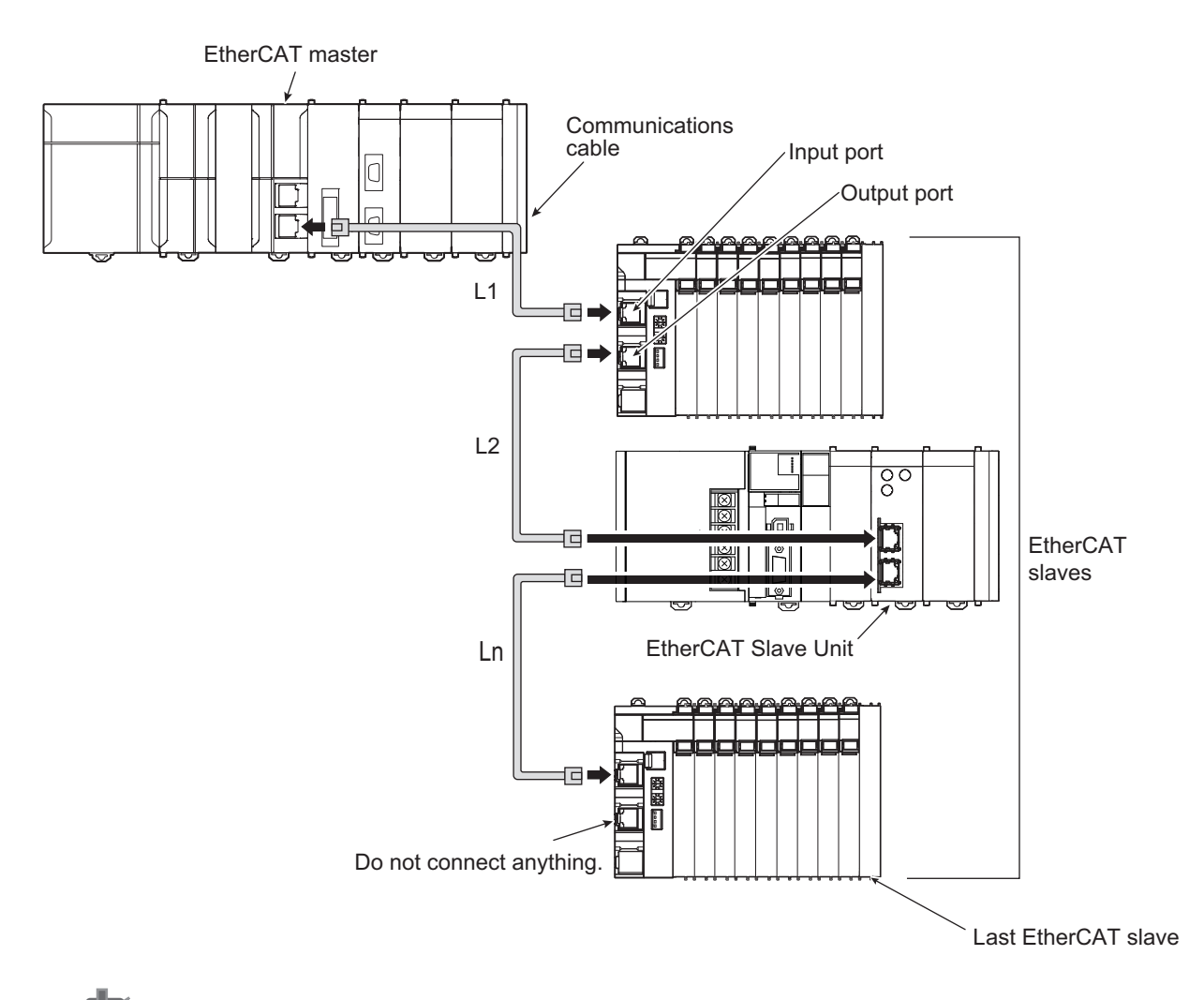

#### **Precautions for Correct Use**

- The cable between any two nodes (L1, L2 ... Ln) must be 100 m or less.
- Firmly connect the communications cable connector until it clicks into place.
- When you install the communications cables, observe the cable specifications (e.g., bending radius) of the cable manufacturer.
- Do not disconnect the communications cables from the EtherCAT Slave Units during operation. The outputs from the EtherCAT master may become unstable.

#### **Additional Information**

Make sure the cable between each pair of devices connects an output port to an input port. Normal communications are not possible if an output port is connected to another output port or an input port is connected to another input port.

# 3

## **Memory Allocations**

This section describes the words allocated to the EtherCAT Slave Unit. These words both enable controlling the EtherCAT Slave Unit and accessing Unit status.

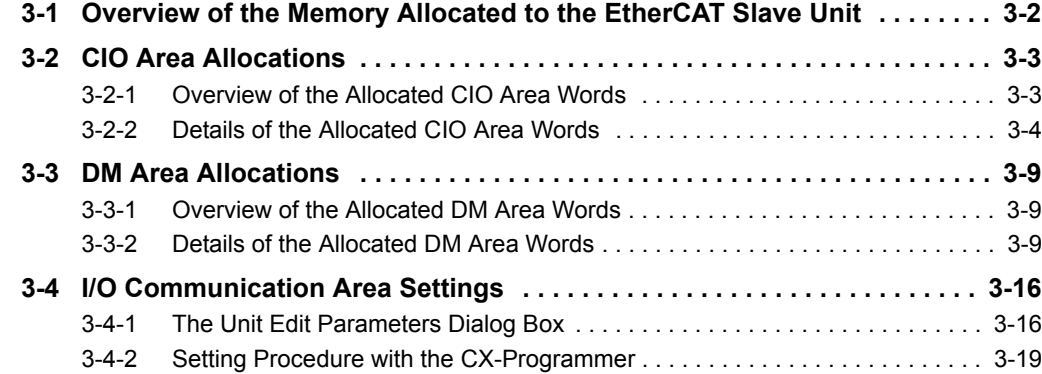

## <span id="page-59-0"></span>**3-1 Overview of the Memory Allocated to the EtherCAT Slave Unit**

The following CPU Unit words are allocated to the EtherCAT Slave Unit.

- CPU Unit's allocated CIO Area words These words contain the status information.
- CPU Unit's allocated DM Area words

These words contain the I/O Communication Area Setting Tables and I/O Communication Area Reference Tables.

The words shown in the following diagram are allocated according to the unit number setting. For each Unit, there are 25 words allocated in the CIO Area and 100 words allocated in the DM Area.

- First word allocated in the CIO Area:  $n = CIO$  1,500 + (25 x unit number)
- First word allocated in the DM Area: m = D30,000 + (100 x unit number)

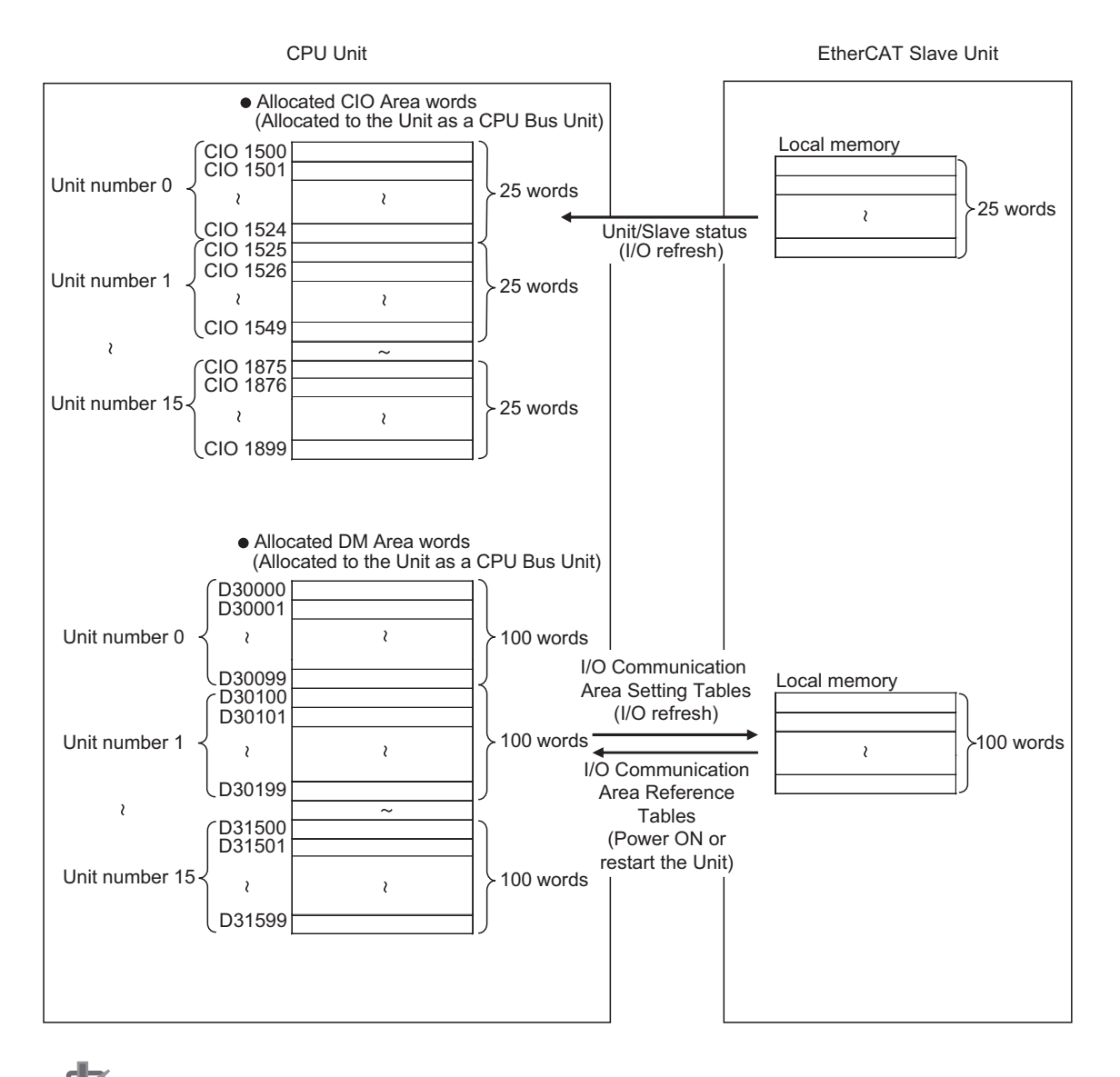

**Precautions for Correct Use**

Setting results are refreshed when the Unit restarts or when the Unit is powered ON.

## <span id="page-60-0"></span>**3-2 CIO Area Allocations**

This section describes CIO area allocations for the EtherCAT Slave Unit.

#### <span id="page-60-1"></span>**3-2-1 Overview of the Allocated CIO Area Words**

Various kinds of data are stored in the allocated CIO Area words, which are identified by the offset from the beginning word (n) allocated to each Unit.

The beginning word n is calculated by the following equation:

Beginning word  $n = CIO 1500 + (25 × unit number)$ 

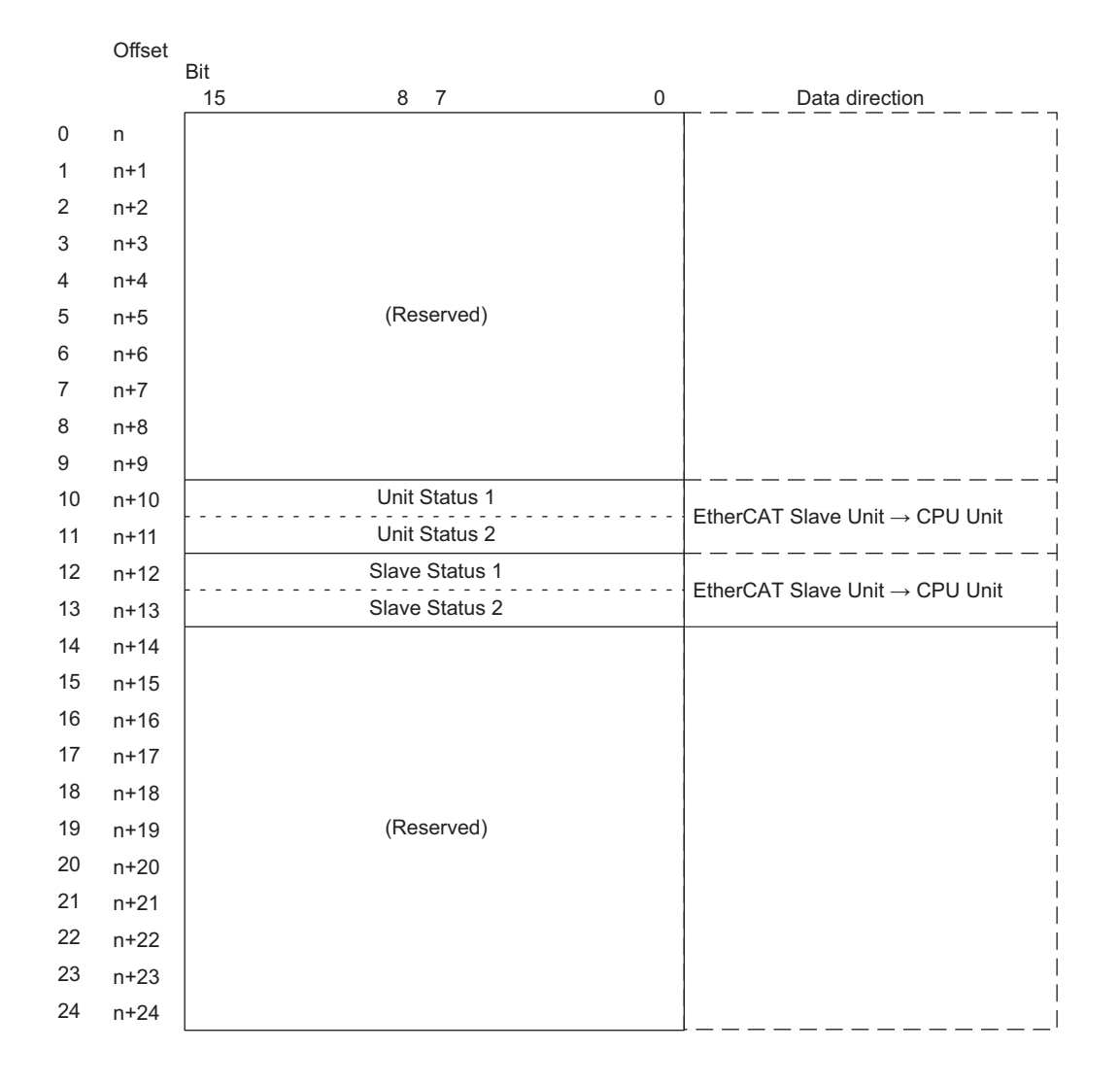

#### **Precautions for Correct Use**

The reserved words are regularly refreshed with all zeroes.

#### <span id="page-61-0"></span>**3-2-2 Details of the Allocated CIO Area Words**

This section provides the details of the allocated CIO area words.

#### **Unit Status 1 (n+10)**

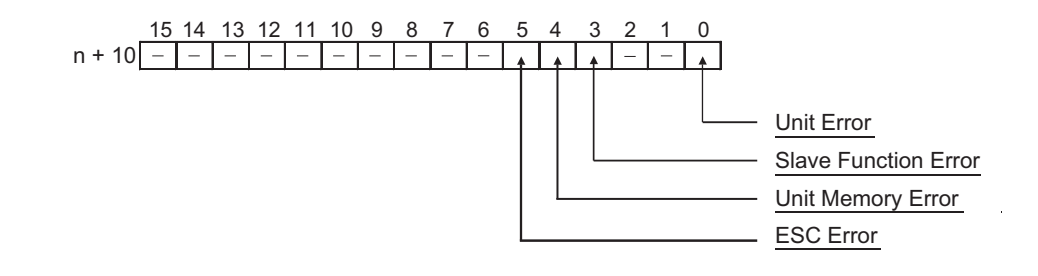

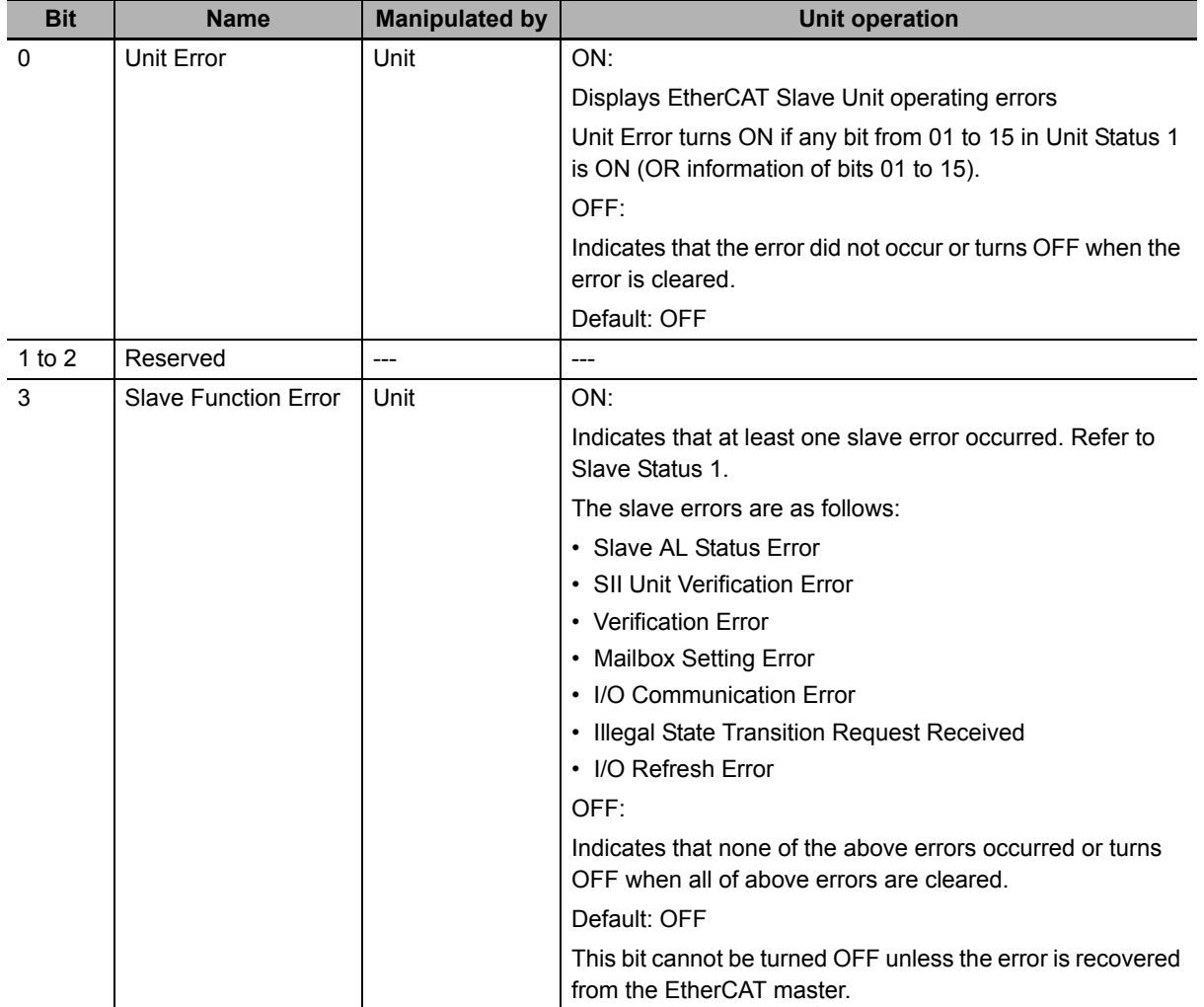

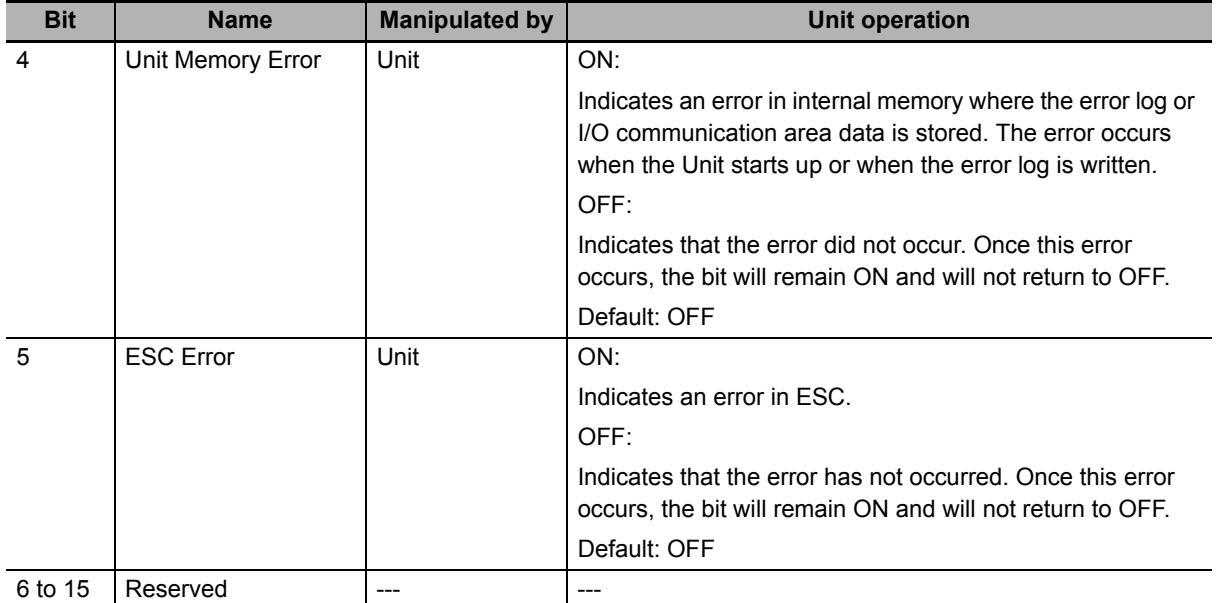

#### **Unit Status 2 (n+11)**

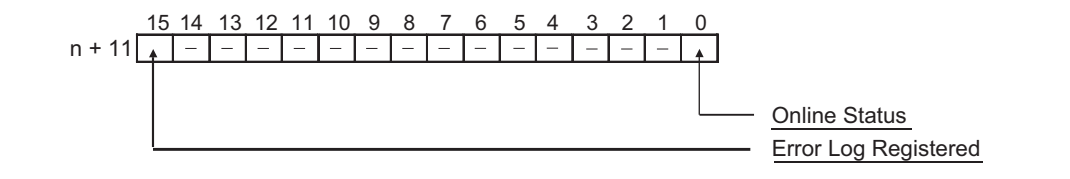

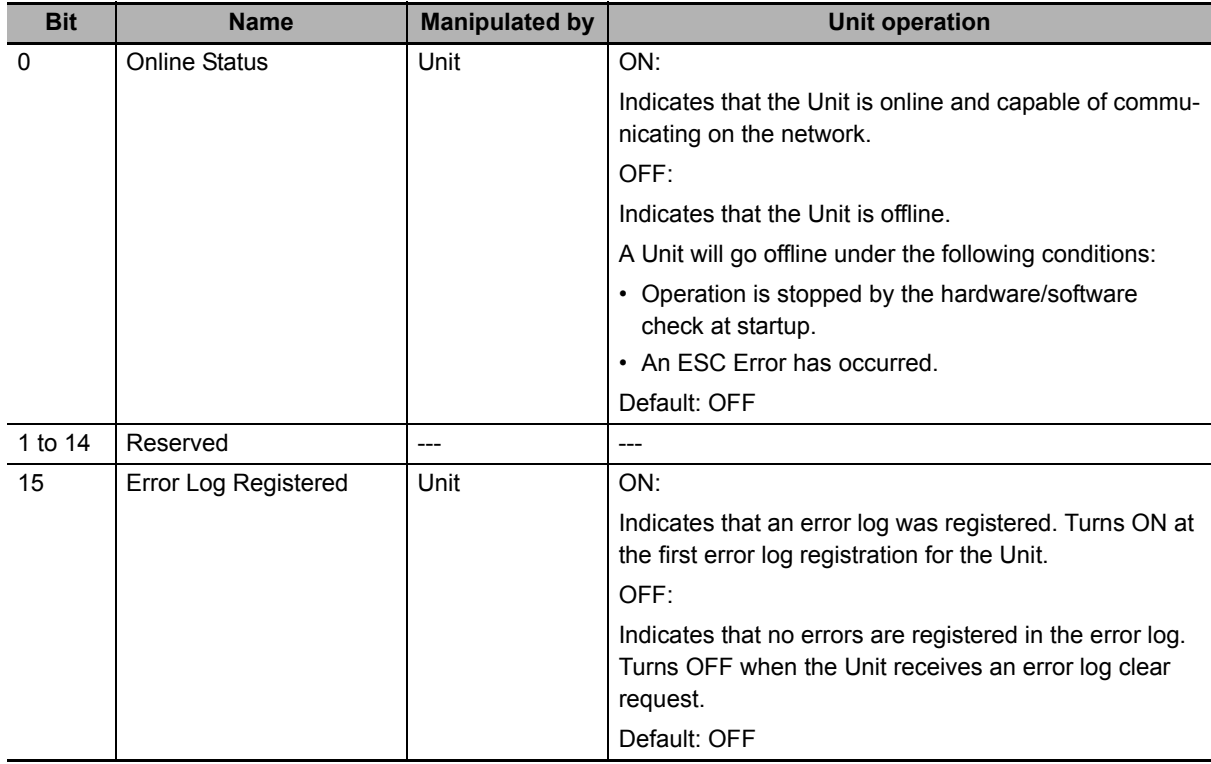

#### **Slave Status 1 (n+12)**

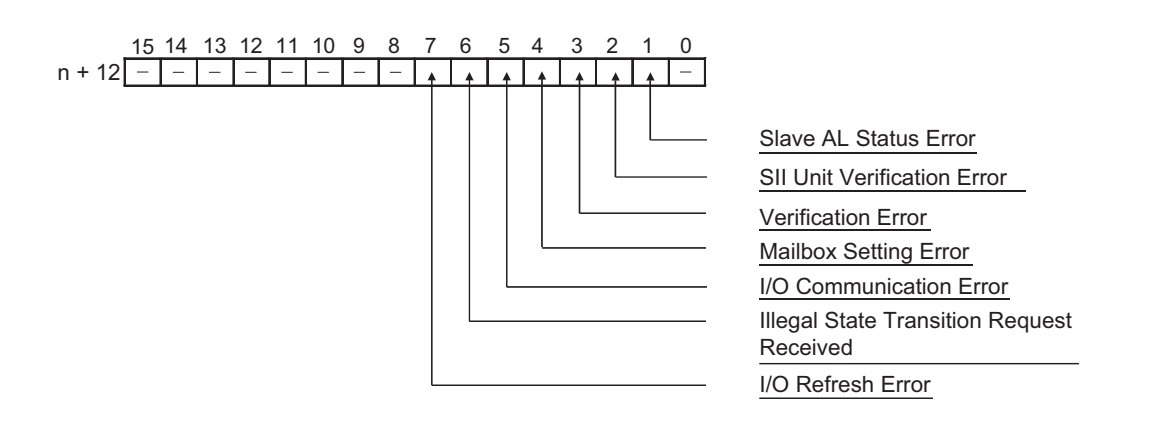

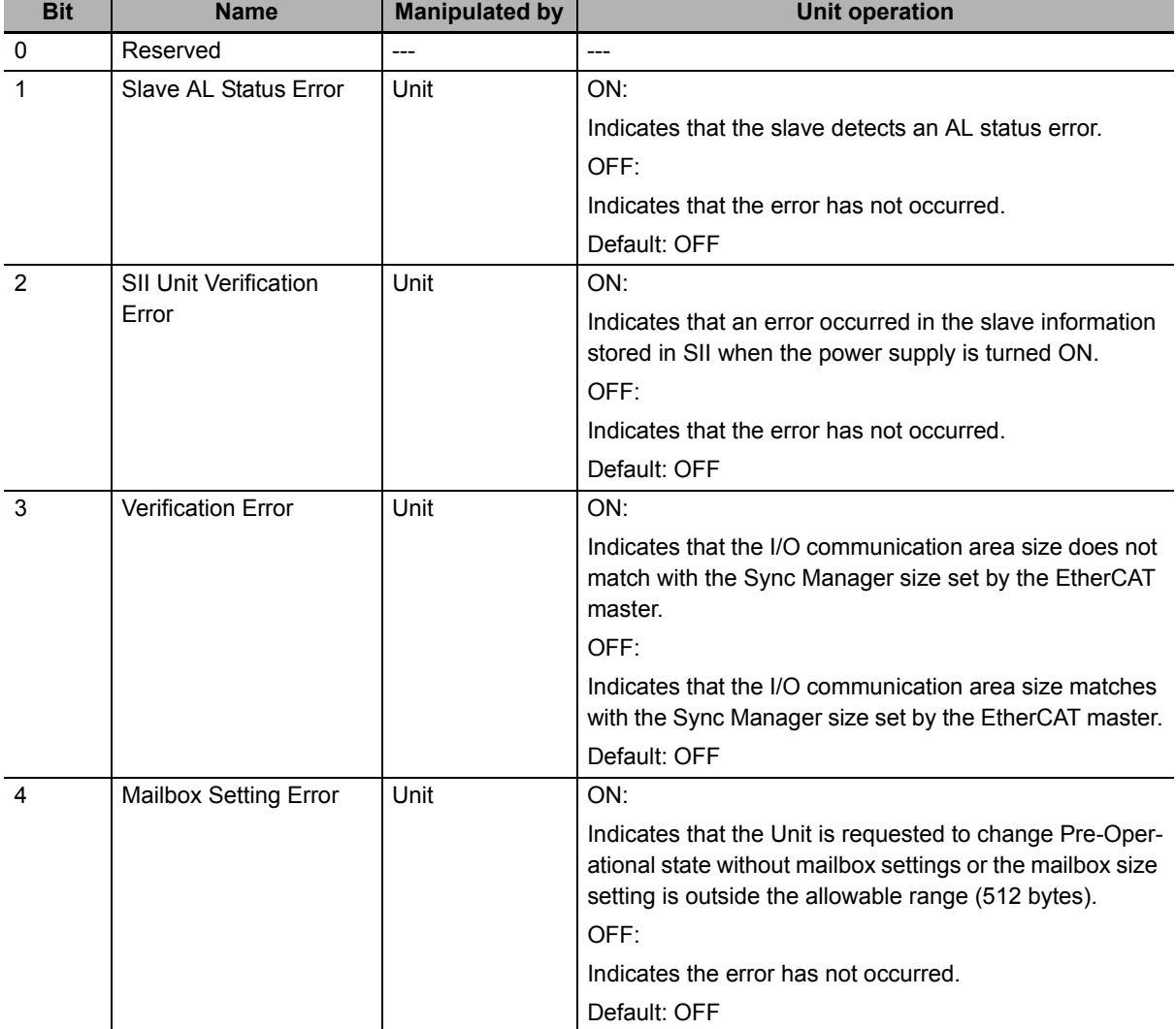

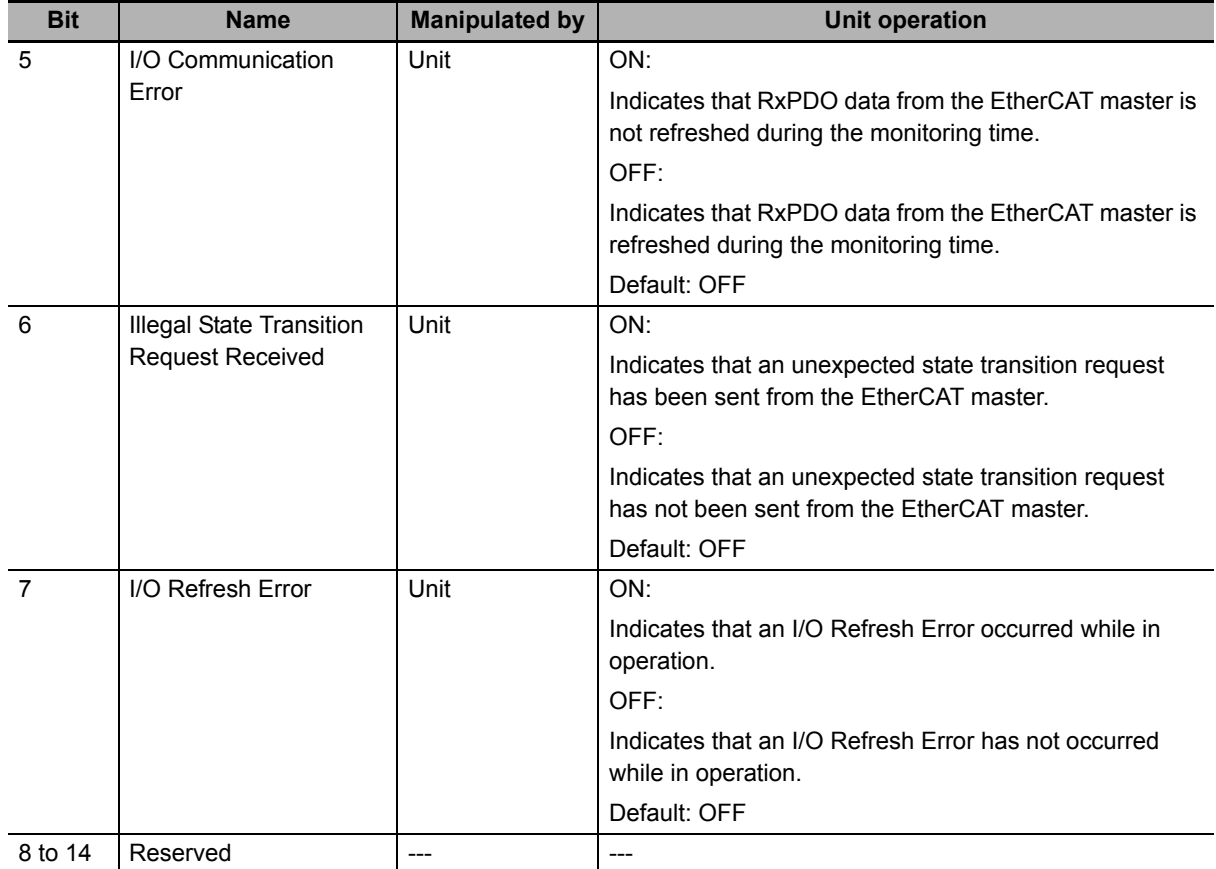

#### **Slave Status 2 (n+13)**

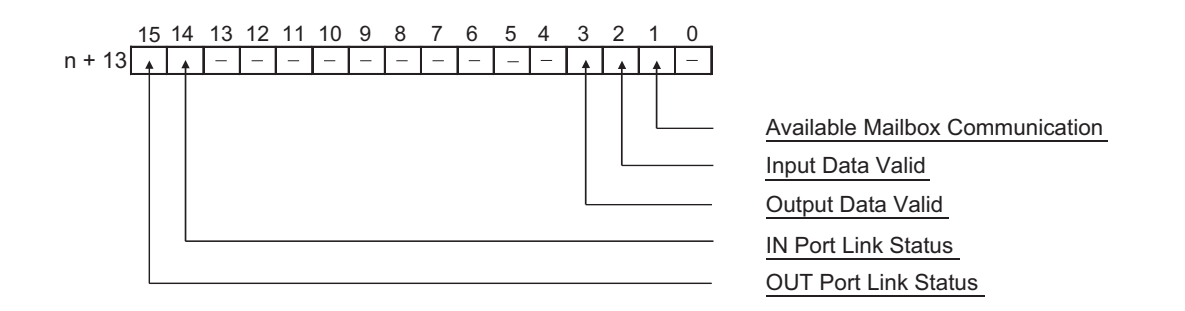

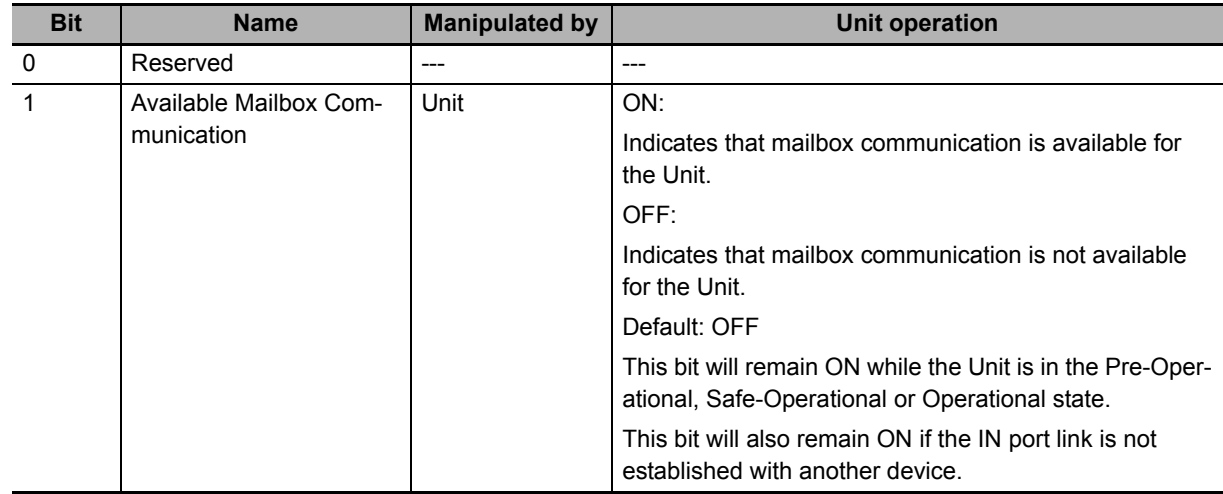

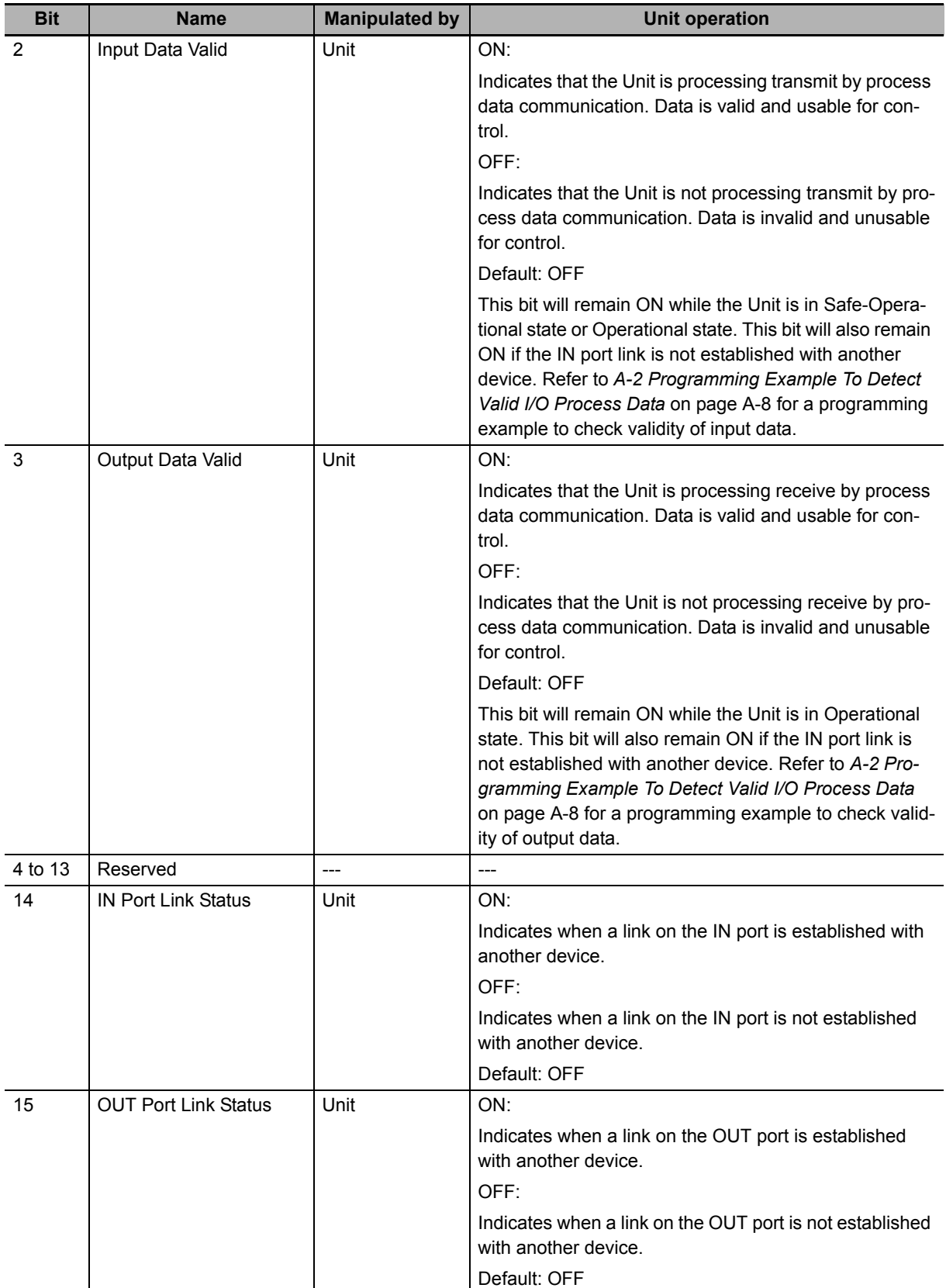

## <span id="page-66-3"></span><span id="page-66-0"></span>**3-3 DM Area Allocations**

This section describes DM area allocations for the EtherCAT Slave Unit.

#### <span id="page-66-1"></span>**3-3-1 Overview of the Allocated DM Area Words**

The various kinds of data are stored in the offset positions shown in the following diagram, from the beginning word in the area for each Unit.

The beginning word m is calculated by the following equation:

Beginning word  $m = D30000 + (100 x unit number)$ 

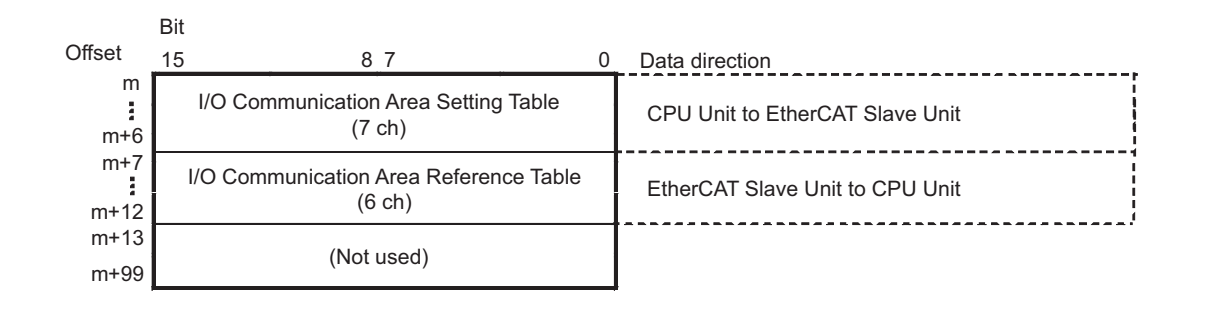

**Precautions for Correct Use**

Setting results are refreshed when the Unit restarts or when the Unit is powered ON.

#### <span id="page-66-2"></span>**3-3-2 Details of the Allocated DM Area Words**

This section provides the details of the allocated DM area words.

#### **I/O Communication Area Setting Table**

Set values in this area to specify the input and output words used by the EtherCAT Slave Unit. Changes to the I/O Communication Area Setting Table require a Unit restart to take effect.

#### **Relationship Between I/O Communication Area and Process Data Objects**

IN and OUT data area settings determine where the PDO data that is exchanged over the EtherCAT network is allocated in the memory of the CPU Unit.

The IN data area is used to send (TxPDO) data to the EtherCAT master.

The OUT data area is used to receive (RxPDO) data from the EtherCAT master.

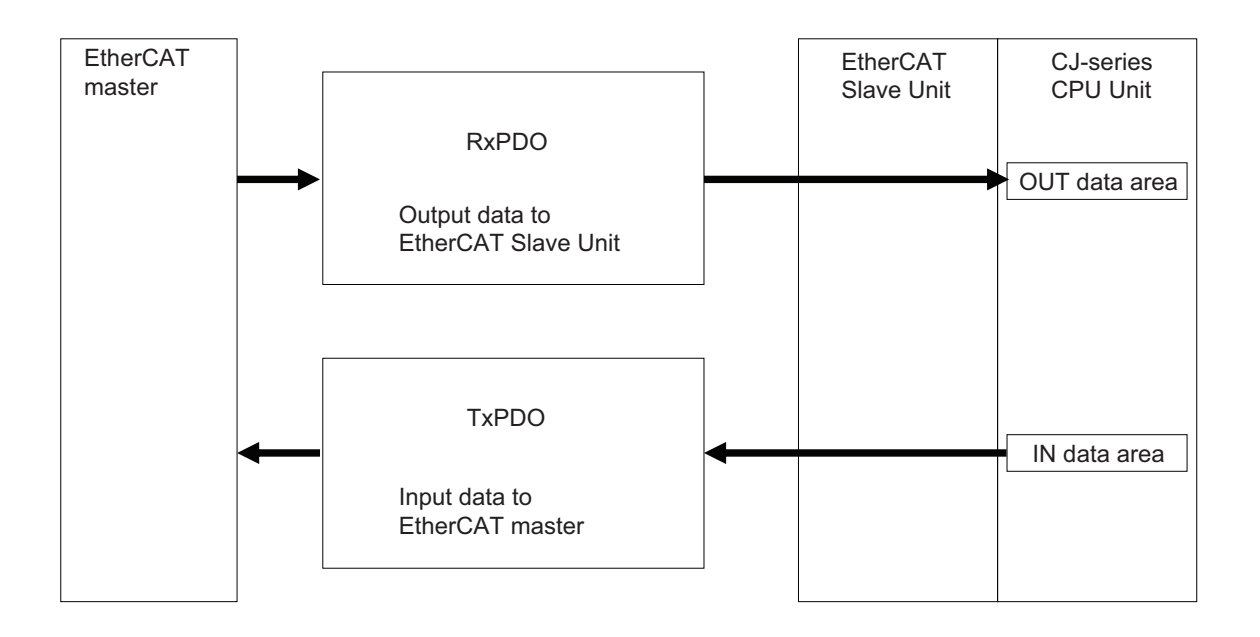

#### **I/O Communication Area Setting Table Detail**

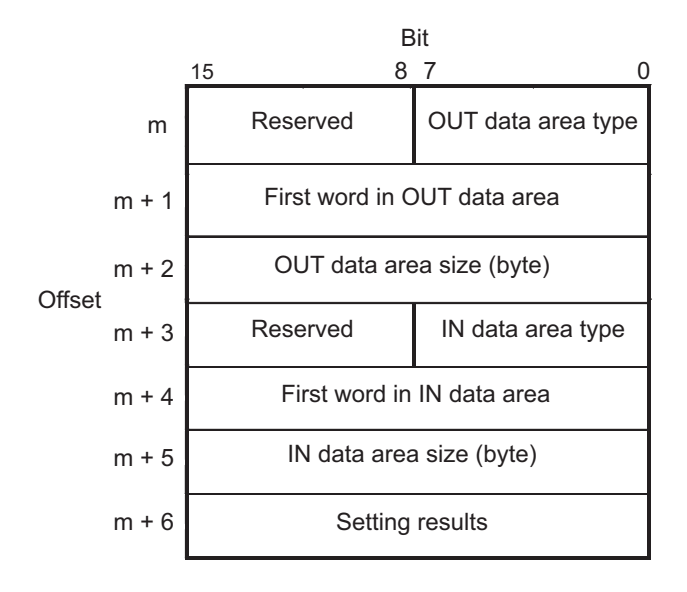

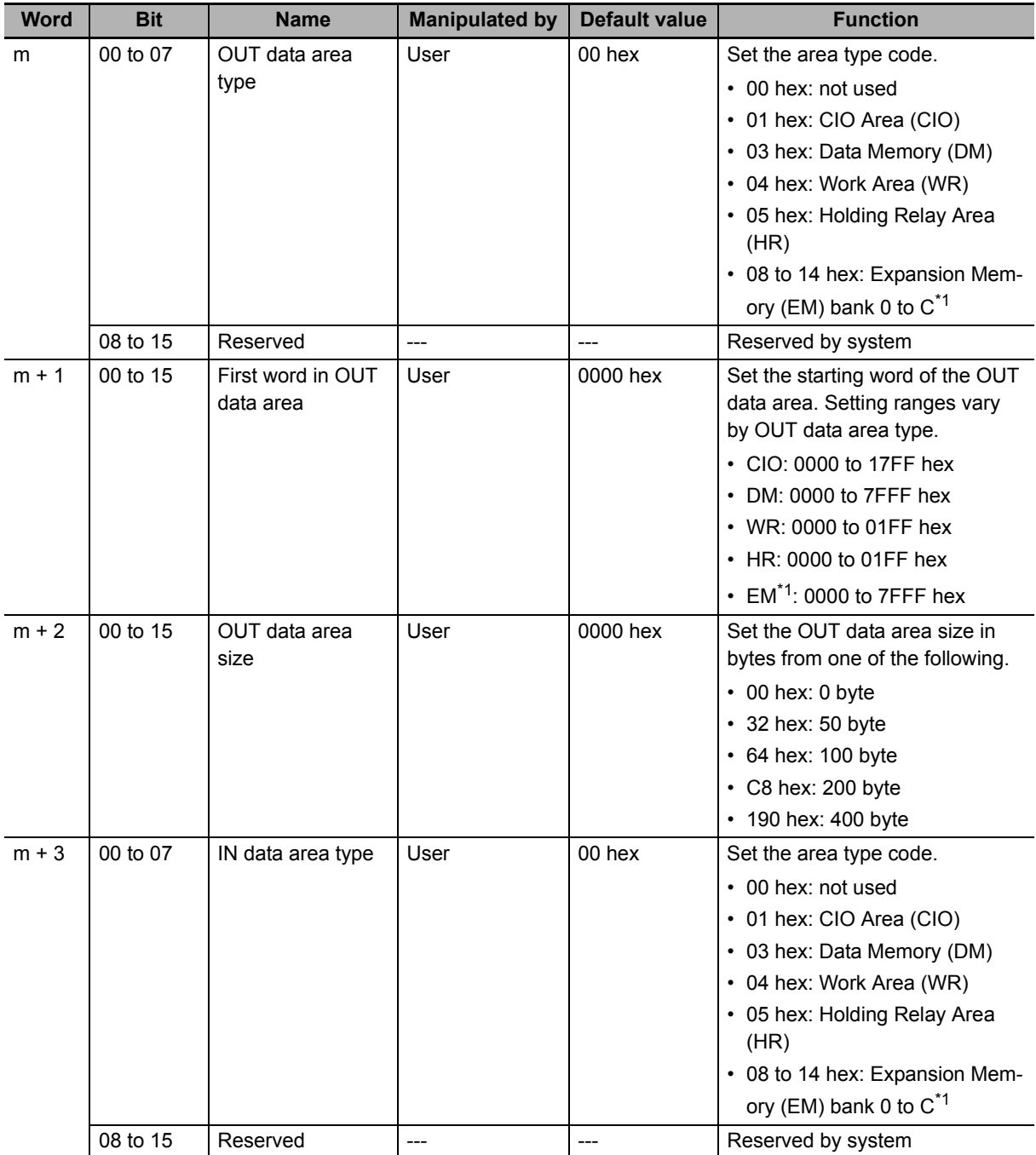

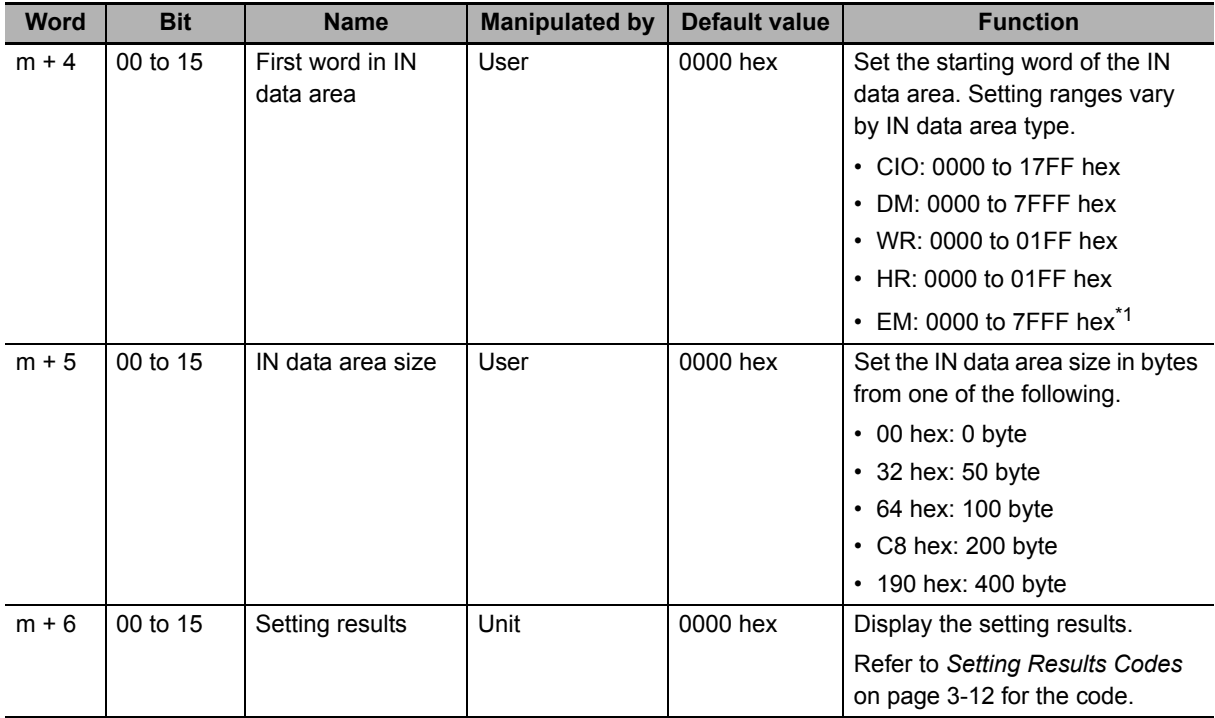

\*1. EM areas are not available for all CJ-series CPU Units. Refer to the operation manuals of the CPU Units for details on the EM memory area specification.

#### <span id="page-69-0"></span>**Setting Results Codes**

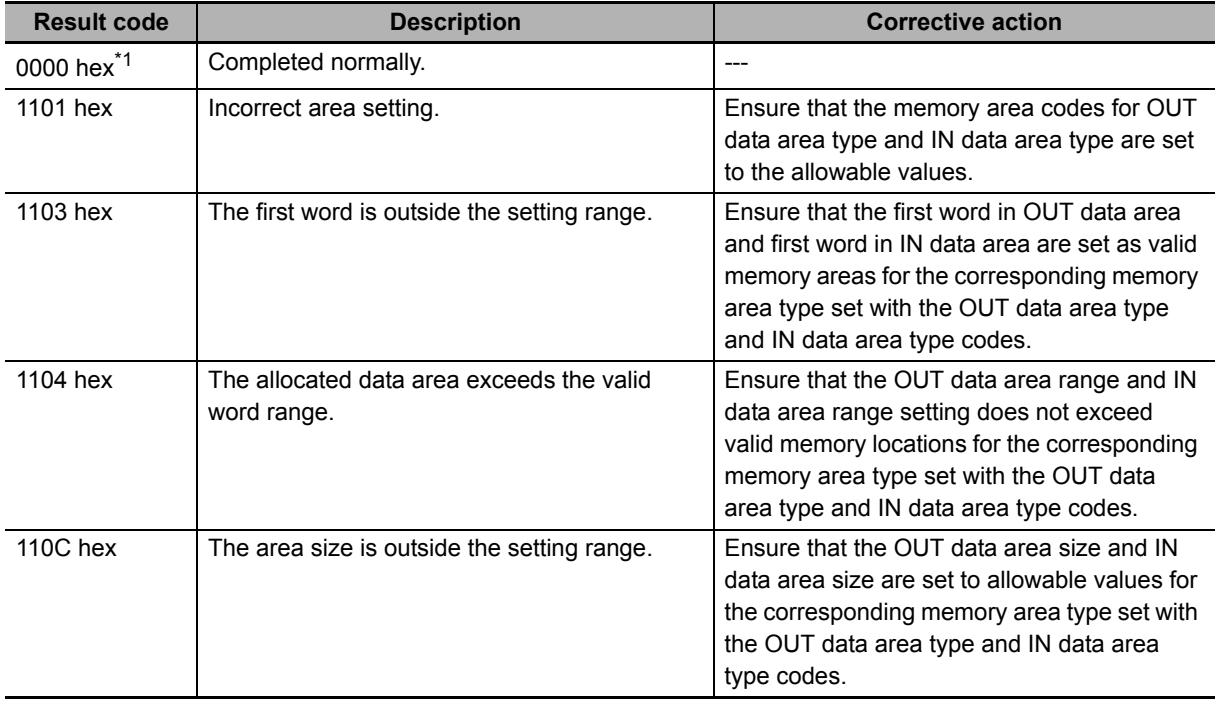

\*1. If the EtherCAT Slave Unit is set with default values, the setting result code will be 0000 hex and the Unit cannot perform process data communications with the EtherCAT master.

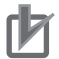

#### **Precautions for Correct Use**

- A Unit restart is required after I/O communication allocations are changed or set to enable the new settings.
- If the user sets both IN and OUT data area sizes to zero or the I/O allocation settings are invalid, the Unit will be in the Pre-Operational state and cannot perform process data communications with the EtherCAT master.
- Select valid areas in the CPU Unit that do not interfere or overlap with another memory area that is already in use. Also ensure the size of the area is within a valid memory area by properly setting the first word and size values for the memory type selected. Otherwise, an incorrect area setting result will occur.
- EM memory area availability and size vary depending on the CPU Unit series and model type. Refer to the operation manuals of the CPU Units for details on the EM memory area specification.

#### **I/O Communication Area Reference Table**

Refer to this area for the I/O communications area settings established in the EtherCAT Slave Unit.

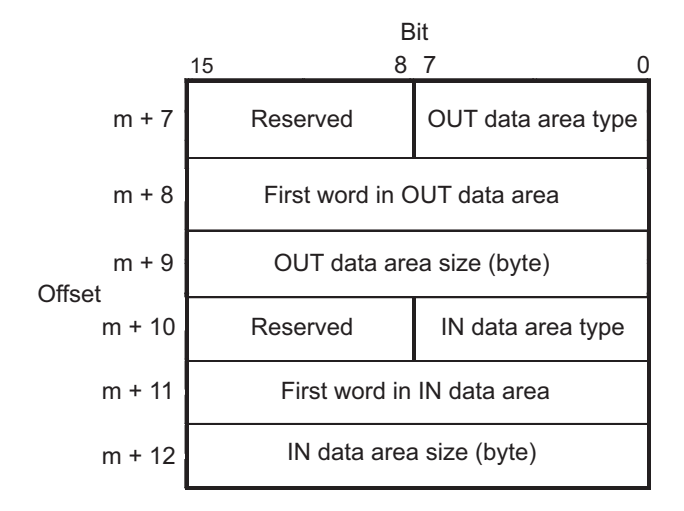

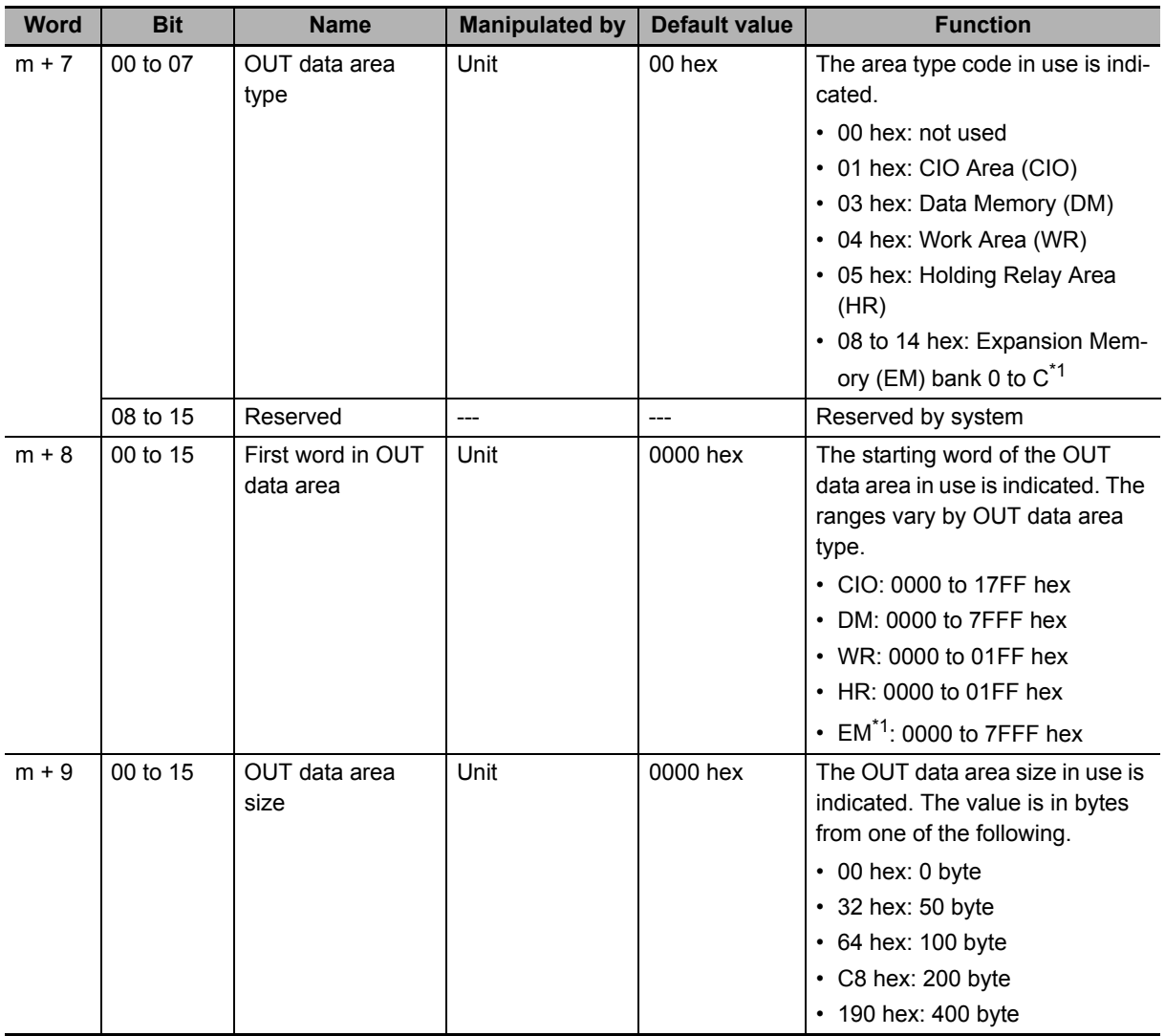
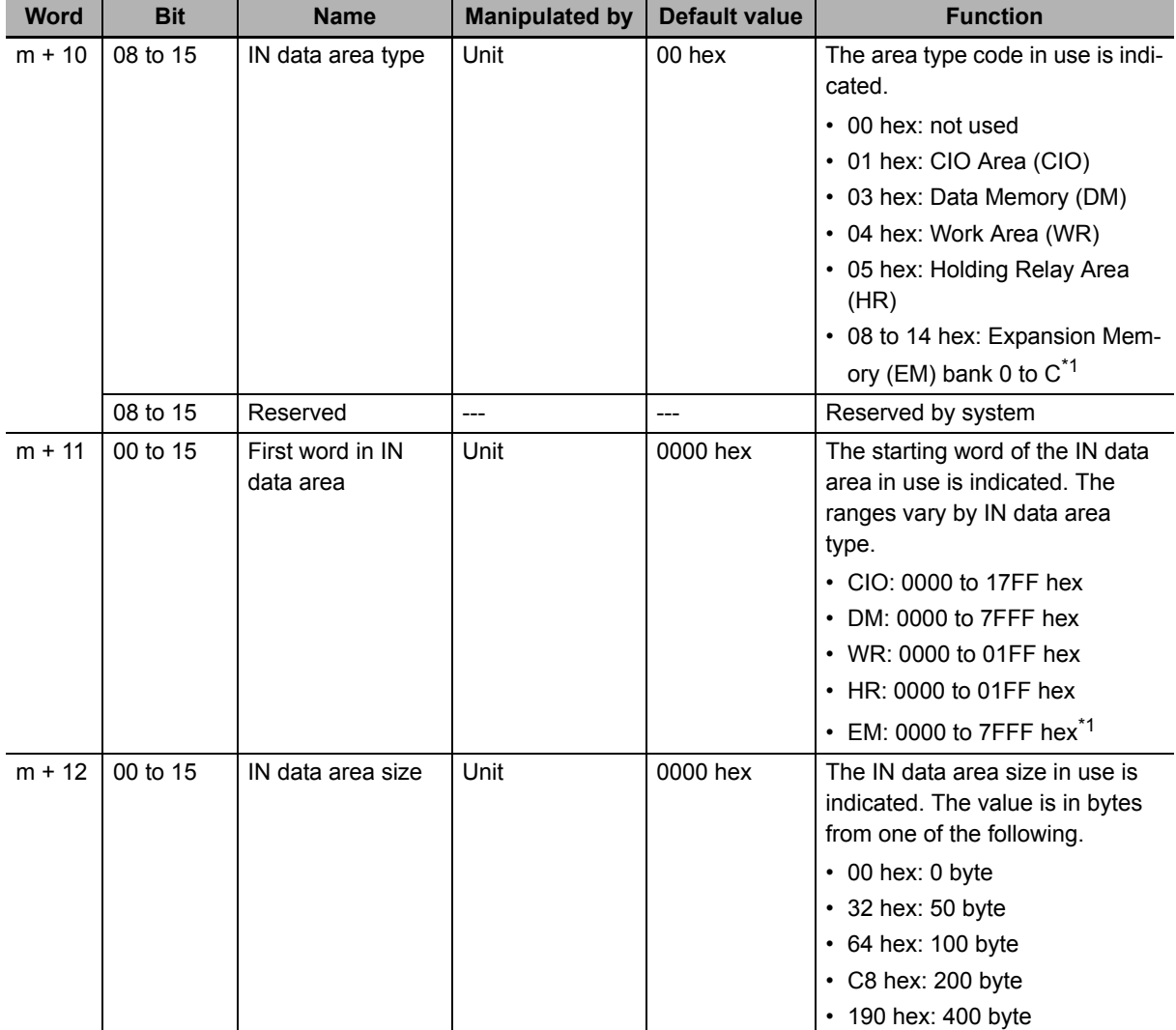

\*1. EM areas are not available for all CJ-series CPU Units. Refer to the operation manuals of the CPU Units for details on the EM memory area specification.

# **3-4 I/O Communication Area Settings**

This section describes the I/O communication area settings, such as IN and OUT data area type, starting word and size for the EtherCAT Slave Unit with CX-Programmer.

## **3-4-1 The Unit Edit Parameters Dialog Box**

The Edit Parameters Dialog Box of the EtherCAT Slave Unit is used for setting and referencing the I/O communication area table. The Edit Parameters Dialog Box has two tables.

- I/O Communication Area Setting Table
- I/O Communication Area Reference Table

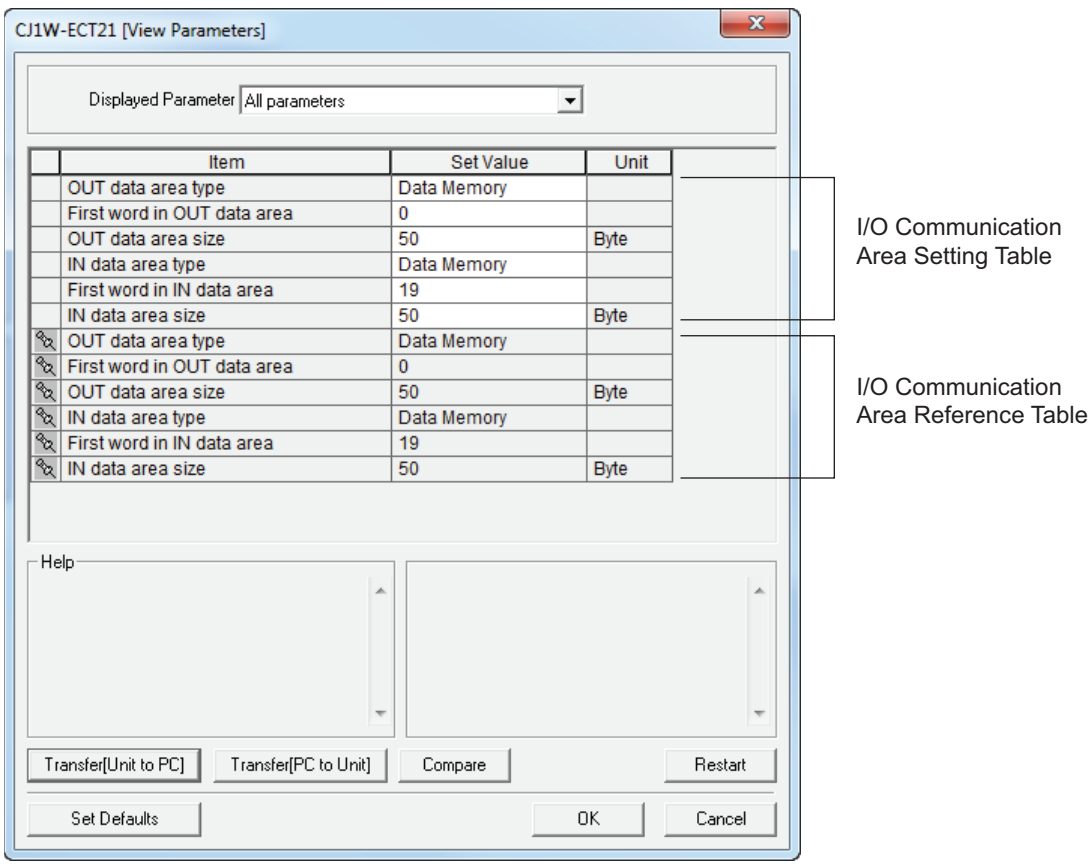

# **I/O Communication Area Setting Table**

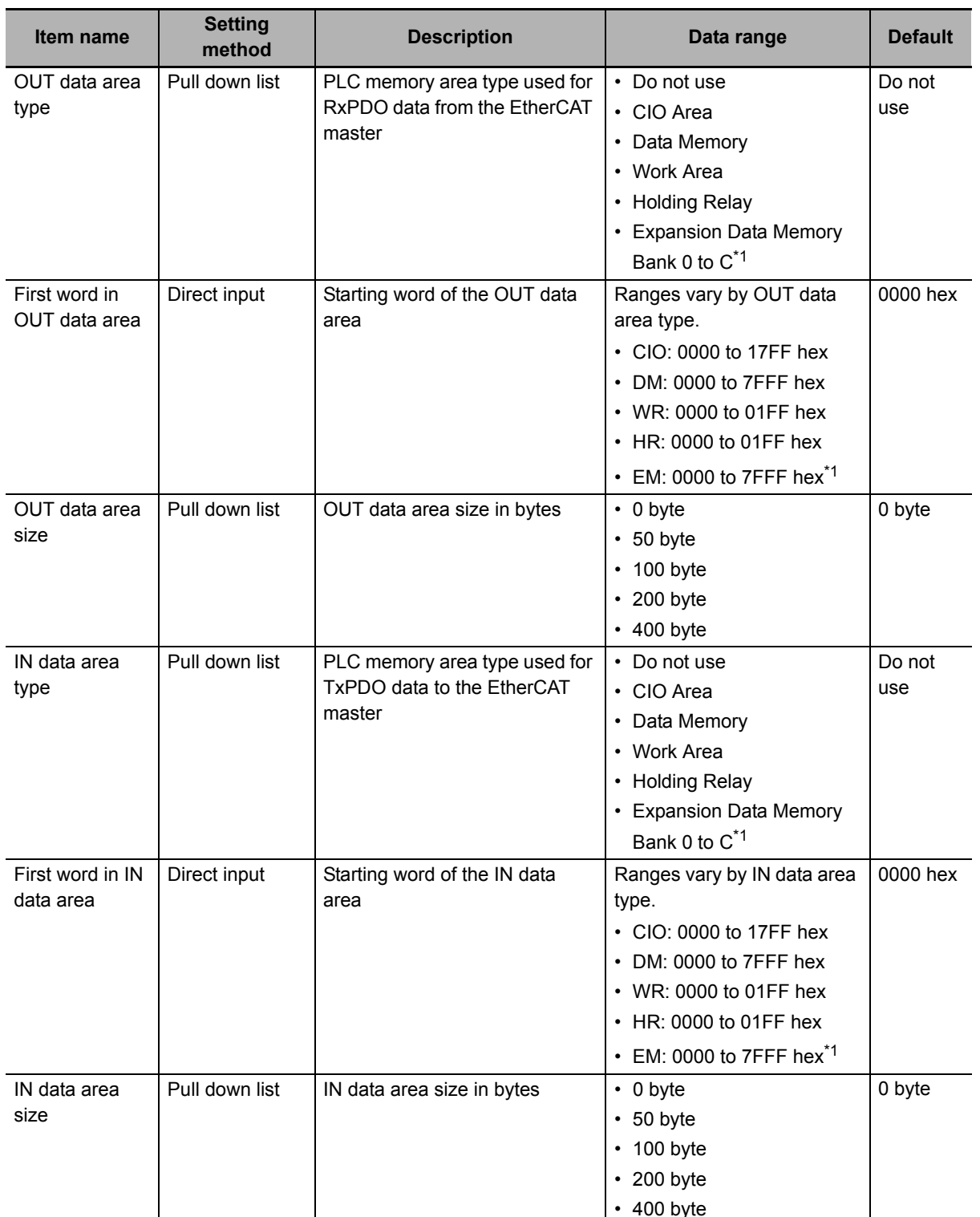

\*1. EM areas are not available for all CJ-series CPU Units. Refer to the operation manuals of the CPU Units for details on the EM memory area specification.

# **I/O Communication Area Reference Table**

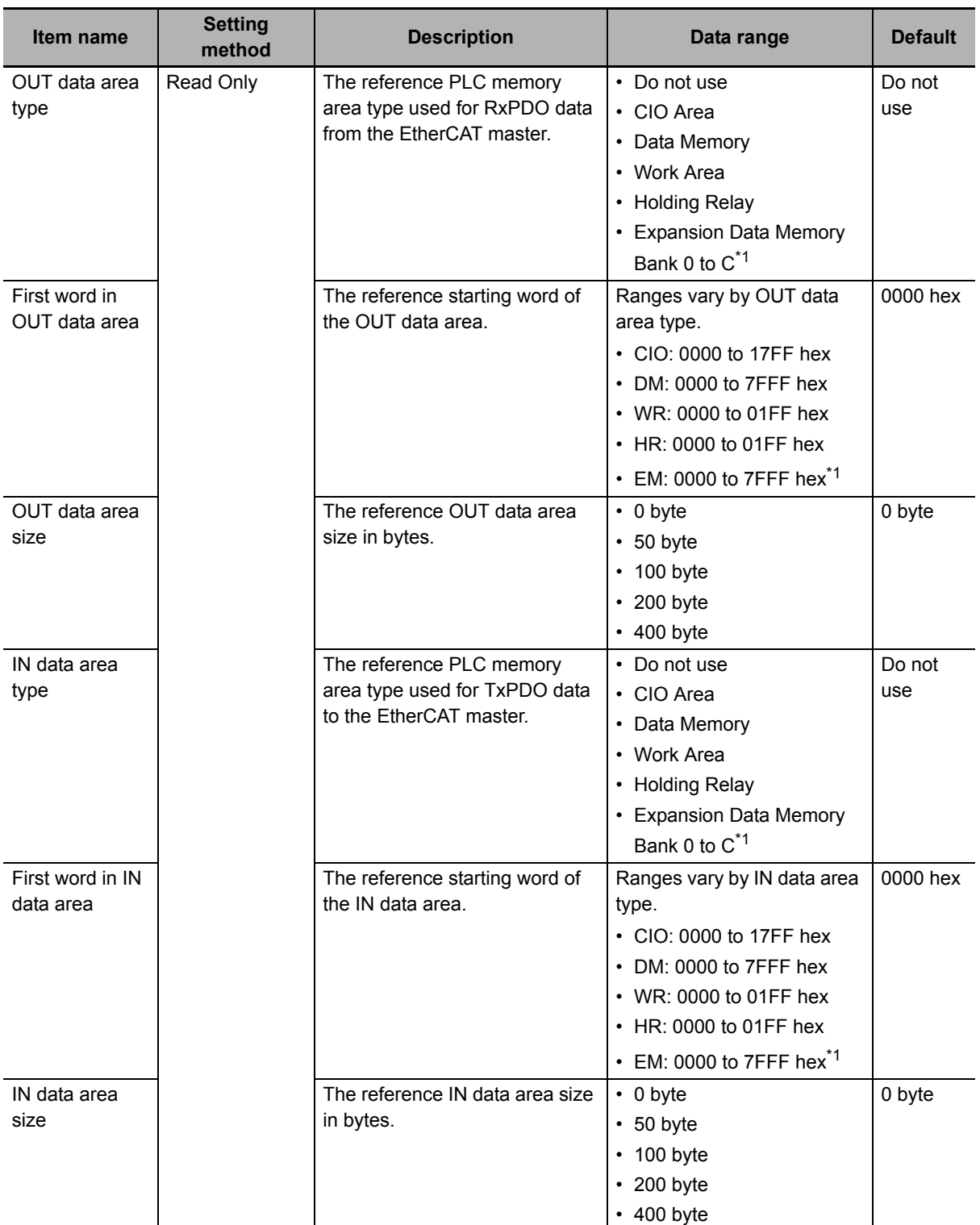

\*1. EM areas are not available for all CJ-series CPU Units. Refer to the operation manuals of the CPU Units for details on the EM memory area specification.

### **3-4-2 Setting Procedure with the CX-Programmer**

This section provides the setting procedure of the I/O Communication Area Setting Table with CX-Programmer.

*1* Double-click **IO Table and Unit Setup** Icon in the project workspace in the CX-Programmer. The PLC IO Table Window will be displayed.

When the EtherCAT Slave Unit is registered in the I/O tables of the CX-Programmer, the Unit will be displayed in the I/O tables. Refer to *[A-5 Creating I/O Tables](#page-137-0)* on page A-24 for details.

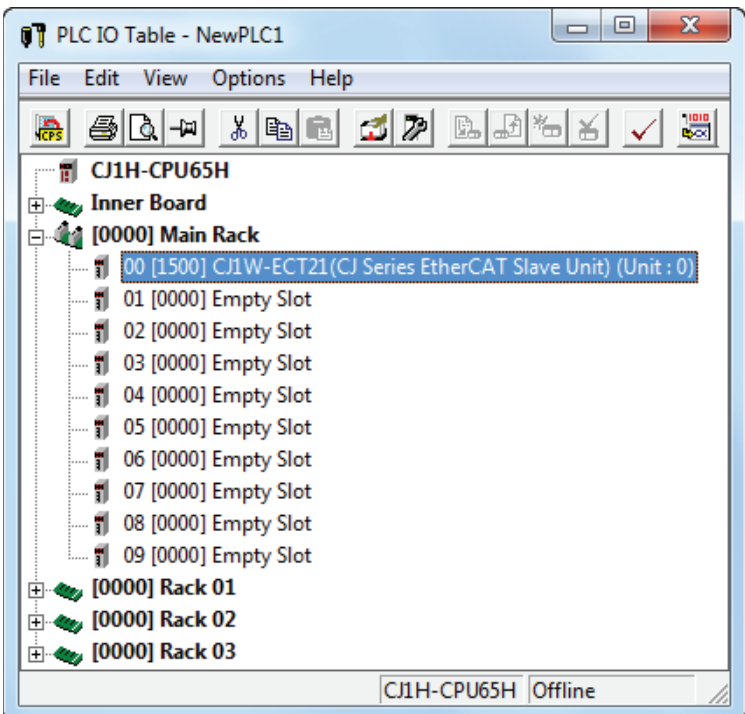

*2* Right-click the EtherCAT Slave Unit in the I/O table and select *Unit Setup* from the menus.

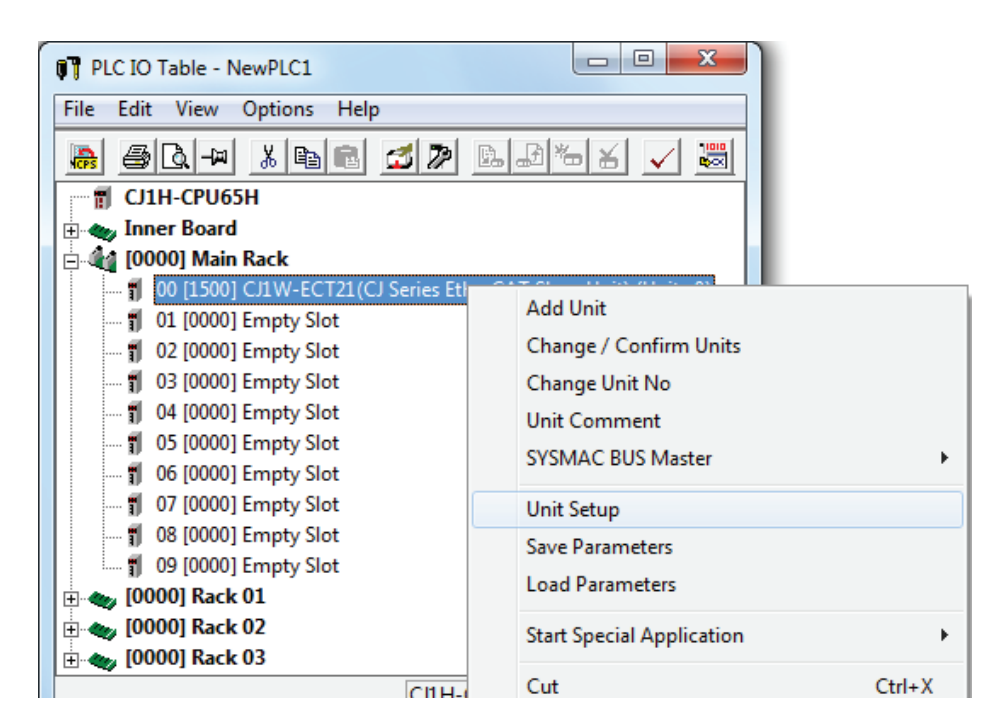

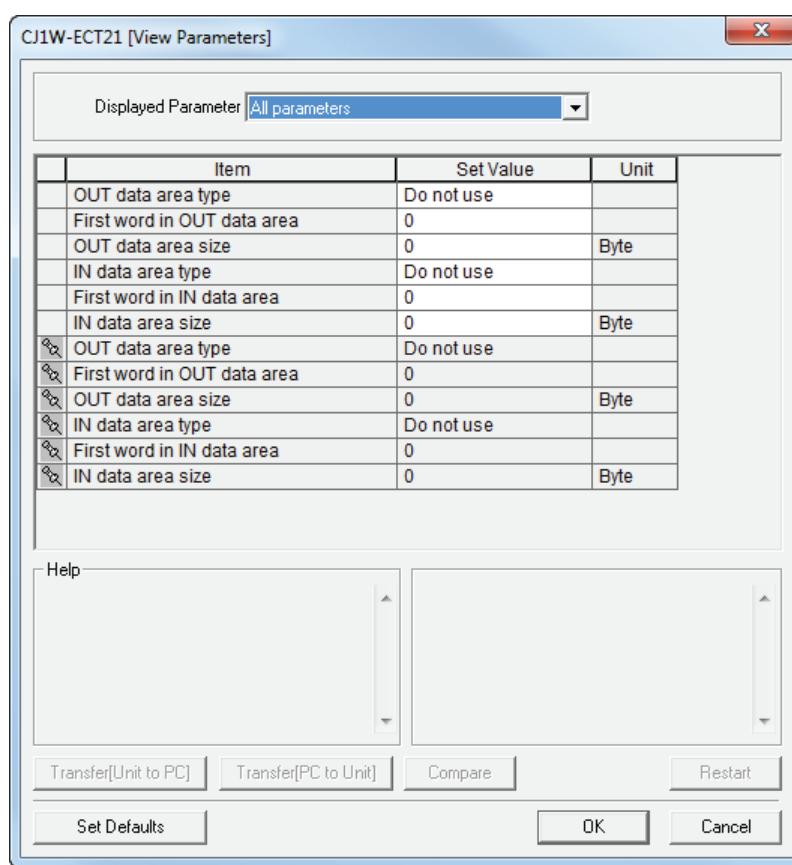

The Edit Parameters Dialog Box will be displayed.

# *3* Make the necessary settings.

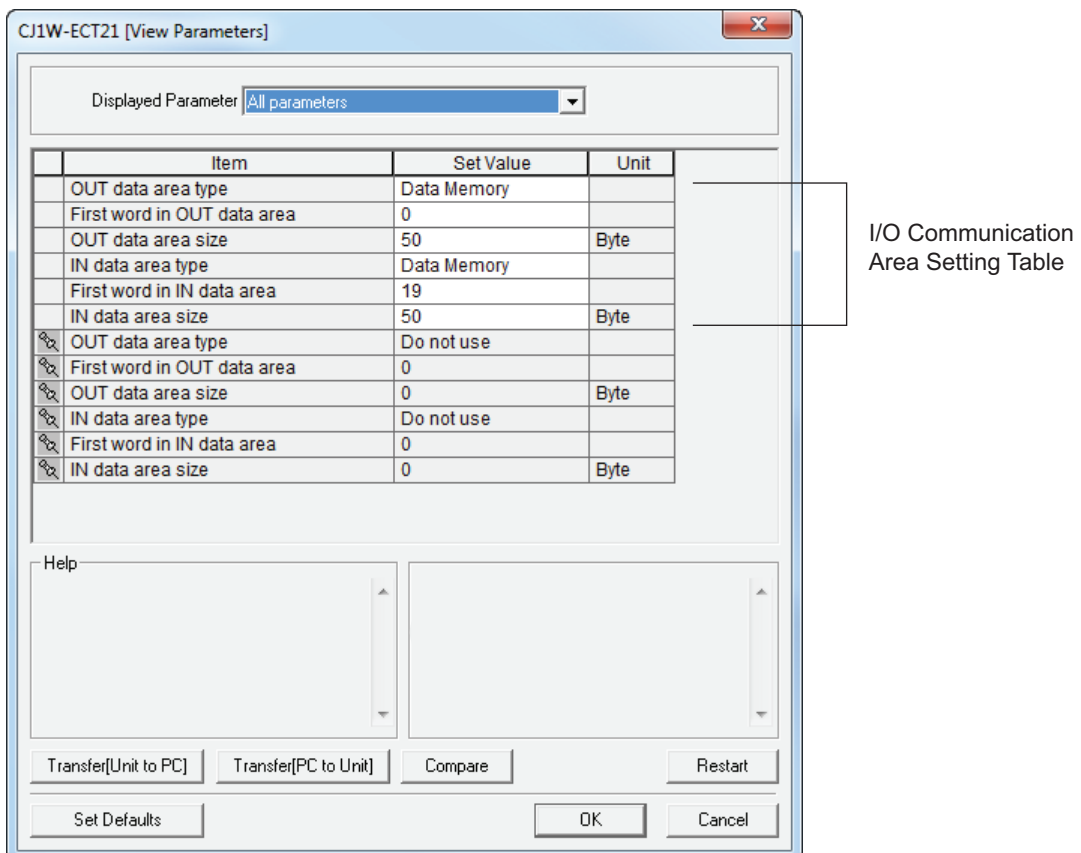

- 4 Place the CX-Programmer online with the PLC and transfer the settings to the EtherCAT Slave Unit.
- **5** After transferring the settings using the EtherCAT Slave Unit Edit Parameters Dialog Box, a message will ask if you wish to restart the EtherCAT Slave Unit.

Click the **Yes** Button. The EtherCAT Slave Unit will be restarted to enable the settings.

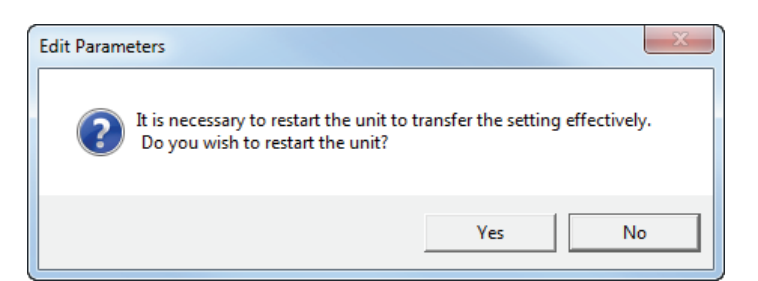

**6** Check the indicators on the EtherCAT Slave Unit.

If the RUN indicator is lit while the ERC and ERH indicators are not lit, it indicates that the Ether-CAT Slave Unit has recognized the new I/O communication area settings. Refer to *[Setting](#page-69-0)  [Results Codes](#page-69-0)* on page 3-12.

7 Check the I/O Communication Area Reference Table in the Edit Parameters Dialog Box.

Click the **Compare** Button. If the compare is successful, click the **Transfer[Unit to PC]** Button to update the I/O Communication Area Reference Table values. If the compare is unsuccessful, transfer the settings again. Refer to the *CX-Programmer Operation Manual* (Cat. No. W446) for the Edit Parameters Dialog Box operation.

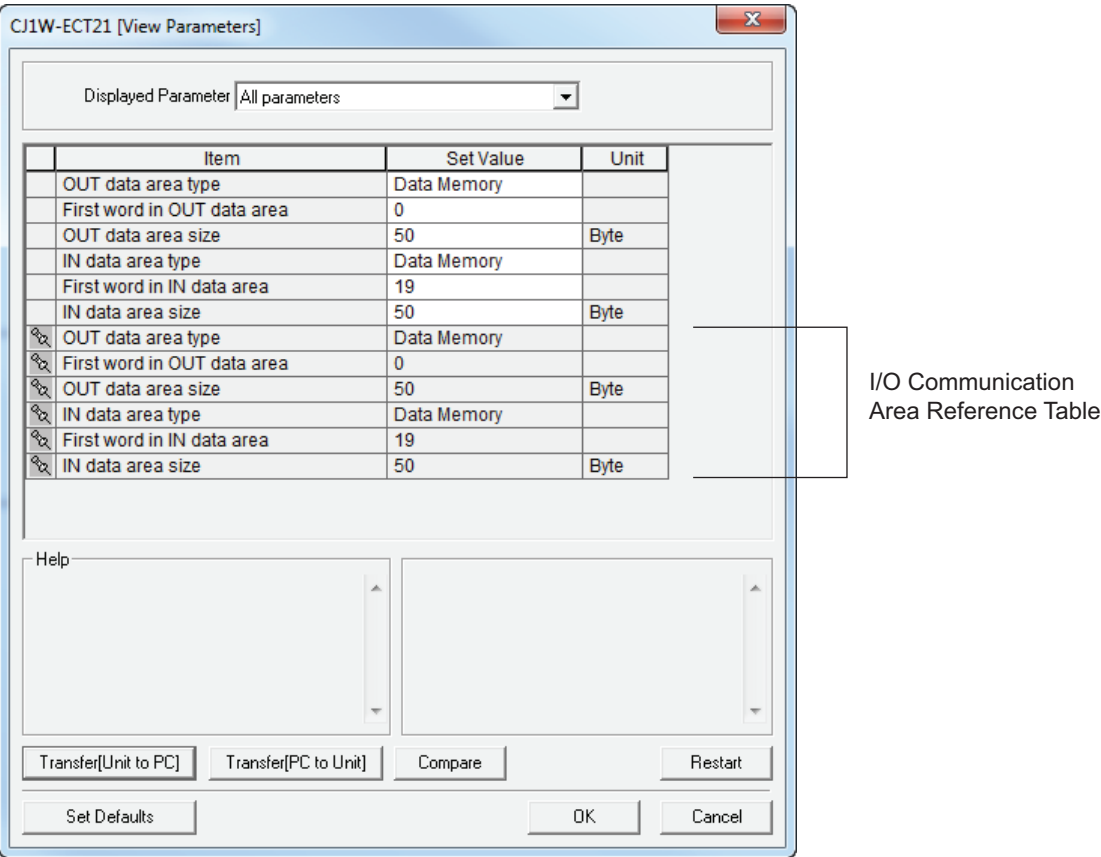

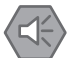

#### **Precautions for Safe Use**

- If the node address is not set correctly, invalid device parameters may be set in the wrong EtherCAT Slave Unit, so check the connected Unit before downloading parameters.
- The EtherCAT Slave Unit must restart in order to enable the parameter settings that are transferred to it. Verify that restarting the Unit will not cause any problems in the system before restarting it. When the Special Unit Settings and the other data in the PLC are transferred, the EtherCAT Slave Unit will be restarted automatically.

# 4

# **EtherCAT Communications**

This section provides an introduction to EtherCAT communications.

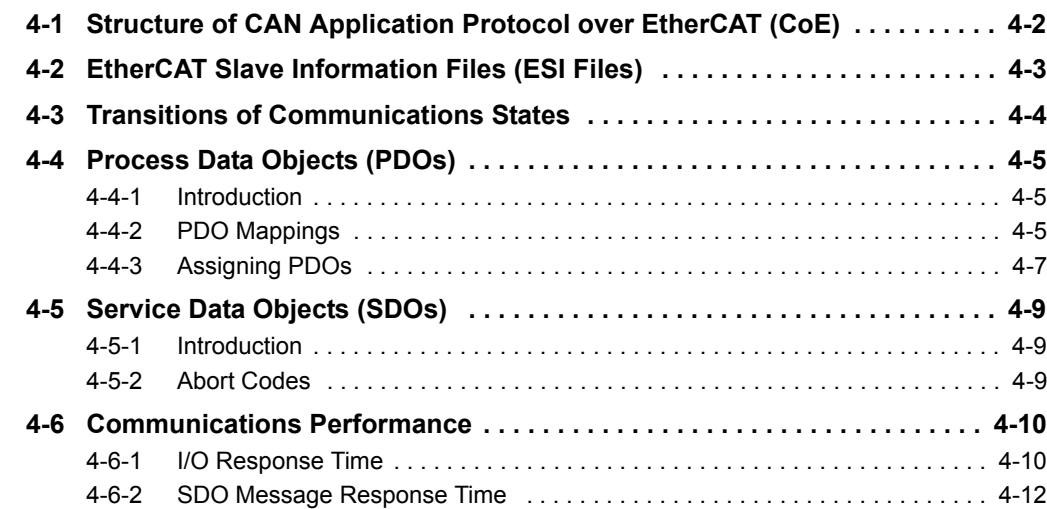

# <span id="page-81-0"></span>**4-1 Structure of CAN Application Protocol over EtherCAT (CoE)**

EtherCAT allows the use of multiple protocols for communications. However, the EtherCAT Slave Unit uses the CAN application protocol over EtherCAT (CoE) as the device profile for the CAN application protocol. The CoE is a communications interface that is designed to provide compatibility with Ether-CAT devices. The CAN application protocol is an open network standard.

The following figure shows how the CoE is structured for an EtherCAT Slave Unit.

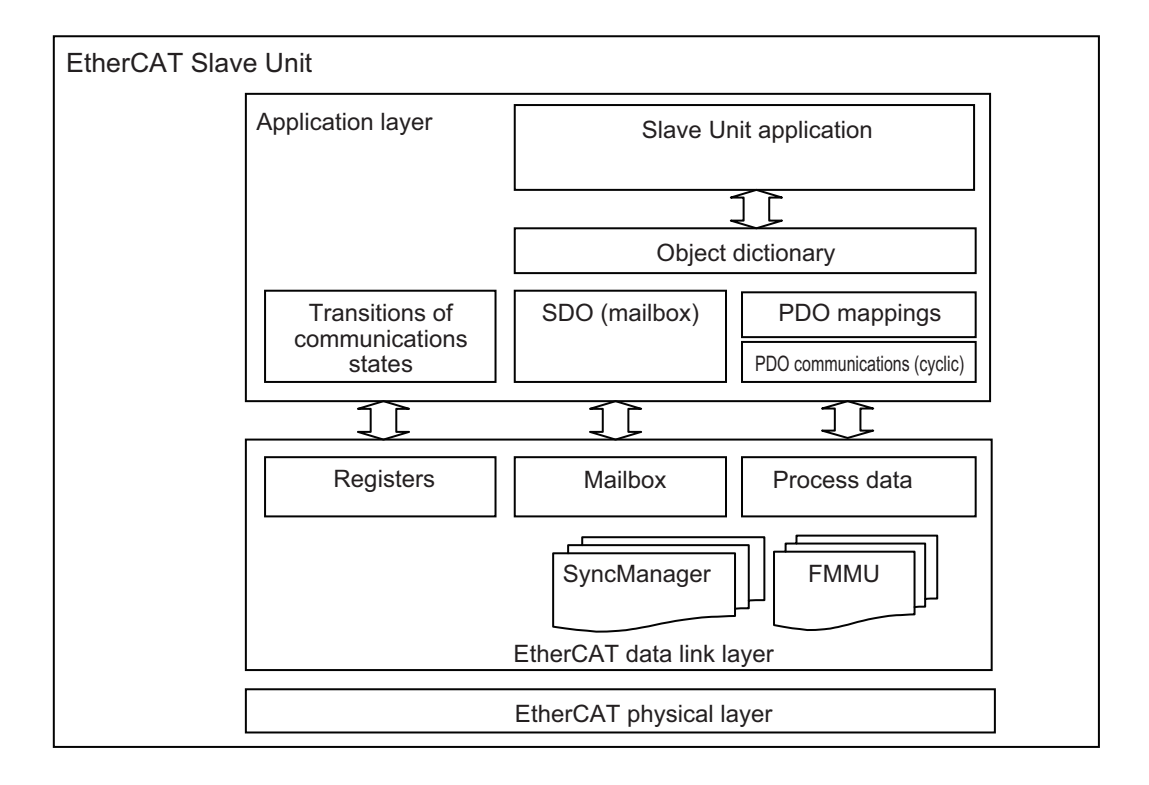

The object dictionary for the CAN application protocol is broadly divided into PDOs (process data objects) and SDOs (service data objects).

PDOs are contained in the object dictionary. The PDOs can be mapped in the object dictionary. The process data is defined by the PDO mappings. PDOs are used in PDO communications for periodic exchange of process data.

SDOs are the objects that can be read and written. SDOs are used in non-periodic SDO communications (event-driven message communications).

If you use the CoE interface to set the object dictionary for PDOs and SDOs, you can provide EtherCAT devices with the same device profiles as the CAN application protocol.

# <span id="page-82-0"></span>**4-2 EtherCAT Slave Information Files (ESI Files)**

The setting information for an EtherCAT slave is provided in an ESI file (EtherCAT slave information). The EtherCAT communications settings are defined based on the ESI files of the connected slaves and the network connection information.

You can create the network configuration information by installing ESI files into the network setup software (Configuration Software).

You can download the network configuration information to the EtherCAT master to configure the EtherCAT network.

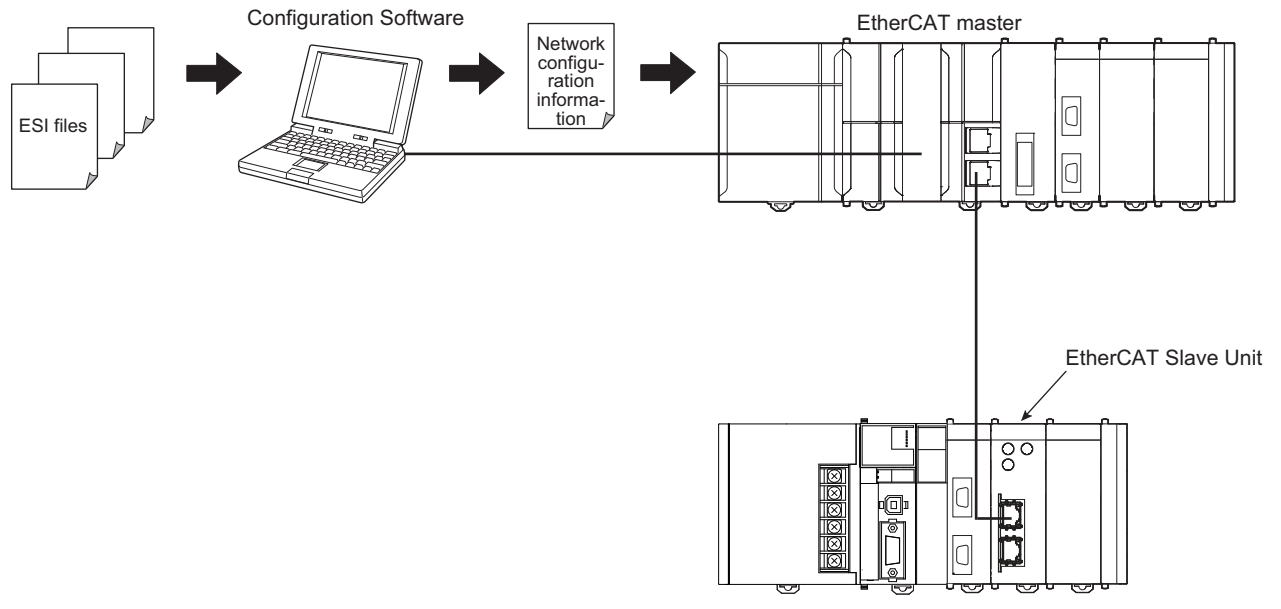

Communications are started according to the communications settings and the network configuration based on the ESI files that are installed.

ESI files for the EtherCAT Slave Units can be downloaded from the OMRON website.

# <span id="page-83-0"></span>**4-3 Transitions of Communications States**

The state transition model for communications control of the EtherCAT Slave Unit is controlled by the EtherCAT master.

The following figure shows the communications state transitions from when the power supply is turned ON.

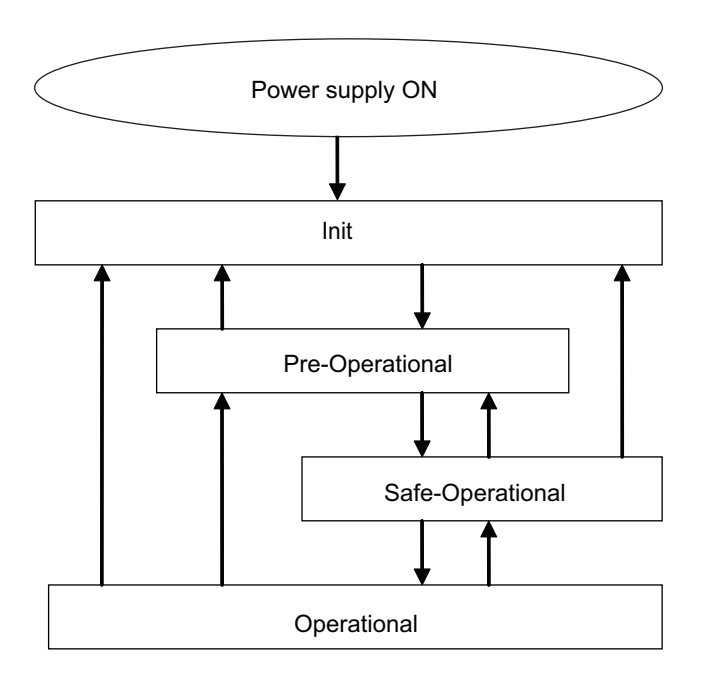

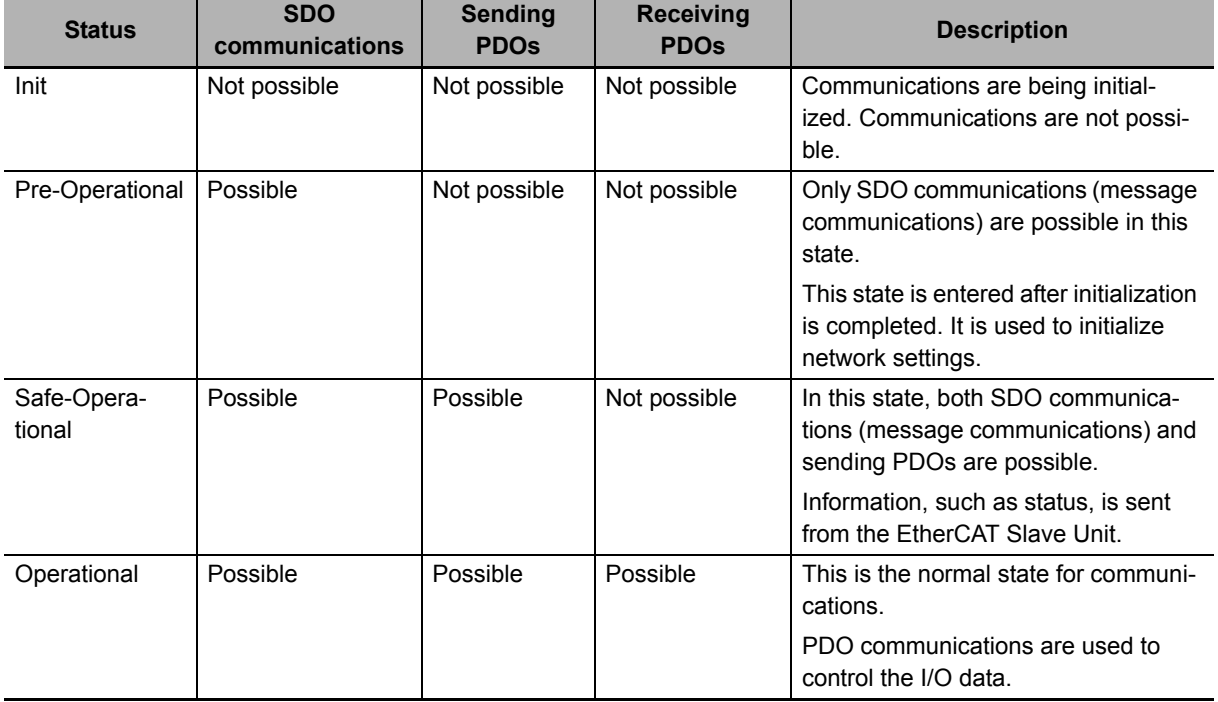

# <span id="page-84-2"></span>**4-4 Process Data Objects (PDOs)**

This section describes the process data objects that are used by the EtherCAT Slave Unit.

#### <span id="page-84-0"></span>**4-4-1 Introduction**

Process data objects (PDOs) are used to transfer data during cyclic communications in real time.

There are two types of process data objects (PDOs): the RxPDOs, which are used by the EtherCAT Slave Unit to receive data from the EtherCAT master; and the TxPDOs, which are used by the Ether-CAT Slave Unit to send data to the EtherCAT master.

![](_page_84_Figure_6.jpeg)

The EtherCAT application layer can hold more than one object to enable the transfer of various process data of the EtherCAT Slave Unit.

The contents of the process data are defined in the PDO mapping objects.

EtherCAT Slave Units support PDO mapping for I/O control.

#### <span id="page-84-1"></span>**4-4-2 PDO Mappings**

PDO mapping objects contain the I/O data for the EtherCAT Slave Units. PDO mapping objects for the RxPDOs are managed in the object dictionary from indexes 1600 to 17FF hex. The TxPDOs are managed in the object dictionary from indexes 1A00 to 1BFF hex.

# **PDO Mapping Scheme in EtherCAT**

The PDO mapping scheme in EtherCAT is described below.

Three application objects (A, B, and D) are allocated to the PDO (name: PDO\_1) at index 1ZZZ hex.

As described here, PDO mapping shows how application objects are assigned to PDOs.

Indexes and subindexes are also assigned to application objects.

![](_page_85_Picture_244.jpeg)

# **PDO Mapping with EtherCAT Slave Units**

EtherCAT Slave Units have fixed PDO mapping and adjustments to the objects are not possible. The fixed PDO mapping of the EtherCAT Slave Units is provided in the table below.

#### **RxPDO**

![](_page_85_Picture_245.jpeg)

\*1. The I/O Output Data Area object is the application object of the PDO mapping.

#### **TxPDO**

![](_page_86_Picture_267.jpeg)

\*1. The I/O Input Data Area object is the application object of the PDO mapping.

# <span id="page-86-0"></span>**4-4-3 Assigning PDOs**

This section provides details for assigning PDOs to an EtherCAT Slave.

# **Scheme for Assigning PDOs to EtherCAT Slaves**

You can assign more than one PDO to an EtherCAT slave.

Here, PDOs are assigned to index 1C12 hex for the RxPDO, and 1C13 hex for the TxPDO.

The following example shows how PDOs are assigned.

![](_page_86_Figure_10.jpeg)

In this example, three PDOs (PDO A, PDO B, and PDO D) are assigned to index 1C13 hex (for the TxPDOs).

Similarly, a PDO (for the RxPDO) is assigned to index 1C12 hex.

These assignments determine the PDOs to use for communications between the EtherCAT master and slave.

## **Assigning PDOs to EtherCAT Slave Units**

When assigning PDOs to the EtherCAT Slave Unit, refer to the IN and OUT data area size that have been configured for the EtherCAT Slave Unit.

Assign PDOs of the same size as the setting value. PDOs are not assigned by default to an EtherCAT Slave Unit. An example is shown in the table below.

![](_page_87_Picture_87.jpeg)

Refer to *[3-3-2 Details of the Allocated DM Area Words](#page-66-0)* on page 3-9 for the I/O Communication Area Reference Table.

Refer to *[4-4-2 PDO Mappings](#page-84-1)* on page 4-5 for PDO Mapping of the EtherCAT Slave Unit.

![](_page_87_Picture_8.jpeg)

#### **Precautions for Correct Use**

The IN and OUT data area size allocation for the EtherCAT Slave Unit must be the same size as the PDO mapping for the EtherCAT master. Refer to *[3-3-1 Overview of the Allocated DM](#page-66-1)  Area Words* [on page 3-9](#page-66-1). If the sizes do not match, an error will occur.

# <span id="page-88-1"></span>**4-5 Service Data Objects (SDOs)**

This section describes the service data objects that are supported by the EtherCAT Slave Unit.

#### <span id="page-88-0"></span>**4-5-1 Introduction**

EtherCAT Slave Units support SDO communications.

The EtherCAT master can read and write data from and to entries in the object dictionary with SDO communications to make parameter settings and monitor status.

Refer to *[A-4 CoE Objects](#page-126-0)* on page A-13 for the objects that you can use with SDO communications.

#### <span id="page-88-2"></span>**4-5-2 Abort Codes**

The following table lists the abort codes for the SDO communications errors.

![](_page_88_Picture_95.jpeg)

# <span id="page-89-0"></span>**4-6 Communications Performance**

This section describes the PDO I/O response times and the message response times for the EtherCAT Slave Unit.

### <span id="page-89-1"></span>**4-6-1 I/O Response Time**

This section describes the method for calculating the maximum I/O response time of the EtherCAT Slave Unit.

The I/O response time is the time from when the CJ-series CPU Unit processes the output data from the EtherCAT master until the EtherCAT master inputs the processed result.

## **Timing Chart for I/O Response Time**

A timing chart for the I/O response time is provided in the figure below. Use this timing chart with the provided formula to determine the maximum I/O response time.

![](_page_89_Figure_8.jpeg)

![](_page_89_Picture_157.jpeg)

\*1. The cycle time of the EtherCAT master is based on the assumption that the EtherCAT master cycle is the same as the cycle of process data communication. Refer to the EtherCAT master manual about the relationship between these cycles.

# **I/O Response Time Formula**

A formula is provided below to calculate the I/O response time.

```
Maximum I/O Response Time = Tmaster + (4 \times Tslave) + (2 \times Tcj plc) + (2 \times Ttrans)
```
The elements used in the maximum I/O response time formula are described below. Units of these elements are in ms.

#### **Tmaster**

The cycle time of the EtherCAT master is assumed to be the same as the process data communication cycle. Use the process data communication cycle that is set in the EtherCAT master.

#### **Tslave**

The EtherCAT Slave Unit processing time can be calculated with the formula below.

Tslave =  $1.5 + (0.0007 \times (IN data area size + OUT data area size))$ 

Units of IN and OUT data area size are in channels (CH).

#### **Tcj\_plc**

The PLC cycle time can be obtained by referring to the CPU Unit's operation manual.

The I/O refresh time of the PLC is the maximum time required for I/O data to be exchanged between the CPU Unit and the EtherCAT Slave Unit. The PLC cycle time is increased when an EtherCAT Slave Unit is mounted as shown in the formula below.

I/O Refresh Time =  $A + (B \times I)$  data area size + OUT data area size))

Units of IN and OUT data area size are in channels (CH).

Use the values of A and B in table below for the CPU type that has the EtherCAT Slave Unit mounted.

![](_page_90_Picture_166.jpeg)

#### **Ttrans**

The transmission time of the EtherCAT master can be calculated with the formula below.

```
Ttrans = ((1.24 \times \text{Number of EthernetAT slaves}) + (0.09 \times \text{EnterCAT frame length in bytes})) / 1000
```
The number of EtherCAT slaves represents the number of EtherCAT slaves that are present on the same EtherCAT network. An EtherCAT Slave Unit is considered to be one EtherCAT slave.

The EtherCAT frame length in bytes represents the data byte size of the EtherCAT frame on the same EtherCAT network.

#### <span id="page-91-0"></span>**4-6-2 SDO Message Response Time**

This section describes the method for calculating the minimum SDO message response time of the EtherCAT Slave Unit.

The message response time is the time from when the EtherCAT master sends the SDO data with the mailbox until it receives the SDO response from the target EtherCAT Slave Unit.

## **Timing Chart for SDO Message Response Time**

A timing chart for the SDO message response time is provided in the figure below. Use this timing chart with the provided formula to determine the minimum SDO message response time.

![](_page_91_Figure_6.jpeg)

![](_page_91_Picture_159.jpeg)

\*1. The cycle time of the EtherCAT master is based on the assumption that the EtherCAT master cycle is the same as the cycle of process data communication. Refer to the EtherCAT master manual about the relationship between these cycles.

## **Minimum SDO Message Response Time Formula**

A formula is provided below to calculate the SDO message response time.

![](_page_91_Picture_160.jpeg)

\*1. If Tmaster divides the Ts\_resp evenly, there is no need to add 1 in the formula.

\*2. If 512 divides the data byte size of the message response evenly, there is no need to add 1.

The elements used in the minimum SDO message response time formula are described below. Units of these elements are in ms.

#### **Tmaster**

The cycle time of the EtherCAT master is assumed to be the same as the process data communication cycle. Use the process data communication cycle that is set in the EtherCAT master.

#### **Ts\_resp**

This is the time from when the message request is received until the EtherCAT Slave Unit completes generating the response.

# 5

# **Troubleshooting**

There are several ways to check errors on an EtherCAT Slave Unit. If an error occurs, refer to this section to troubleshoot the error.

![](_page_92_Picture_77.jpeg)

# <span id="page-93-0"></span>**5-1 Error Notification and Checking Methods**

This section describes error notification, checking methods and procedures when an error has occurred in the EtherCAT Slave Unit.

## <span id="page-93-1"></span>**5-1-1 Error Notification Methods**

The EtherCAT Slave Unit uses the following methods to notify the CJ-series CPU Unit or EtherCAT master that errors have occurred.

![](_page_93_Figure_5.jpeg)

Slave status •

![](_page_93_Picture_119.jpeg)

![](_page_94_Picture_138.jpeg)

## <span id="page-94-0"></span>**5-1-2 How to Check for Errors**

Use the following methods to check the status of errors on the EtherCAT Slave Unit.

![](_page_94_Figure_4.jpeg)

![](_page_94_Picture_139.jpeg)

![](_page_95_Picture_92.jpeg)

\*1. Available information is specific to the EtherCAT master used and the functions of its Configuration Software.

## <span id="page-95-0"></span>**5-1-3 Procedures to Check Errors**

The basic procedures to check errors are described below.

- *1* Check whether an error exists on the EtherCAT Slave Unit with the Configuration Software that is connected to the EtherCAT master.
- 2 If an error occurs in the EtherCAT Slave Unit, check the following items to determine the cause of an error.
	- Check indicators
	- Check the error log and the status with the CX-Programmer that is connected to the PLC

# <span id="page-96-0"></span>**5-2 Troubleshooting with Indicators**

Use the indicators to determine the error status of the EtherCAT Slave Unit. Refer to *[2-1-2 Indicators](#page-46-0)* on [page 2-3](#page-46-0) for information on indicators.

## <span id="page-96-1"></span>**5-2-1 Checking for Errors and Troubleshooting with the Indicators**

This section provides information for checking errors and troubleshooting with the indicators on the EtherCAT Slave Unit.

# **Indicators**

![](_page_96_Picture_133.jpeg)

## **Indicator Timing Status**

Here, the following abbreviations are used to describe the status of the indicators.

![](_page_96_Picture_134.jpeg)

L,

![](_page_97_Figure_1.jpeg)

The flashing patterns for flickering, blinking, single flash, and double flash are given below.

# **Error Descriptions**

#### **Errors Related to CPU Unit Data Exchange During Init State or Pre-Operational State**

![](_page_98_Picture_284.jpeg)

![](_page_99_Picture_387.jpeg)

\*1. If the EtherCAT master requests transition to Safe-Operational state or Operational state, the Unit remains in the Pre-Operational state, the ECAT ERR and ECAT RUN indicators are blinking.

\*2. If the EtherCAT master requests transition to Safe-Operational state or Operational state, the Unit remains in the Pre-Operational state and the CIO area (n+12) bit 01 is ON.

#### **Errors Related to CPU Unit Data Exchange During Operational State or Safe-Operational State**

![](_page_100_Picture_434.jpeg)

![](_page_101_Picture_443.jpeg)

![](_page_101_Picture_444.jpeg)

#### **Unit Errors**

![](_page_101_Picture_445.jpeg)

## **EtherCAT Slave Errors**

![](_page_102_Picture_452.jpeg)

#### **Others**

![](_page_103_Picture_229.jpeg)

## <span id="page-103-0"></span>**5-2-2 Corrective Actions When the CPU Unit's Indicators are Lit or Flashing**

Use the following table to troubleshoot the system if the CPU Unit's ERR/ALM indicator is lit or flashing when the EtherCAT Slave Unit is mounted.

![](_page_103_Picture_230.jpeg)

Refer to the CPU Unit's operation manual for details.

# <span id="page-104-0"></span>**5-3 Error Log Function**

Errors detected by the EtherCAT Slave Unit are stored in the error log along with the date and time of their occurrence. The error log can be accessed by using the CX-Programmer. Refer to the *CX-Programmer Operation Manual* (Cat. No. W446) for error log monitoring operations. The error log can be read and cleared with FINS commands to the Unit.

Some error log records are cleared when the CPU Unit's power goes OFF and other records are not cleared.

# <span id="page-104-1"></span>**5-3-1 Error Log Data Specifications**

Each time an error occurs, one error record is recorded in the EtherCAT Slave Unit's RAM error log table. You can record a maximum of 203 records. If another error occurs when the table is full, the oldest record will be erased to make room for the new error record.

The error log table records the following information.

- Error code
- Detail code
- Time of occurrence (The CPU Unit's time is used for the time stamp.)

Refer to *[5-3-4 Error Log Error Codes](#page-106-0)* on page 5-15 for more information on error and detail codes.

![](_page_104_Picture_148.jpeg)

The structure of each record is as follows.

![](_page_104_Picture_149.jpeg)

## <span id="page-105-0"></span>**5-3-2 Error Log Registration**

This section provides details about the error log registration function of the EtherCAT Slave Unit.

## **Error Log Storage Area**

When an error occurs, information on the error and the time stamp are stored in the Unit's internal RAM as an error log record. Serious errors are recorded in non-volatile memory as well as RAM. The time read from the CPU Unit during cyclic servicing is used for the time stamp.

The error log records stored in non-volatile memory are copied to RAM when the Unit starts operating, so these records are retained even when the Unit's power is turned OFF or the Unit is restarted.

When the error log is read, the error log records in RAM are read. When the error log is cleared, the error log records in both RAM and non-volatile memory are erased.

The EtherCAT Slave Unit does not record errors caused by the EtherCAT network.

#### **Additional Information**

The CPU Unit's time information is used for the time stamps in the EtherCAT Slave Unit's error log records. If the time information cannot be read from the CPU Unit, the time stamp will be as follows.

- When the error log is read with a FINS command The time stamp contains all zeroes.
- When the error log is read from the CX-Programmer

The invalid data and time are displayed.

Moreover, if the battery is replaced in a CJ-series CPU Unit, the time of the CPU Unit's built-in clock must be set again the next time that power is turned ON. If the built-in clock time is not set, the correct time information will not be recorded. If this error log is read from the CPU Unit, the time information will not be consistent.

# **Error Log Overflows**

The error log can record up to 203 records. If another error occurs when the log is full, the oldest record will be erased to make room for the new error record.

#### <span id="page-105-1"></span>**5-3-3 FINS Commands for Error Logs**

The following FINS commands can be sent to the EtherCAT Slave Unit to read or clear the error log.

![](_page_105_Picture_130.jpeg)

# <span id="page-106-0"></span>**5-3-4 Error Log Error Codes**

This section provides details of the error log error codes.

![](_page_106_Picture_296.jpeg)

\*1. If a memory error occurs in the error log area of non-volatile memory, the record will not be stored in non-volatile.

**5-3 Error Log Function**

5-3 Error Log Function

**5**

5-3-4 Error Log Error Codes

5-3-4 Error Log Error Codes

# <span id="page-107-0"></span>**5-4 Troubleshooting with Emergency Messages**

EtherCAT Slave Units are able to report emergency messages to the EtherCAT master by using the SDO communications if they detect errors.

#### <span id="page-107-1"></span>**5-4-1 Emergency Message Notification**

When the power supply is turned ON, the EtherCAT Slave Unit always starts with the *Notification* setting.

Emergency messages cannot be sent while there is an EtherCAT communications error.

![](_page_107_Picture_230.jpeg)

Refer to *[5-4-2 Emergency Error Codes](#page-107-2)* on page 5-16 for the meanings of the emergency messages.

#### <span id="page-107-2"></span>**5-4-2 Emergency Error Codes**

The following table lists the emergency error codes that are used with EtherCAT Slave Units and the meaning of each error.

![](_page_107_Picture_231.jpeg)
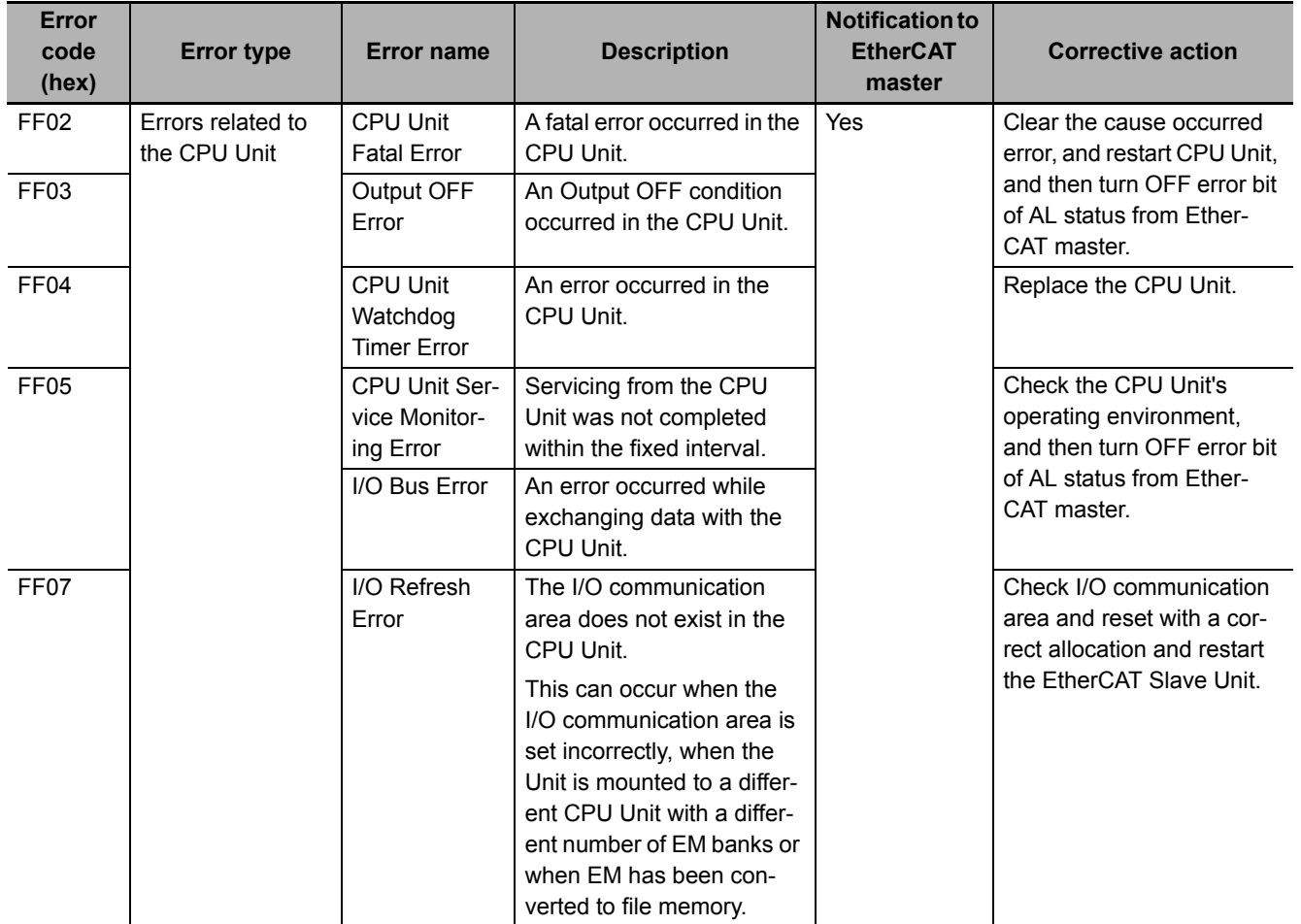

# **5-5 Troubleshooting with AL Status**

This status reports errors related to EtherCAT communications.

The following table lists the AL status codes that are used with the EtherCAT Slave Units.

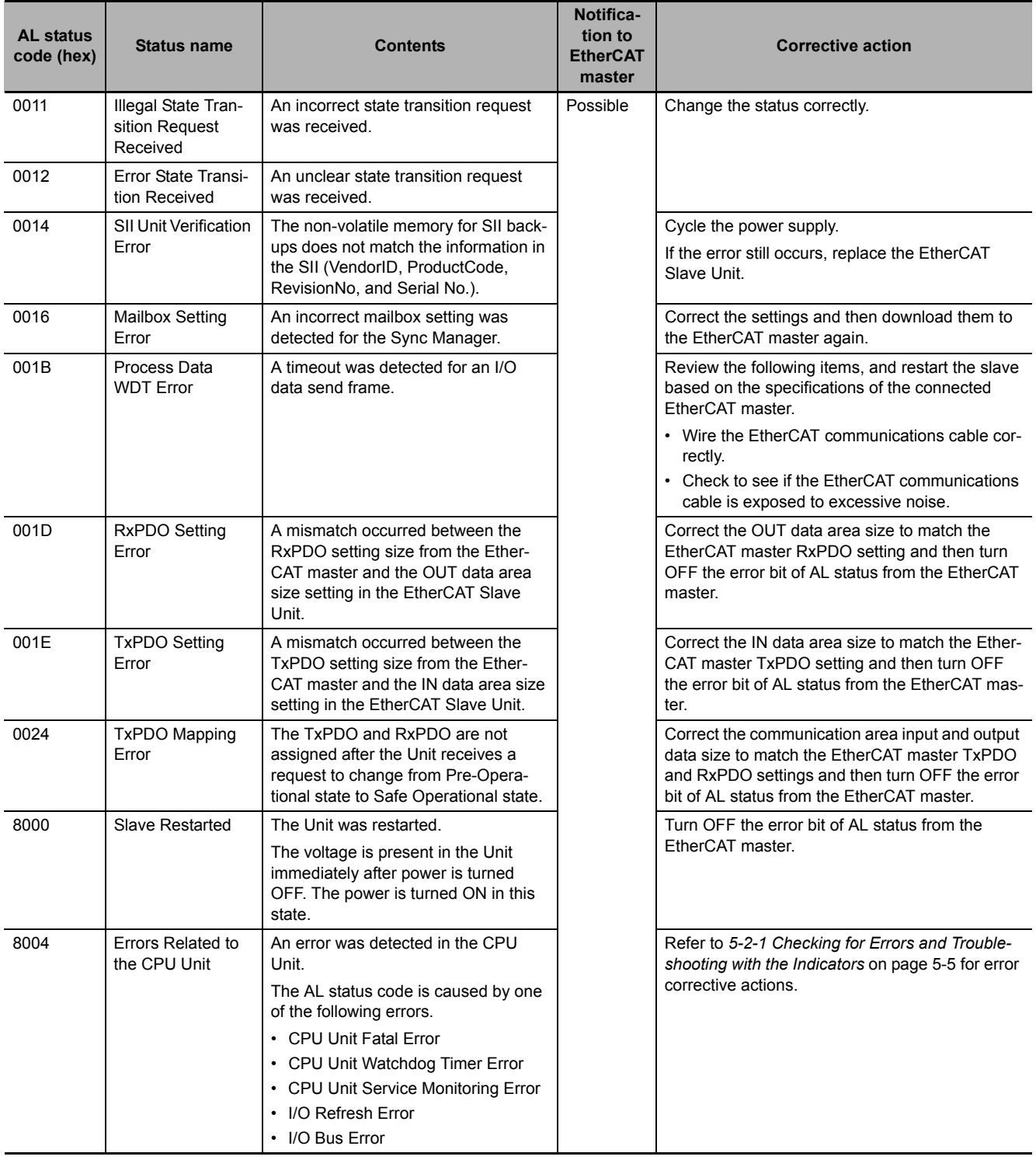

# 6

# **Maintenance and Replacement**

This section describes the procedures for cleaning, inspecting and replacing EtherCAT Slave Units.

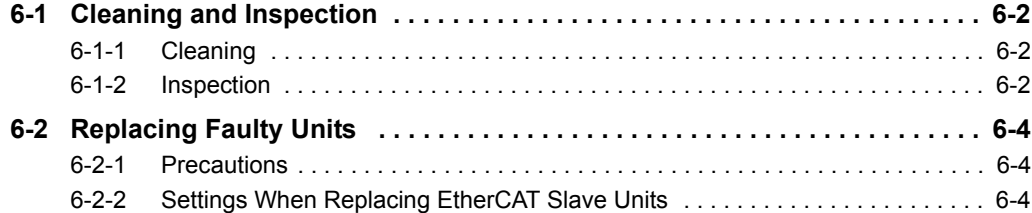

# <span id="page-111-0"></span>**6-1 Cleaning and Inspection**

This section describes the routine cleaning and inspection recommended as regular maintenance.

#### <span id="page-111-1"></span>**6-1-1 Cleaning**

Clean the EtherCAT Slave Units regularly as described below in order to keep the network in its optimal operating condition.

- Wipe the Unit daily with a dry, soft cloth.
- When a spot can't be removed with a dry cloth, dampen the cloth with a neutral cleanser (2% solution), wring out the cloth, and wipe the Unit.
- A smudge may remain on the Unit from gum, vinyl, or tape that was left on for a long time. Remove the smudge when cleaning.

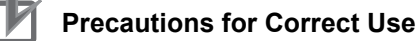

Never use volatile solvents such as paint thinner, benzene, or chemical wipes. These substances could damage the surface of the Unit.

#### <span id="page-111-2"></span>**6-1-2 Inspection**

Be sure to inspect the system periodically to keep it in its optimal operating condition. In general, inspect the system once every 6 to 12 months, but inspect more frequently if the system is used with high temperature or humidity or under dirty/dusty conditions.

## **Inspection Equipment**

Prepare the following equipment before inspecting the system.

#### **Required Equipment**

Have a standard and Phillips-head screwdriver, multimeter, alcohol and a clean cloth.

#### **Equipment Required Occasionally**

Depending on the system conditions, a synchroscope, oscilloscope, thermometer, or hygrometer (to measure humidity) might be needed.

#### **Inspection Procedure**

Check the items in the following table and correct any items that are below standard.

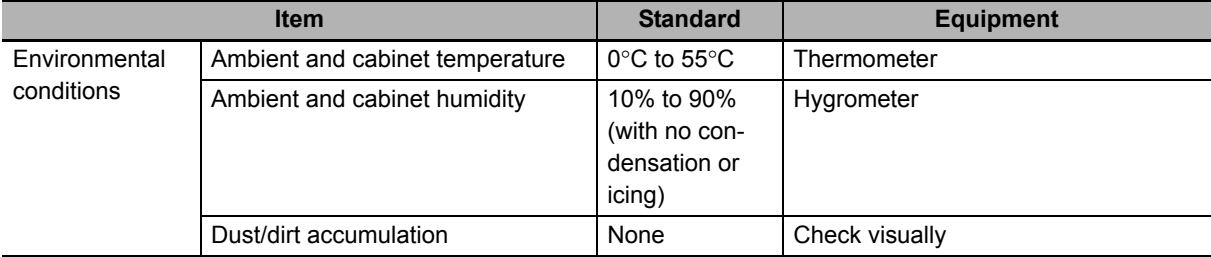

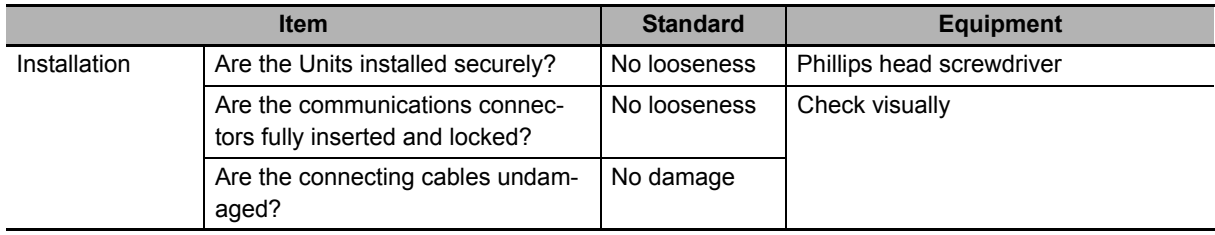

# <span id="page-113-1"></span>**6-2 Replacing Faulty Units**

Replace a faulty EtherCAT Slave Unit as soon as possible. We recommend having spare Units available to restore network operation as quickly as possible.

#### <span id="page-113-0"></span>**6-2-1 Precautions**

Observe the following precautions when replacing a faulty Unit.

- After replacement make sure that there are no errors with the new Unit.
- When a Unit is being returned for repair, attach a sheet of paper detailing the problem and return the Unit to your OMRON dealer.
- If there is a faulty contact, try wiping the contact with a clean, lint-free cloth dampened with alcohol.

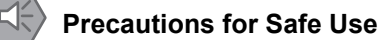

To prevent electric shock when replacing a Unit, be sure to stop communications in the network and turn OFF the power supplies to all of the nodes (master and slaves) before removing the faulty Unit.

#### <span id="page-113-2"></span>**6-2-2 Settings When Replacing EtherCAT Slave Units**

When a Unit is replaced, verify that the following steps have been made correctly.

- Set the node address and unit number.
- Connect the communication cables.

#### **Precautions for Correct Use**

After replacing Units, resume operation only after transferring to the new CPU Unit and/or Special I/O Units the contents of the DM Area, HR Area, and other data required for resuming operation. Not doing so may result in unexpected operation.

The EtherCAT Slave Unit does not contain data that is backed up for the simple backup function.

# $\boldsymbol{\mathcal{A}}$

# **Appendices**

The appendix provides an example of operations, a programming example to detect valid I/O process data, information on process data exchange in PROGRAM mode, information on CoE objects, supplemental information for creating I/O tables, FINS commands and version information.

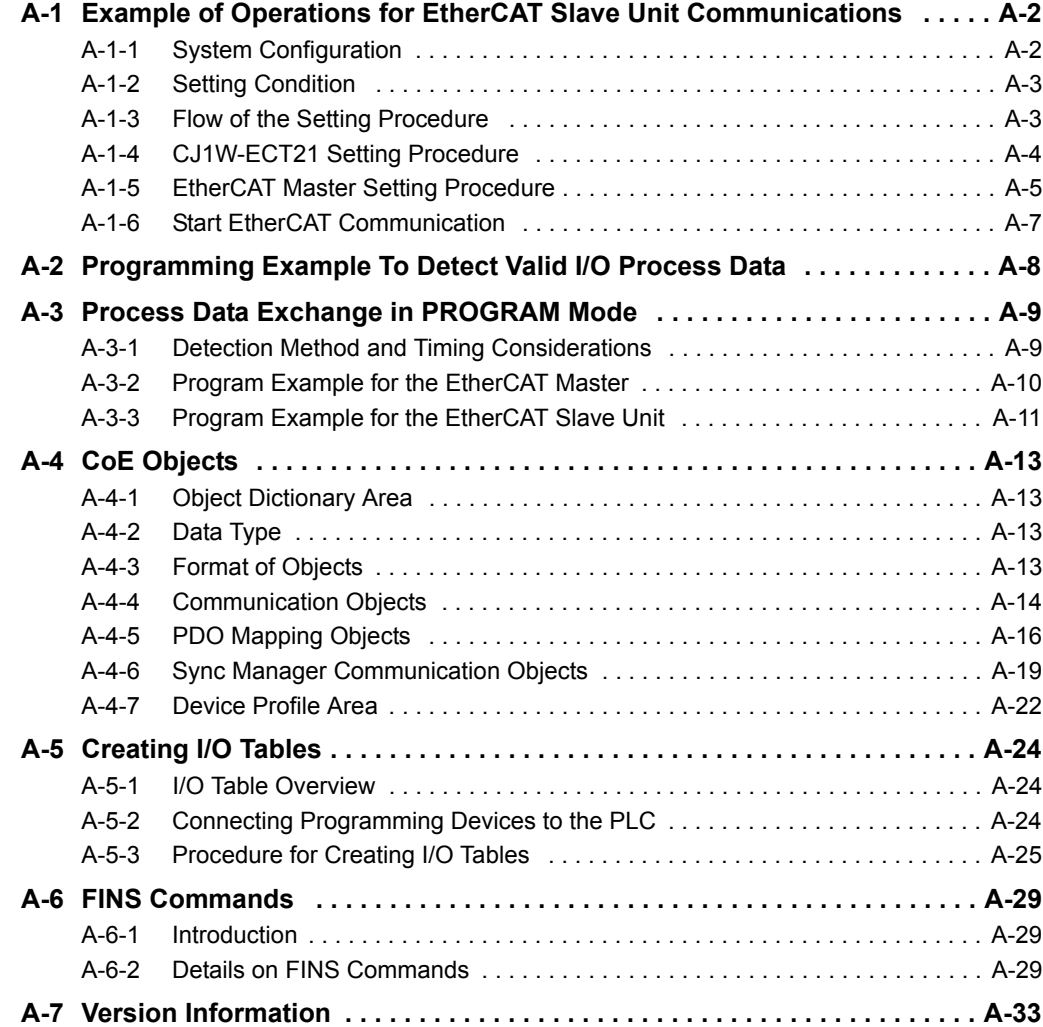

# <span id="page-115-0"></span>**A-1 Example of Operations for EtherCAT Slave Unit Communications**

This section provides an example of operations for EtherCAT Slave Unit communications with an Ether-CAT master.

In this example, the NJ-series CPU Unit's built-in EtherCAT port is used as the EtherCAT master. Refer to the *NJ/NX-series CPU Unit Built-in EtherCAT Port User's Manual* (Cat. No. W505) for instructions on using the built-in EtherCAT port on the NJ-series CPU Unit.

#### <span id="page-115-1"></span>**A-1-1 System Configuration**

The following configuration is used for this example.

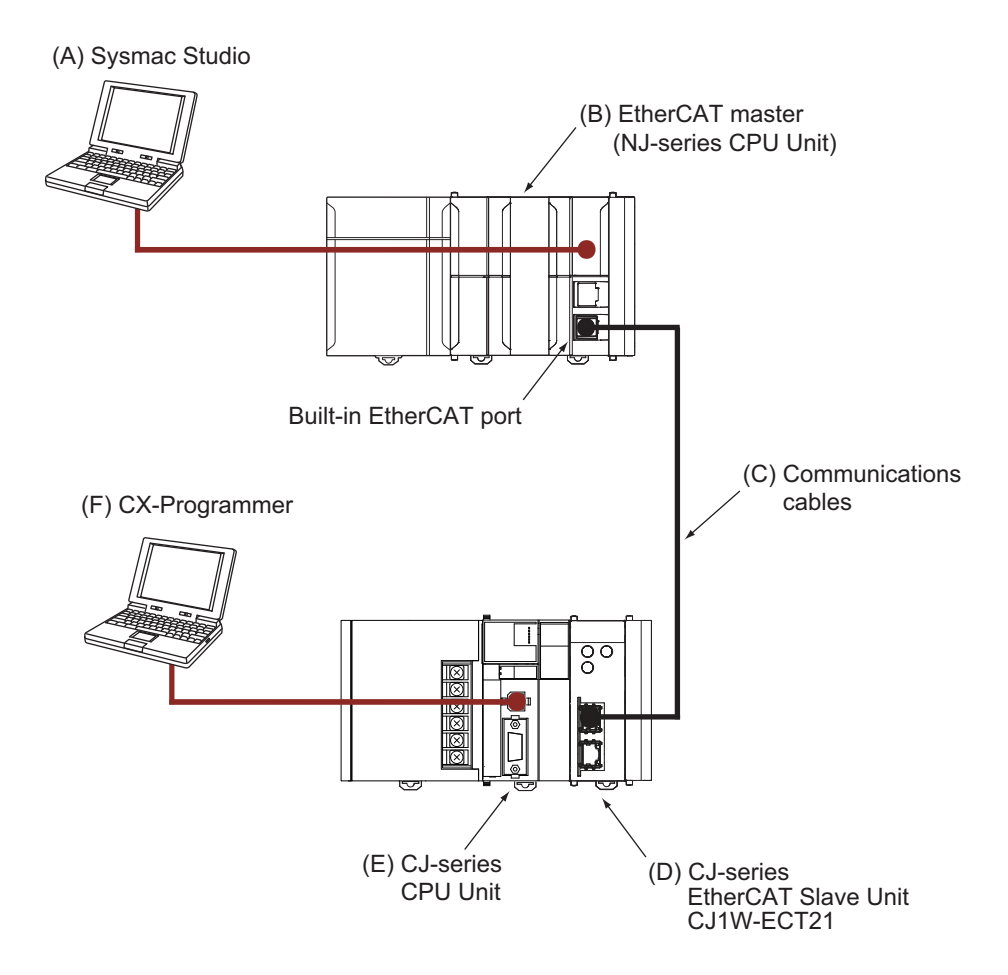

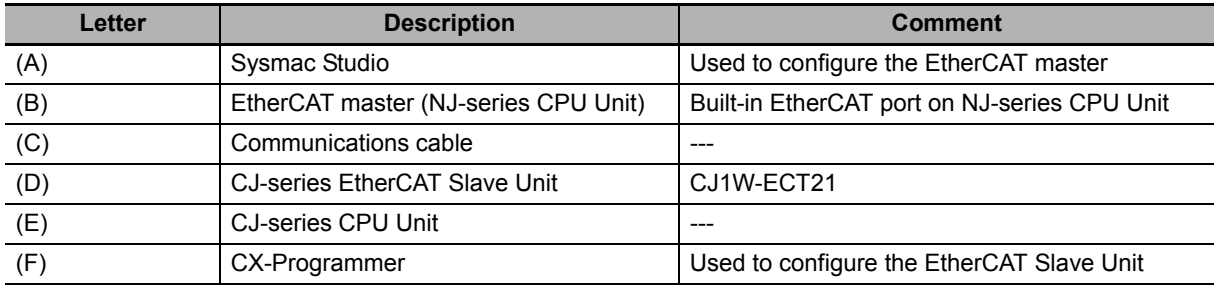

## <span id="page-116-0"></span>**A-1-2 Setting Condition**

The following setting conditions are used in this example.

## **I/O Communication Area Setting Table**

Set the I/O Communication Area Setting Table with the following values.

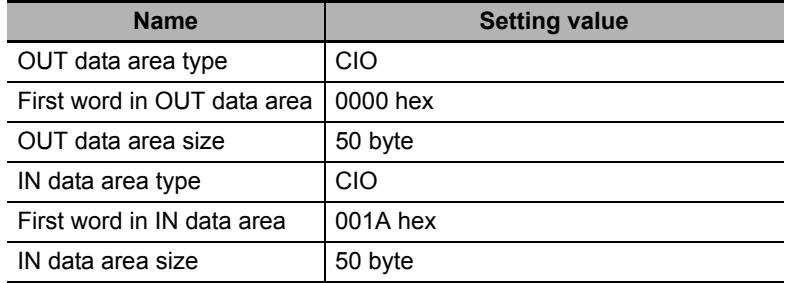

## **PDO Mapping for the EtherCAT Master**

Set the PDO mapping with the following values.

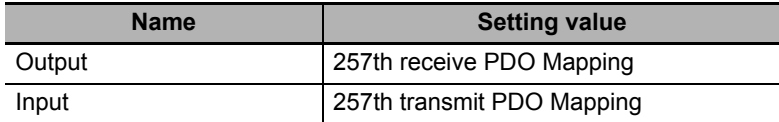

# **EtherCAT Slave Unit Switch Settings**

Set the node address and unit number with the following values.

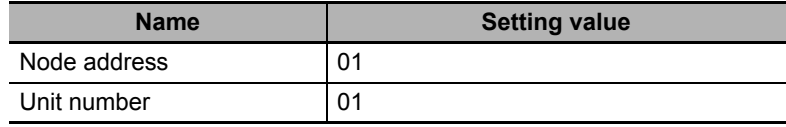

#### <span id="page-116-1"></span>**A-1-3 Flow of the Setting Procedure**

Use the following procedure to establish EtherCAT Slave Unit communications with an EtherCAT master.

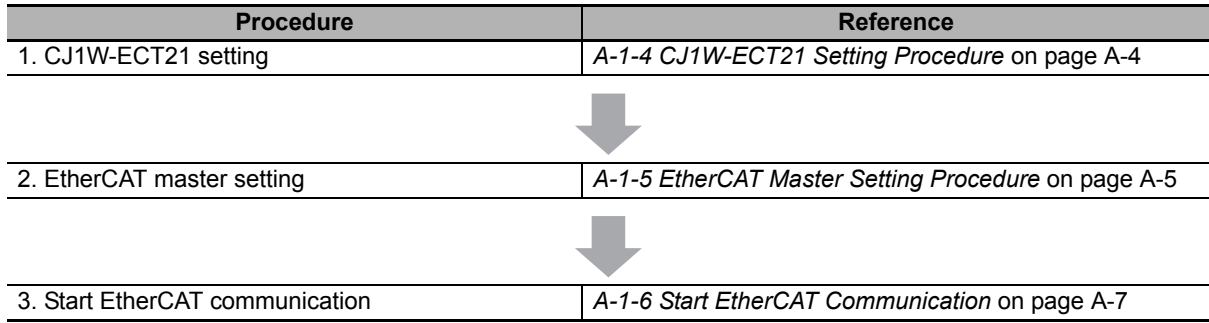

#### <span id="page-117-0"></span>**A-1-4 CJ1W-ECT21 Setting Procedure**

This section provides the setting procedure for establishing EtherCAT Slave Unit communications.

- *1* With the power OFF, set the unit number and node address with the corresponding hardware switches. Refer to *[2-1-3 Switch Settings](#page-49-0)* on page 2-6.
- *2* Mount the EtherCAT Slave Unit to the CPU Rack. Refer to *[2-2-2 Mounting to a CJ-series PLC](#page-51-0)* [on page 2-8.](#page-51-0)
- *3* Connect the communications cable between the EtherCAT master and EtherCAT Slave Unit. Refer to *[2-3 EtherCAT Network Wiring](#page-53-0)* on page 2-10.
- *4* Connect the CX-Programmer to the CJ-series CPU Unit.
- **5** Turn ON the power supply to the CJ-series PLC.
- *6* Place the CX-Programmer online with the CJ-series CPU Unit.
- *7* Create the I/O table with CX-Programmer. Refer to *[A-5 Creating I/O Tables](#page-137-0)* on page A-24.
- *8* Set the I/O Communication Area Setting Table. Refer to *[3-4-2 Setting Procedure with the](#page-76-0)  [CX-Programmer](#page-76-0)* on page 3-19.

The example is shown below.

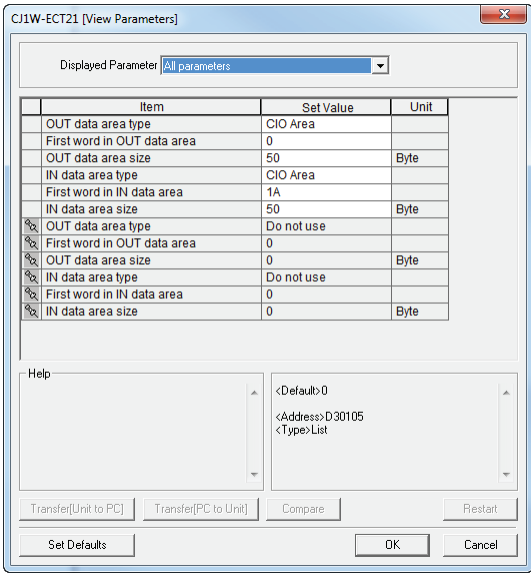

**9** Transfer the I/O table, I/O Communication Area Setting Table and user program to the CJ-series PLC.

After transferring the settings using the EtherCAT Slave Unit Edit Parameters Dialog Box, a message will ask if you wish to restart the EtherCAT Slave Unit.

Click the **Yes** Button. The EtherCAT Slave Unit will be restarted to enable the settings.

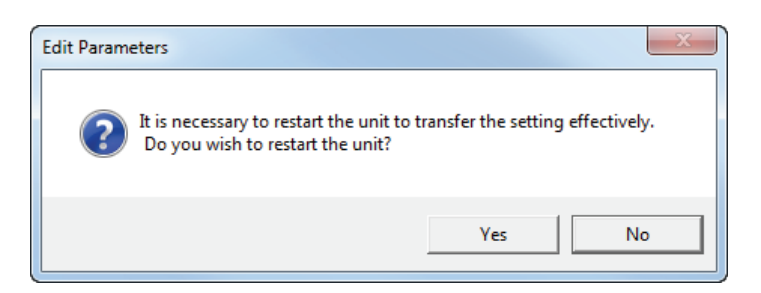

**10** Check the I/O Communication Area Reference Table in the Edit Parameters Dialog Box.

Click the **Compare** Button. If the compare is successful, click the **Transfer[Unit to PC]** Button to update the I/O Communication Area Reference Table values. If the compare is unsuccessful, transfer the settings again. Refer to the *CX-Programmer Operation Manual* (Cat. No. W446) for the Edit Parameters Dialog Box operation.

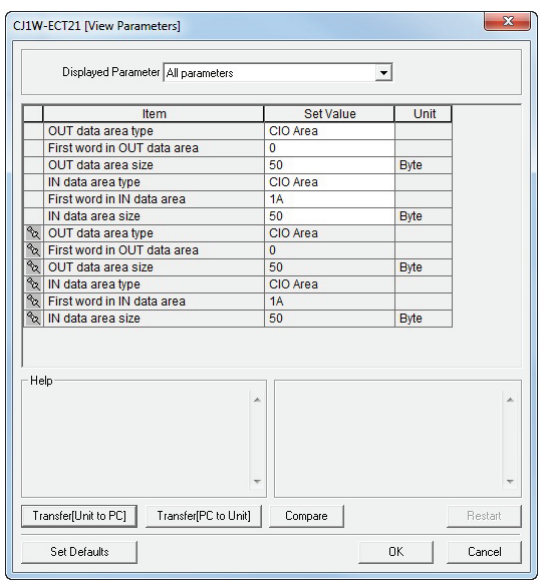

#### <span id="page-118-0"></span>**A-1-5 EtherCAT Master Setting Procedure**

The setting procedure of the EtherCAT master is provided below. Refer to the *Sysmac Studio Version 1 Operating Manual* (Cat. No. W504) for Sysmac Studio operating procedures.

The ESI files for OMRON EtherCAT slaves are already installed in the Sysmac Studio. Update the Sysmac Studio to get the ESI files for the most recent EtherCAT Slave Unit.

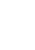

- *1* Create a project in the Sysmac Studio.
- *2* Create the EtherCAT network configuration offline.

*3* Register the EtherCAT Slave Unit in the network configuration and set the node address of the EtherCAT Slave Unit.

The example is shown below.

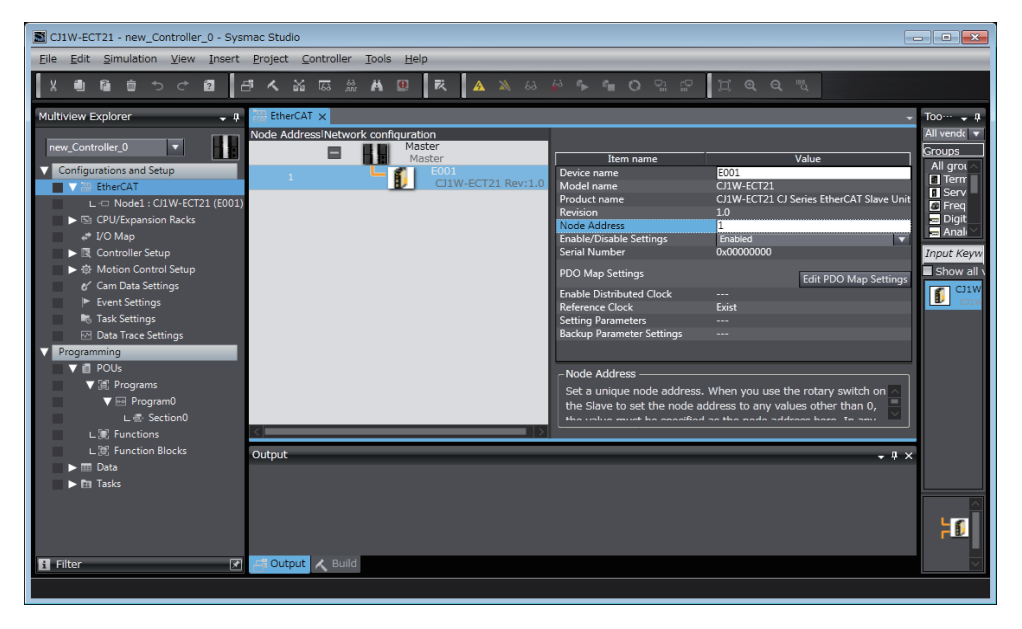

4 Set the PDO mapping of the EtherCAT Slave Unit. Assign the PDOs of the same size as the setting value of the IN and OUT data area size in the I/O Communication Area Setting Table of the EtherCAT Slave Unit.

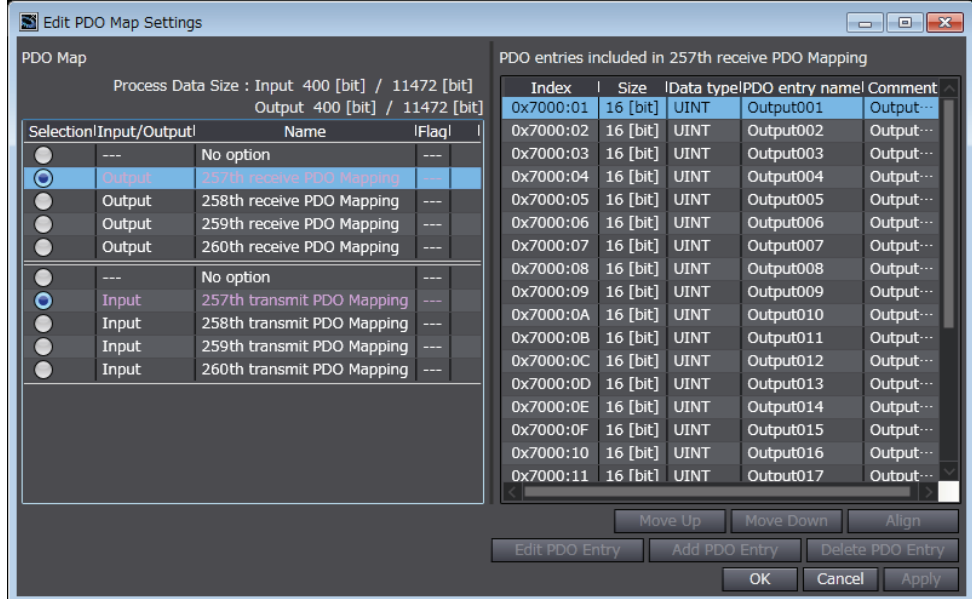

The example is shown below.

**5** Set the EtherCAT master parameters if necessary.

Refer to the *NJ/NX-series CPU Unit Built-in EtherCAT Port User's Manual (Cat. No. W505)* for details on the parameters of the built-in EtherCAT port of the NJ-series CPU Unit.

*6* Assign the I/O data that is assigned in the PDO mapping settings to device variables. Assign the device variables to I/O ports in the I/O map.

Refer to the *NJ/NX-series CPU Unit Software User's Manual* (Cat. No. W501) for details on I/O ports and device variables.

The example is shown below when variable names are automatically created.

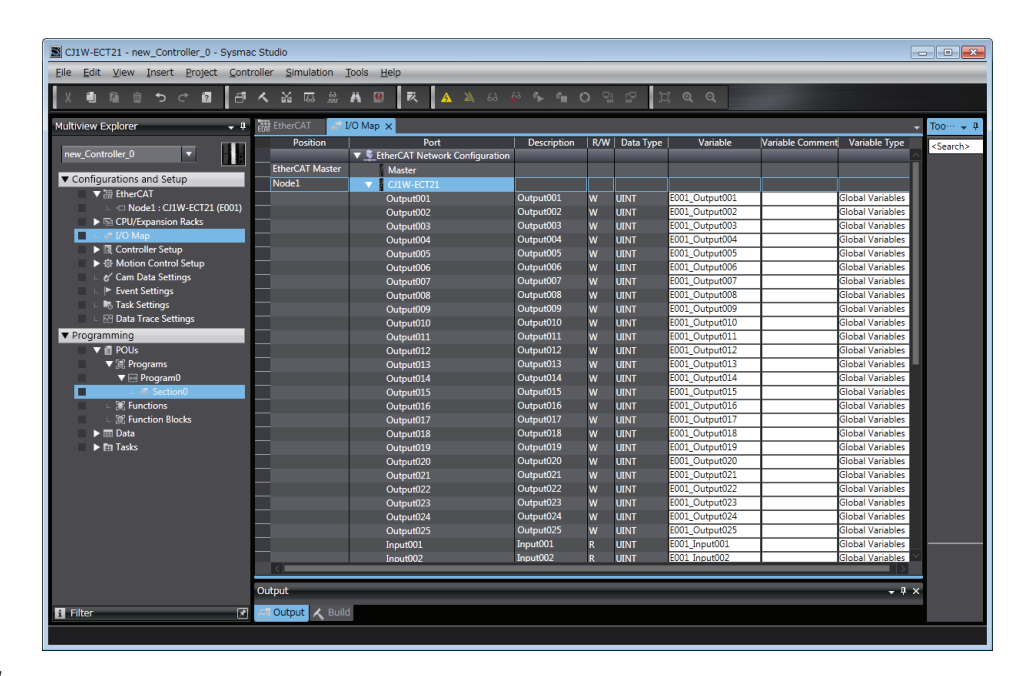

- **7** Create the user program using the device variables.
- *8* Turn ON the power supply to the NJ-series Controller.
- **9** Use the Sysmac Studio to set communications with the NJ-series Controller and go online.
- *10* Download the network configuration information and the user program to the NJ-series Controller. Use the synchronization operation of the Sysmac Studio to download the data.

#### <span id="page-120-0"></span>**A-1-6 Start EtherCAT Communication**

If the I/O Communication Area Setting Table, PDO mapping and switch settings are configured properly, EtherCAT communications should occur.

Verify EtherCAT Communications by checking the indicators and I/O data exchange.

# <span id="page-121-0"></span>**A-2 Programming Example To Detect Valid I/O Process Data**

The following programming example should be used to confirm that I/O process data is valid for an EtherCAT Slave Unit mounted to a CJ-series CPU Unit.

This example uses bits in Unit Status 1 and Slave Status 2. Refer to *[3-2 CIO Area Allocations](#page-60-0)* on page [3-3](#page-60-0) for details of Unit Status 1 and Slave Status 2. The unit number of the EtherCAT Slave Unit is set to 01 for this example.

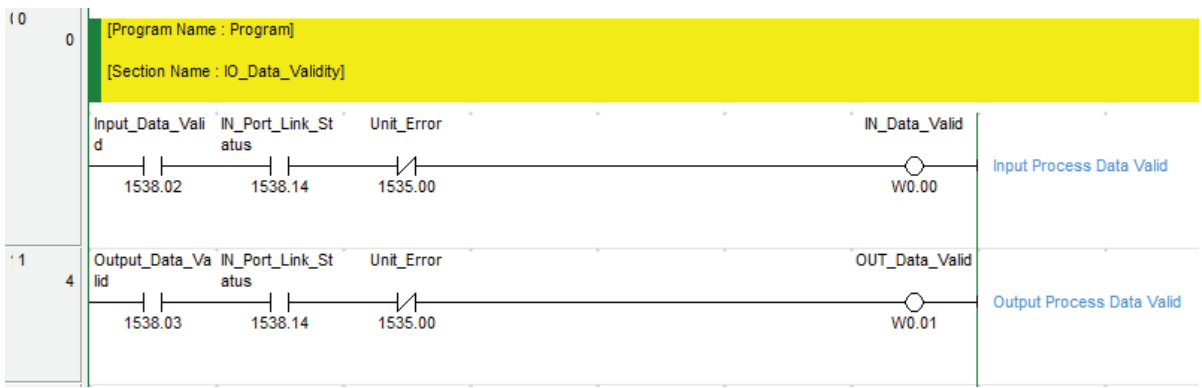

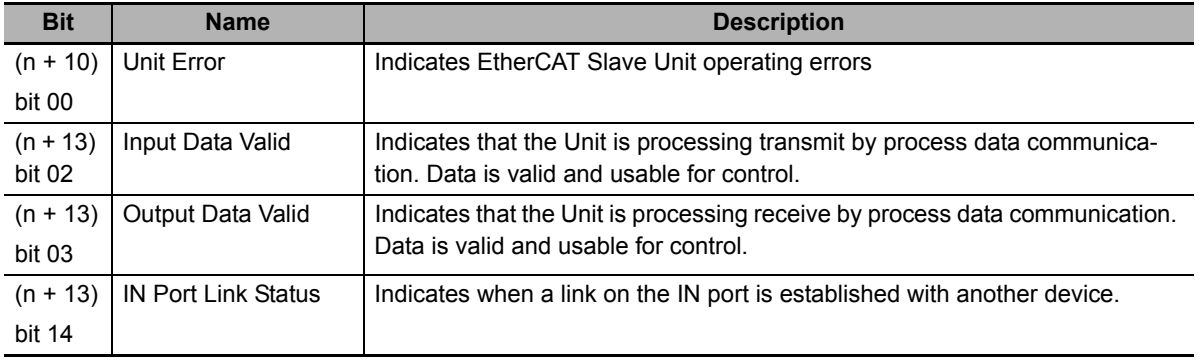

# <span id="page-122-0"></span>**A-3 Process Data Exchange in PROGRAM Mode**

When an EtherCAT master or a CJ-series CPU Unit with a mounted EtherCAT Slave Unit enters PRO-GRAM mode, the EtherCAT Slave Unit will continue to exchange process data over the EtherCAT network. However, this process data is not updated in the CPU Unit that is in PROGRAM mode and is no longer accurate. The EtherCAT Slave Unit will maintain its current state and will not automatically indicate this condition. It is necessary to monitor this condition with the user program to determine if the exchanged process data remains accurate.

#### <span id="page-122-1"></span>**A-3-1 Detection Method and Timing Considerations**

This section describes the following items.

- The method for detecting transition of the EtherCAT master and the CPU Unit to PROGRAM mode
- Consideration of detection timing

## **Detection Method**

The suggested method to detect that an EtherCAT master and a CPU Unit enter PROGRAM mode requires the user program that toggles process data bits ON and OFF between the EtherCAT master and a CJ-series CPU Unit with a mounted EtherCAT Slave Unit. If the process data bits stop toggling, the user program is no longer executing which is an indication that the EtherCAT master and the CPU Unit are in PROGRAM mode.

Refer to the manuals for the EtherCAT master and the CJ-series CPU Unit's user's manual for more information on creating the user program.

# <span id="page-122-2"></span>**Timing Considerations**

When implementing these detection methods, it is important to consider the maximum I/O response time of the EtherCAT Slave Unit. Both program examples include a timer instruction to detect that process data is not changing within a fixed amount of time. This time should be adjusted to a value that is more than the maximum I/O response time. Refer to *[4-6-1 I/O Response Time](#page-89-0)* on page 4-10 for details on the maximum I/O response time.

## <span id="page-123-0"></span>**A-3-2 Program Example for the EtherCAT Master**

Use the following program example as a guide to detect that the CJ-series CPU Unit with a mounted EtherCAT Slave Unit enters PROGRAM mode. In the following example, an NJ-series CPU Unit's built-in EtherCAT port is used as the EtherCAT master.

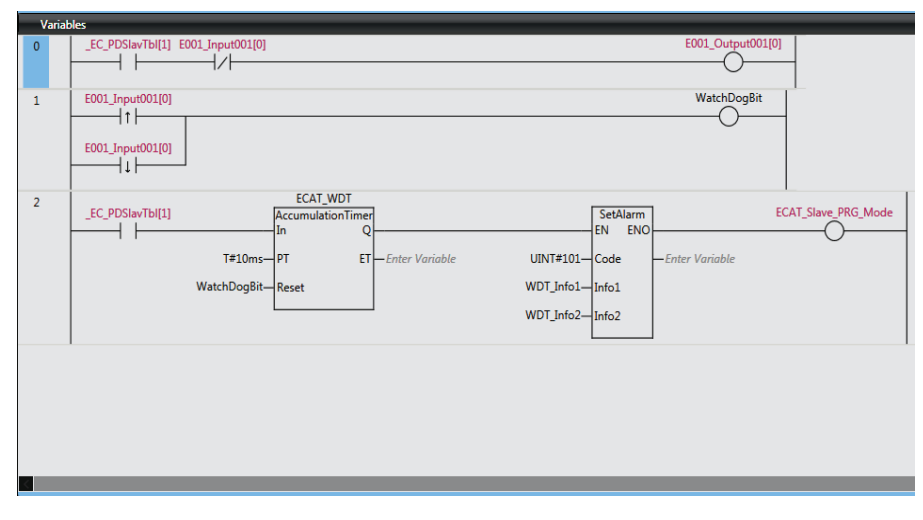

This program example uses the following items.

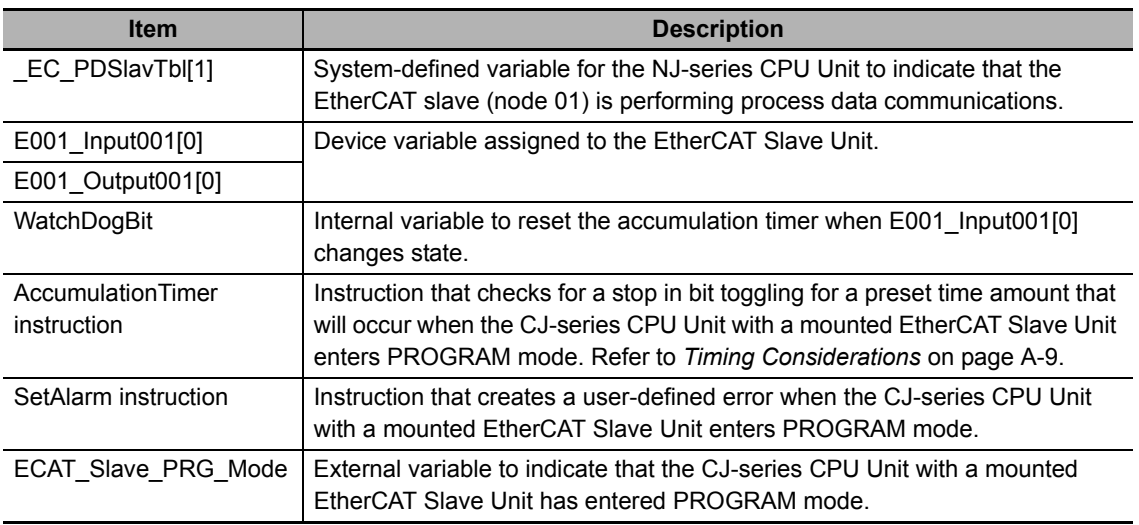

## <span id="page-124-0"></span>**A-3-3 Program Example for the EtherCAT Slave Unit**

Use the following program example as a guide to detect that the EtherCAT master enters PROGRAM mode. A CJ-series CPU Unit with a mounted EtherCAT Slave Unit is used in the example below. The EtherCAT Slave Unit's unit number is set to 01.

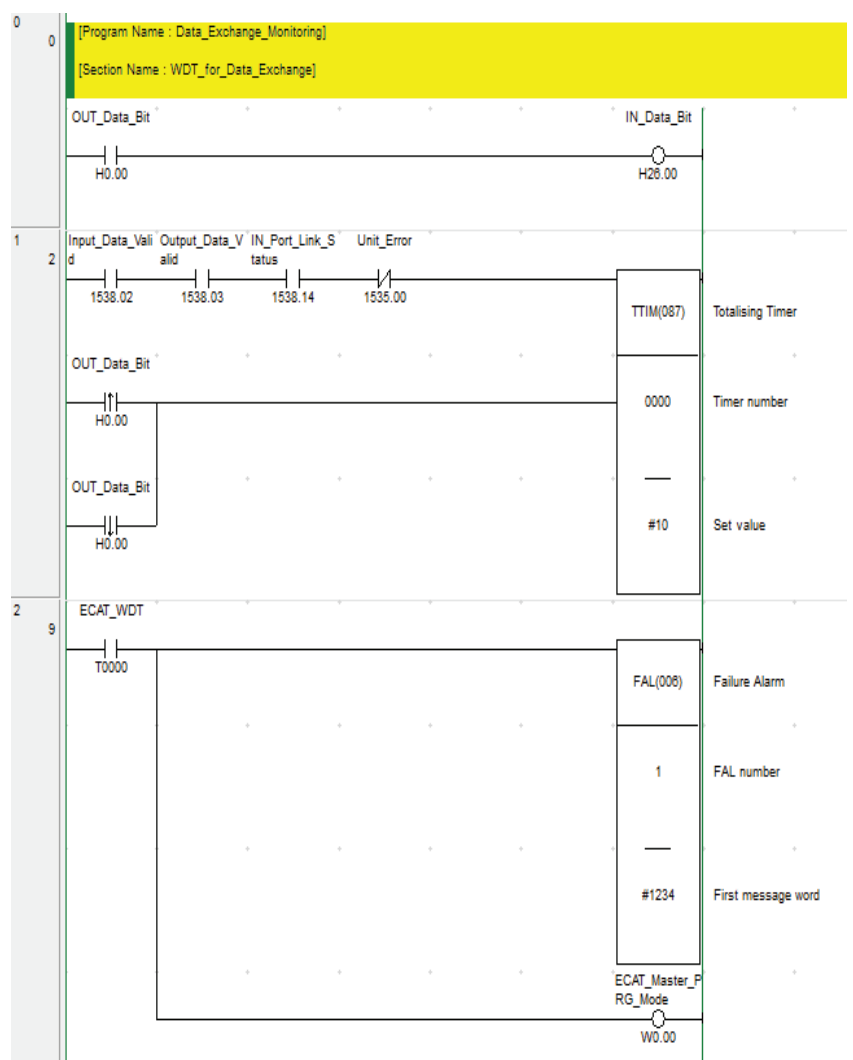

This program example uses the following items.

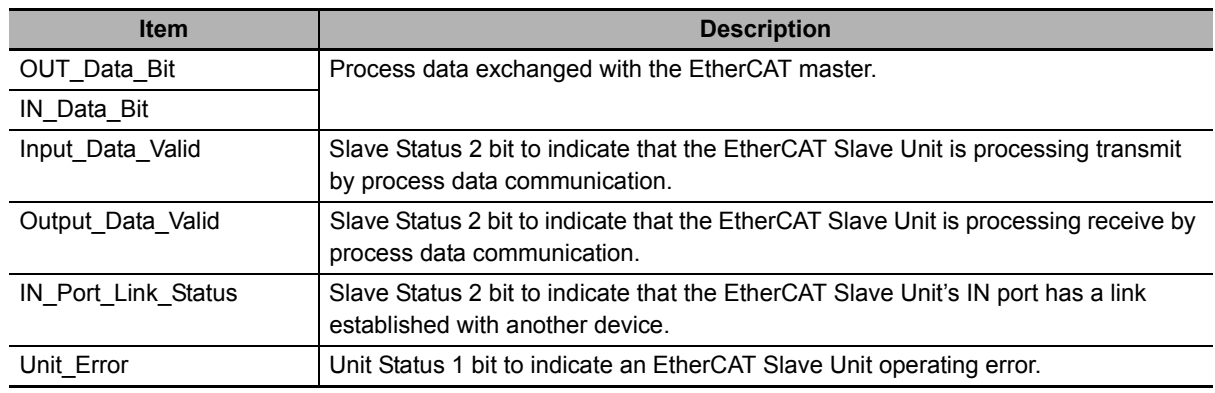

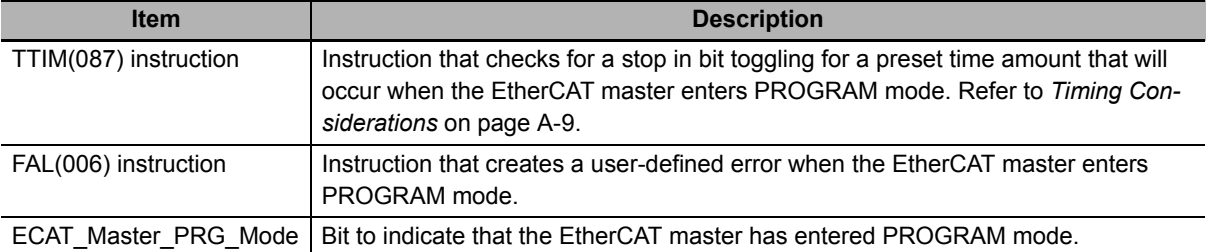

# <span id="page-126-3"></span>**A-4 CoE Objects**

This section explains the CoE objects that are implemented by the EtherCAT Slave Unit.

## <span id="page-126-0"></span>**A-4-1 Object Dictionary Area**

The CAN application protocol over EtherCAT (CoE) is based on the object dictionary for the CAN application protocol.

All objects are assigned 4-digit hexadecimal indexes. The objects are structured in the following areas.

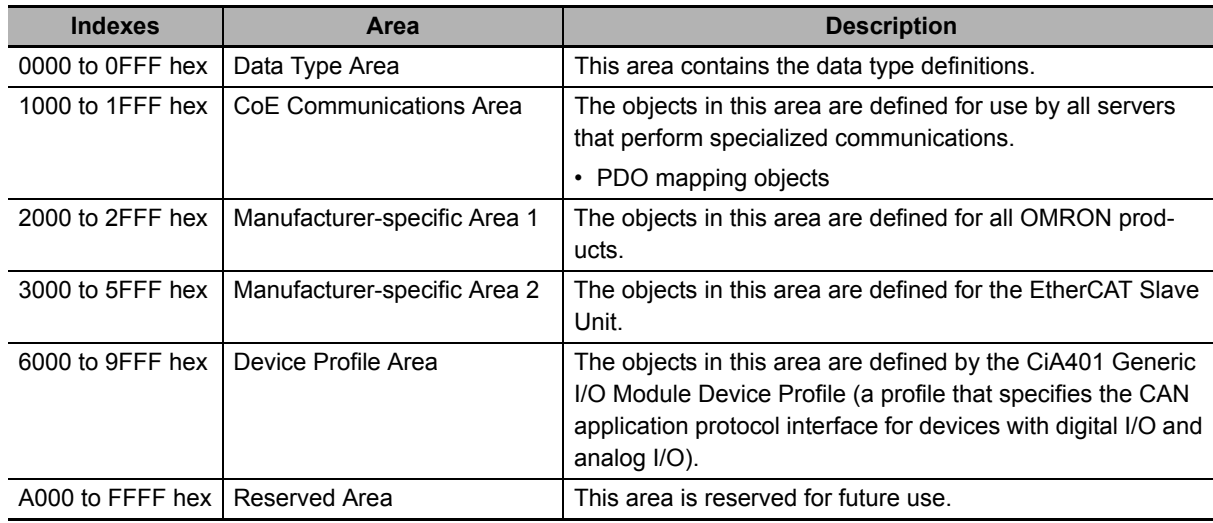

## <span id="page-126-1"></span>**A-4-2 Data Type**

The following data types are used in this profile.

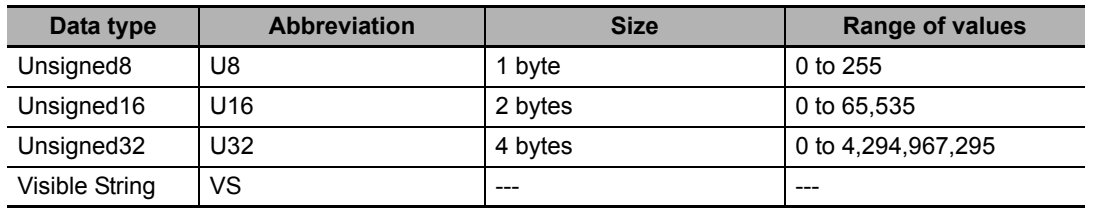

## <span id="page-126-2"></span>**A-4-3 Format of Objects**

The following table describes objects with the following format.

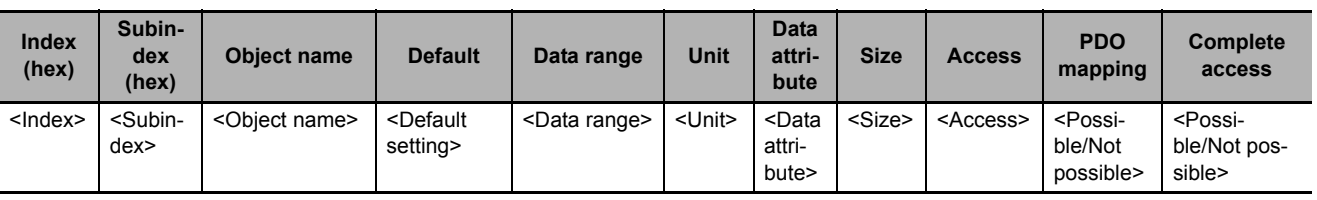

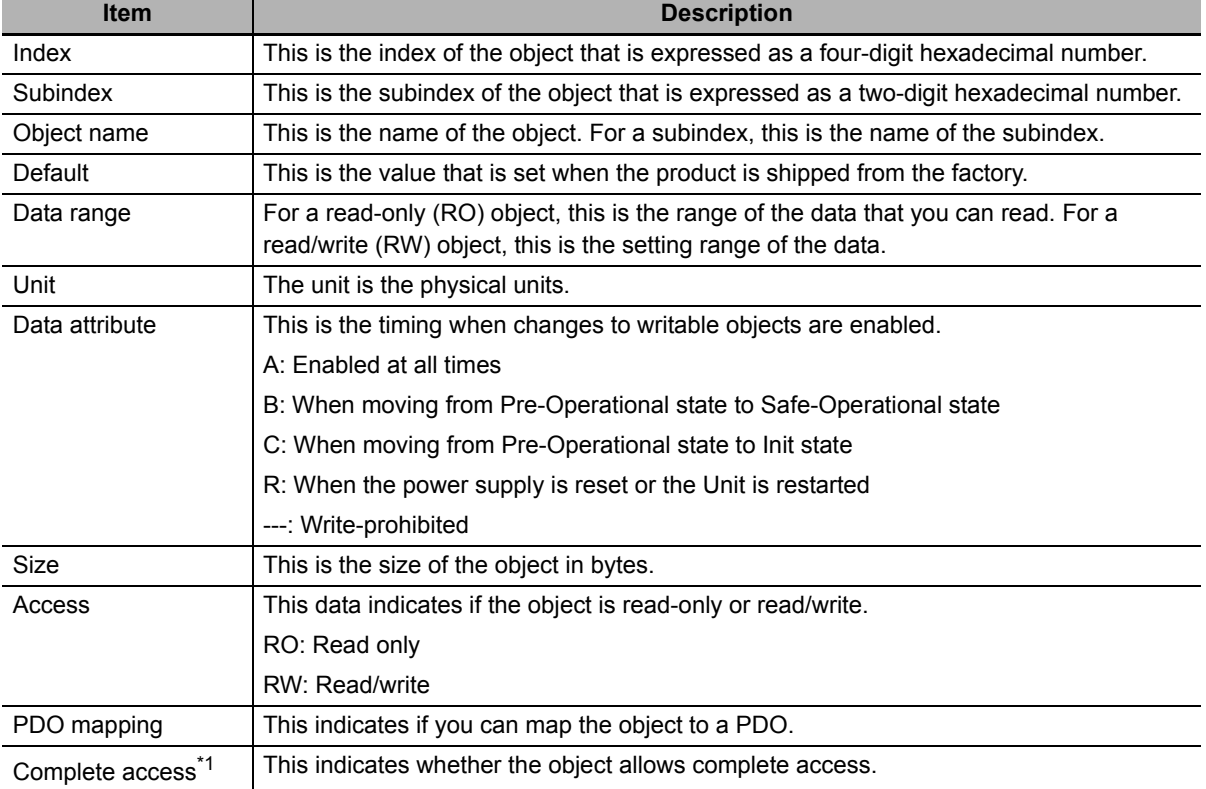

Items with the <> brackets are replaced with data. Each item has the following meaning.

\*1. Complete access is used to read and write to a batch of objects. It allows you to read or write to all subindexes of an object.

#### <span id="page-127-0"></span>**A-4-4 Communication Objects**

The indexes from 1000 to 1018 hex are for communication objects for the EtherCAT Slave Unit.

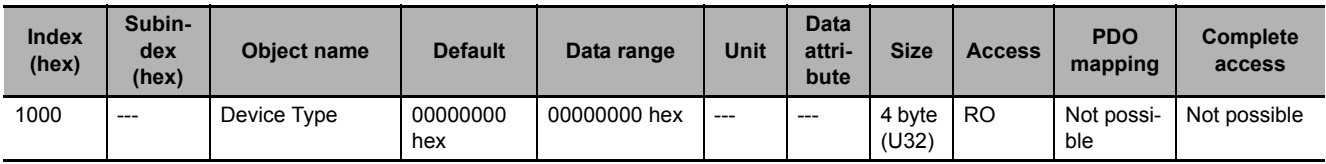

• This object stores the device profile number that the Slave uses.

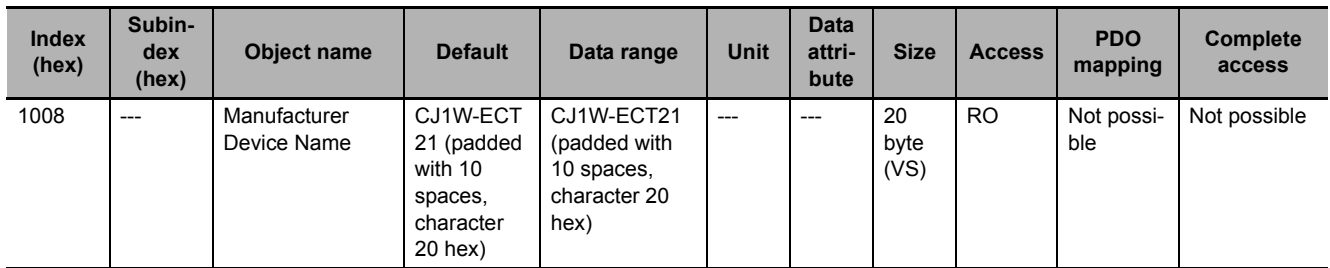

• This object provides the model of the EtherCAT Slave Unit in ASCII code.

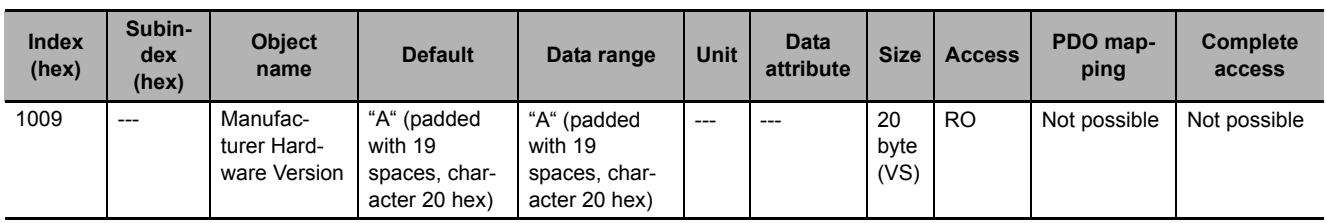

• This object provides the hardware version of the EtherCAT Slave Unit in ASCII code.

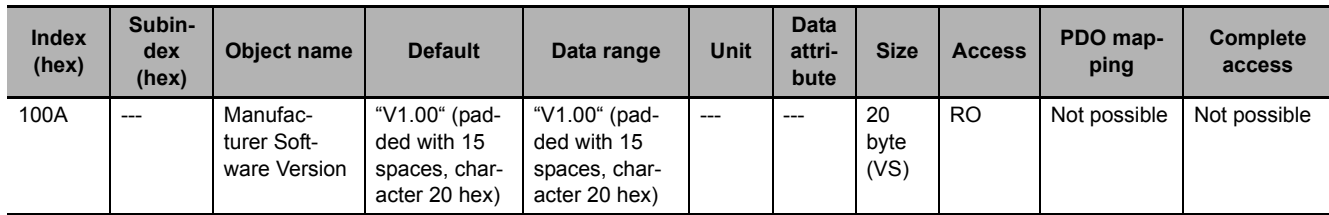

• This object provides the software version of the EtherCAT Slave Unit in ASCII code. Start with"V" (56 hex), and delimit three characters of ASCII codes with a period (2E hex), e.g. "V1.00". If it is composed of plural modules, delimit them with a space (20 hex) and return the version in 20 bytes or shorter which is filled from the head, e.g. "V1.00 V1.02 V1.01".

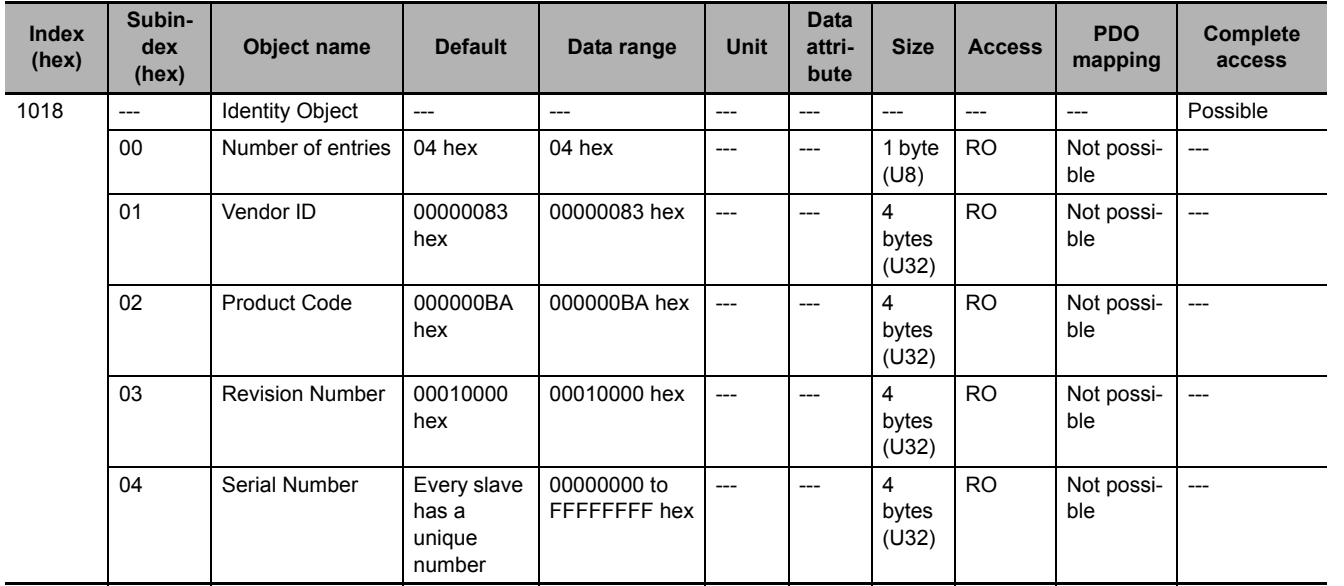

This object provides information on the EtherCAT Slave Unit.

- Subindex 01 hex provides the vendor's ID.
- Subindex 02 hex provides the value that is assigned to the EtherCAT Slave Unit.
- Subindex 03 hex provides the revision number of the EtherCAT Slave Unit.

Bits 16 to 31: These bits provide the major revision number of the EtherCAT Slave Unit.

Bits 0 to 15: These bits provide the minor revision number of the EtherCAT Slave Unit.

• Subindex 04 hex provides the serial number of the EtherCAT Slave Unit. This is a unique value for each product.

#### <span id="page-129-0"></span>**A-4-5 PDO Mapping Objects**

The PDO mapping objects for the EtherCAT Slave Unit are listed in the following table.

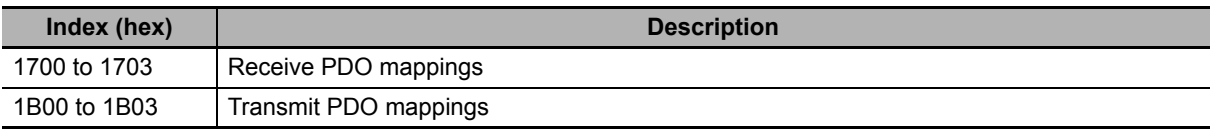

Subindexes 01 hex and on give the mapped application object information.

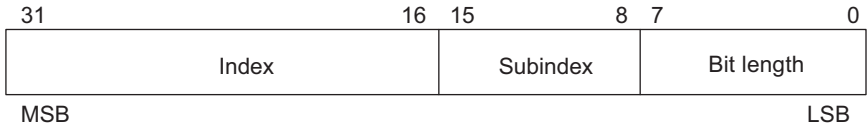

Bits 16 to 31: Index of the assigned object

Bits 8 to 15: Subindex of the assigned object

Bits 0 to 7: Bit length of the assigned object (i.e., a bit length of 32 bits is given as 20 hex)

## **Receive PDO Mapping Objects for the EtherCAT Slave Unit**

The indexes from 1700 to 1703 hex are for receive PDO mapping objects for the EtherCAT Slave Unit.

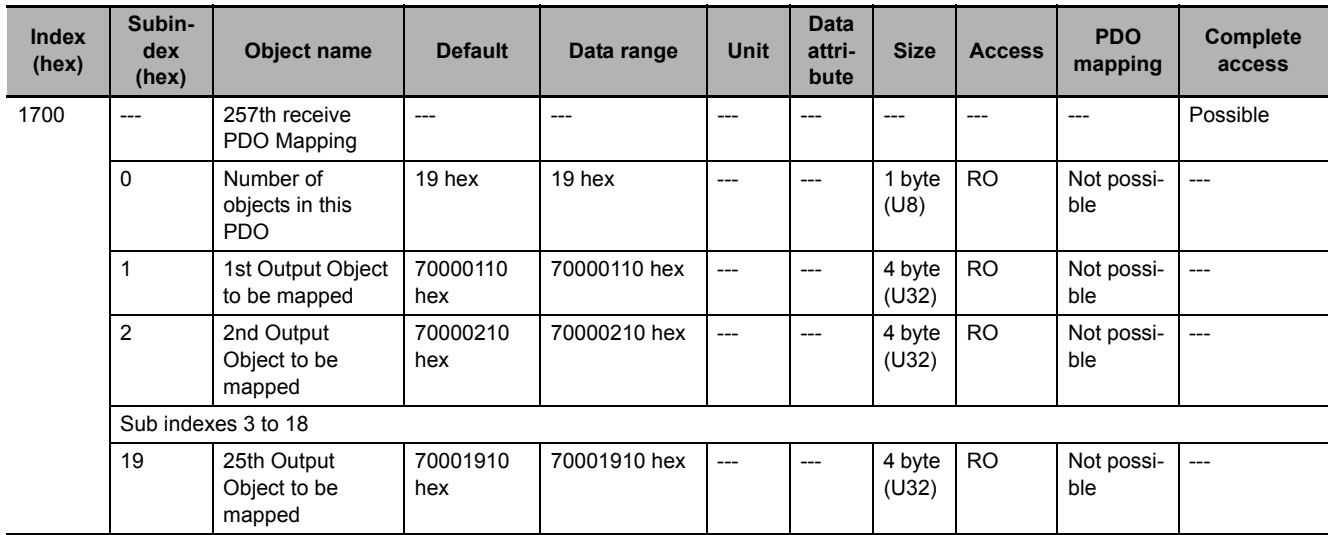

• These objects store the RxPDO entries.

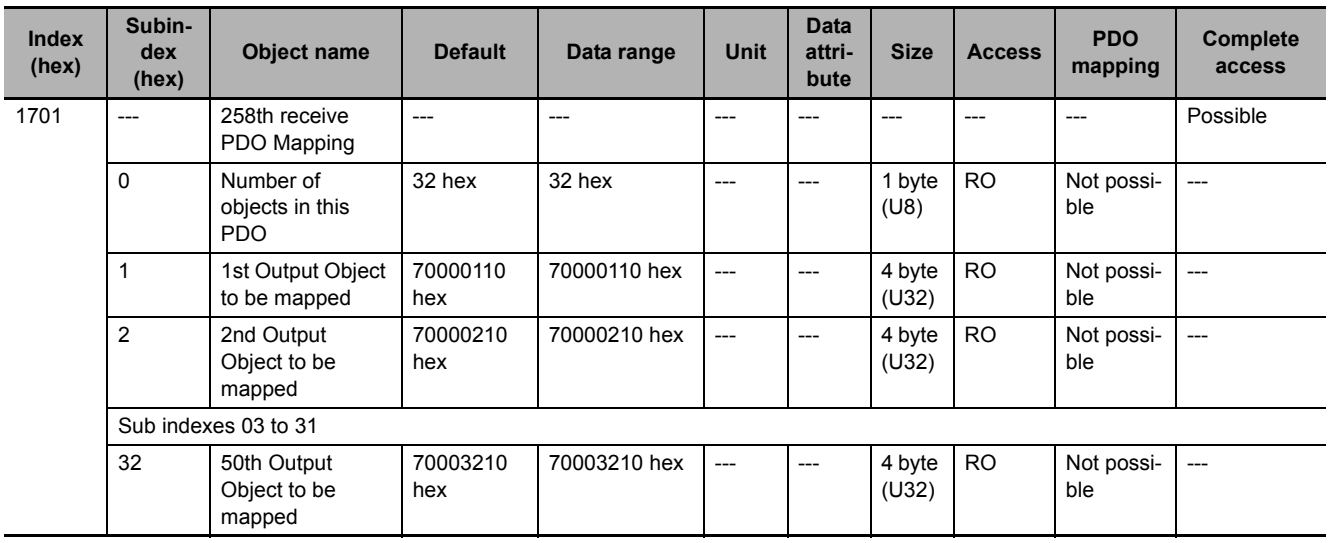

• These objects store the RxPDO entries.

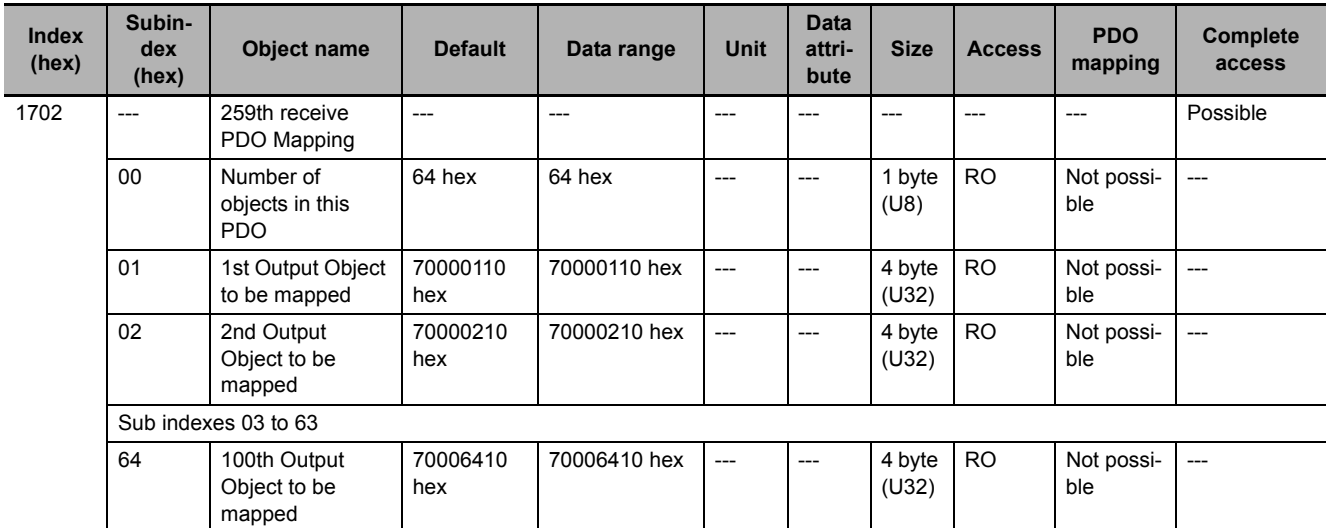

• These objects store the RxPDO entries.

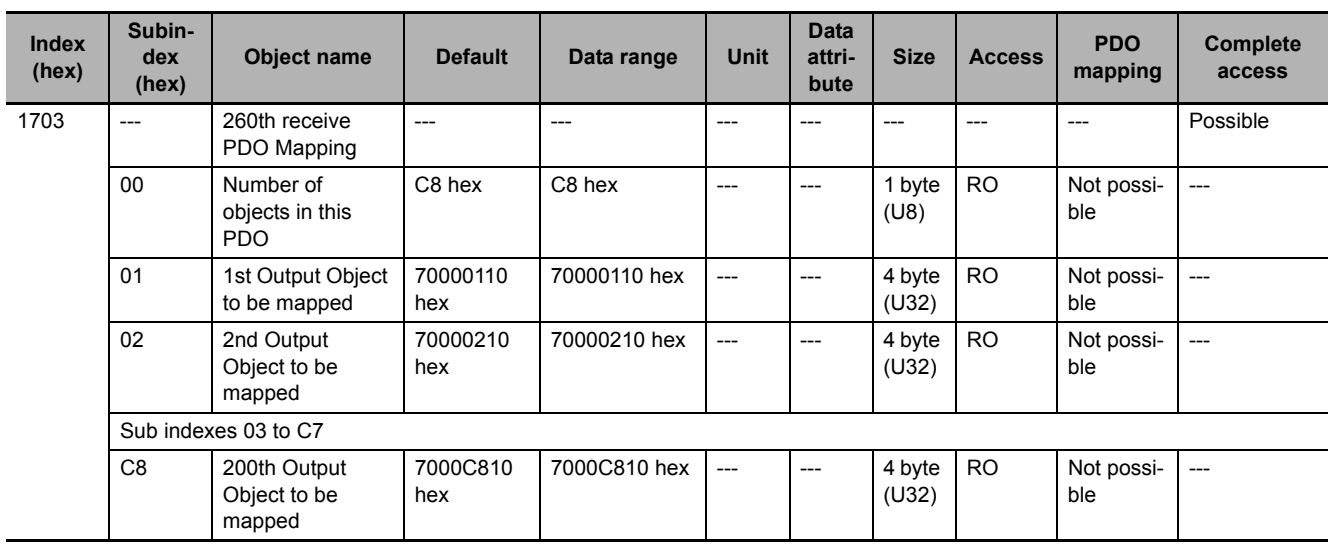

• These objects store the RxPDO entries.

# **Transmit PDO Mapping Objects for the EtherCAT Slave Unit**

The indexes from 1B00 to 1B03 hex are for transmit PDO mapping objects for the EtherCAT Slave Unit.

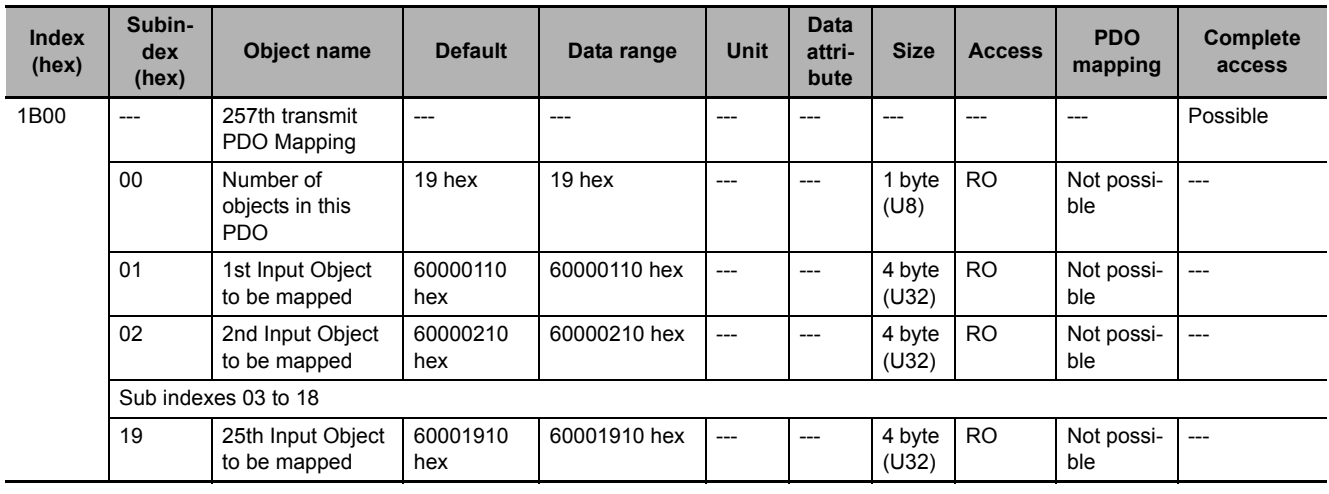

• These objects store the TxPDO entries.

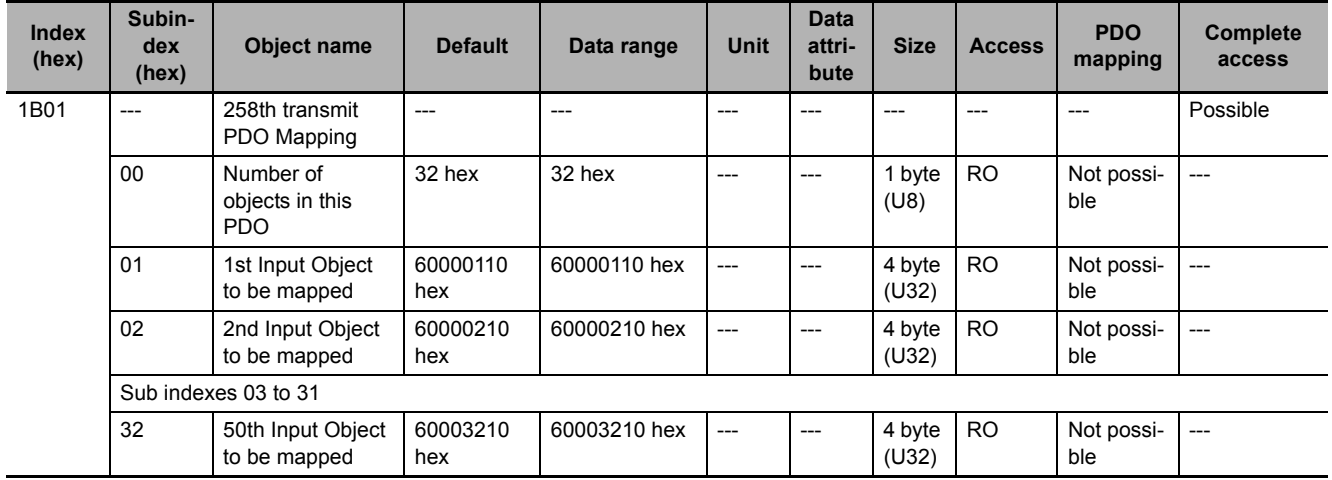

• These objects store the TxPDO entries.

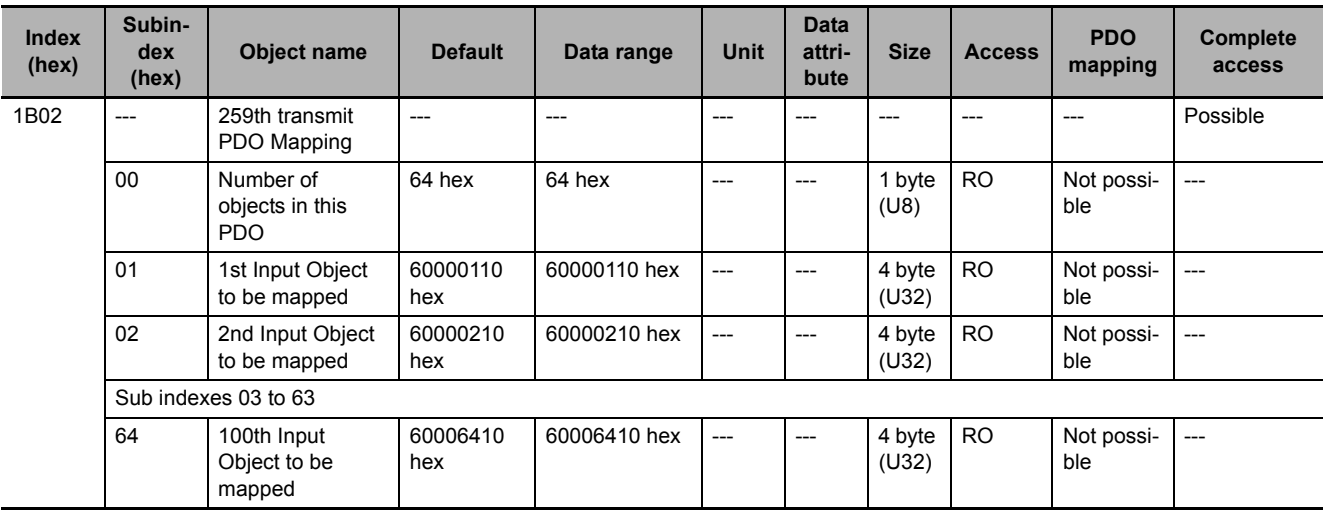

• These objects store the TxPDO entries.

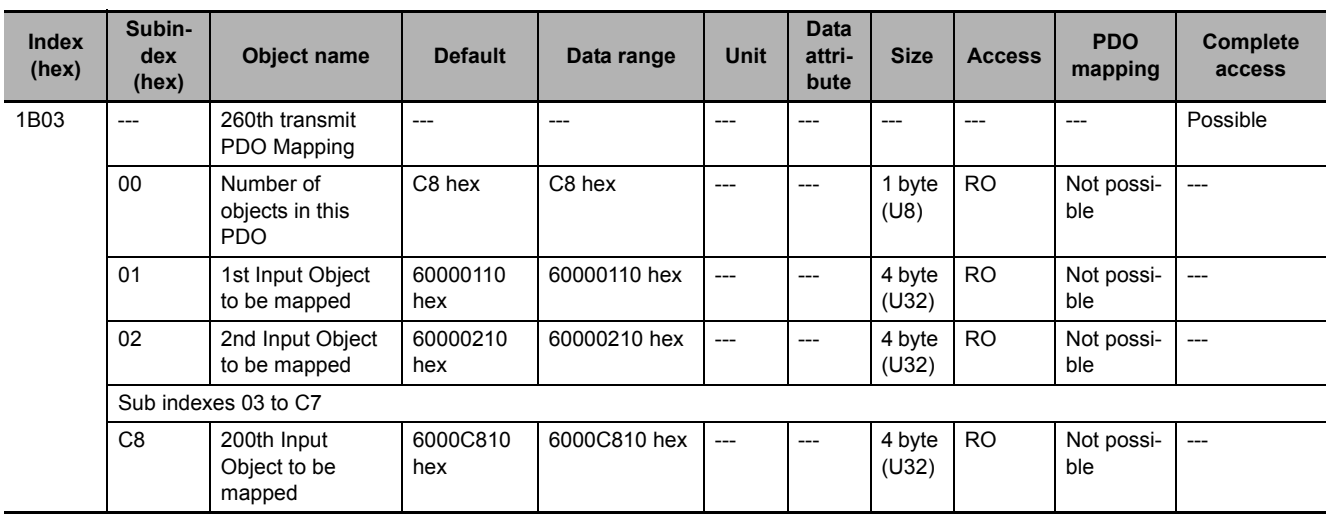

• These objects store the TxPDO entries.

#### <span id="page-132-0"></span>**A-4-6 Sync Manager Communication Objects**

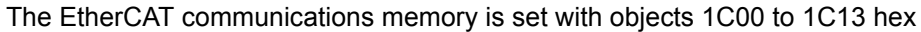

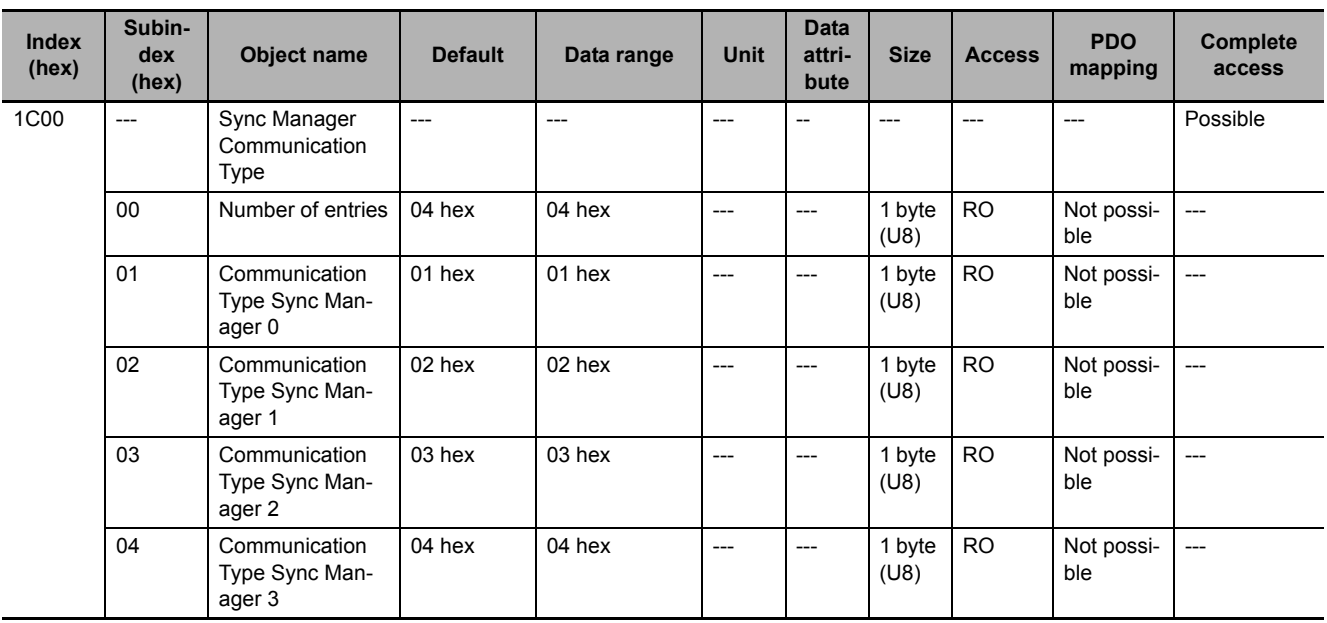

- The Sync Managers are set as follows:
	- SM0: Mailbox receive (EtherCAT master to an EtherCAT Slave Unit)
	- SM1: Mailbox send (EtherCAT Slave Unit to EtherCAT master)
	- SM2: Process data output (EtherCAT master to EtherCAT Slave Unit)
	- SM3: Process data input (EtherCAT Slave Unit to EtherCAT master)

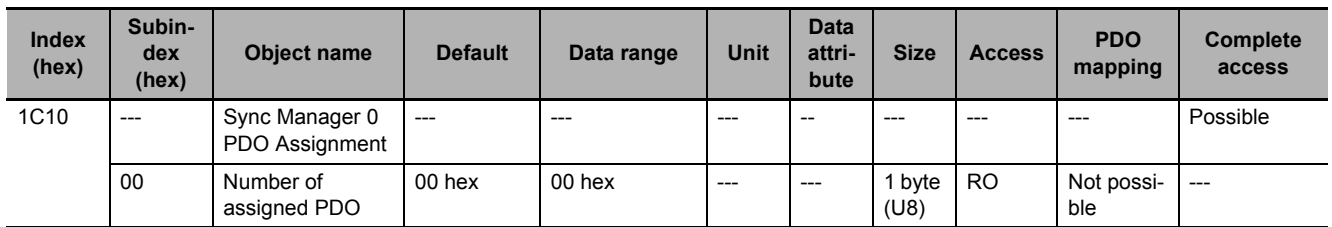

• This object provides the number of PDO mappings that are used by Sync Manager 0.

• The Mailbox Receive Sync Manager does not have any PDOs.

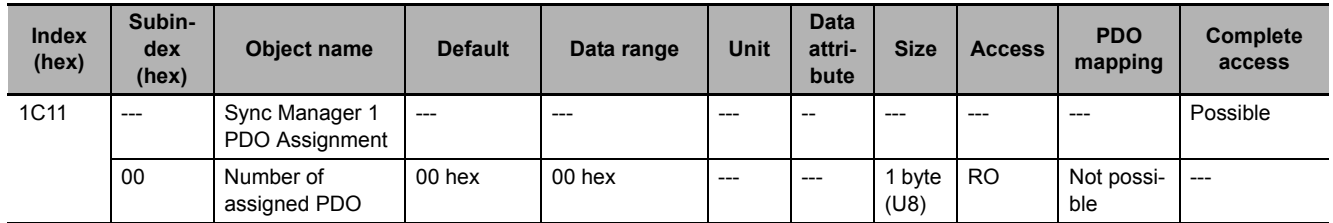

• This object provides the number of PDO mappings that are used by Sync Manager 1.

• The Mailbox Transmit Sync Manager does not have any PDOs.

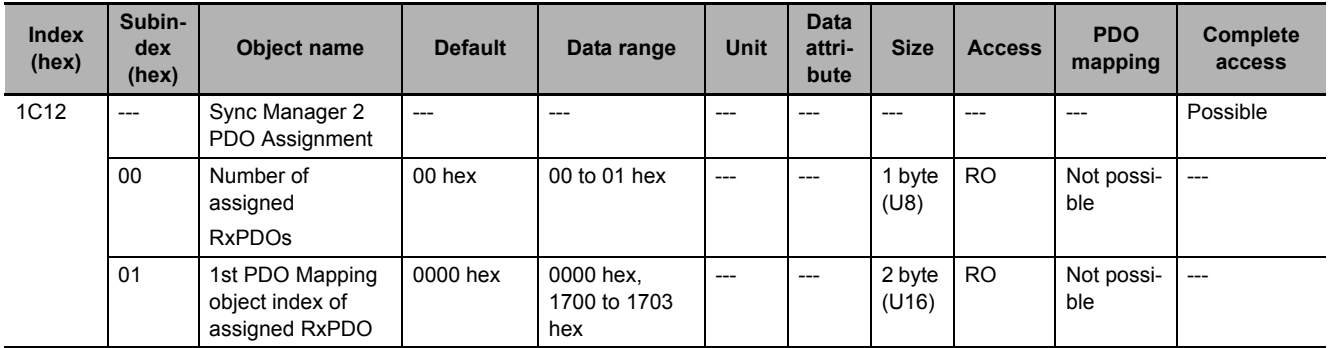

• This object provides the receive PDO that is used by Sync Manager 2.

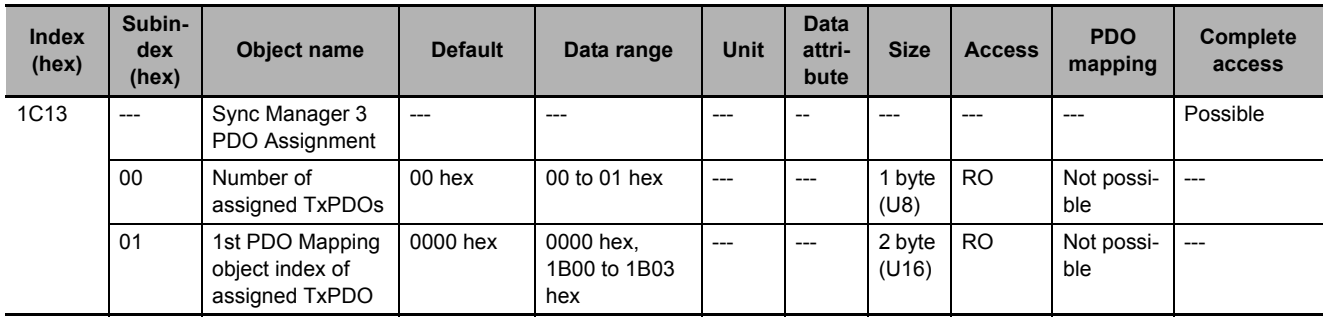

• This object provides the transmit PDO that is used by the Sync Manager 3.

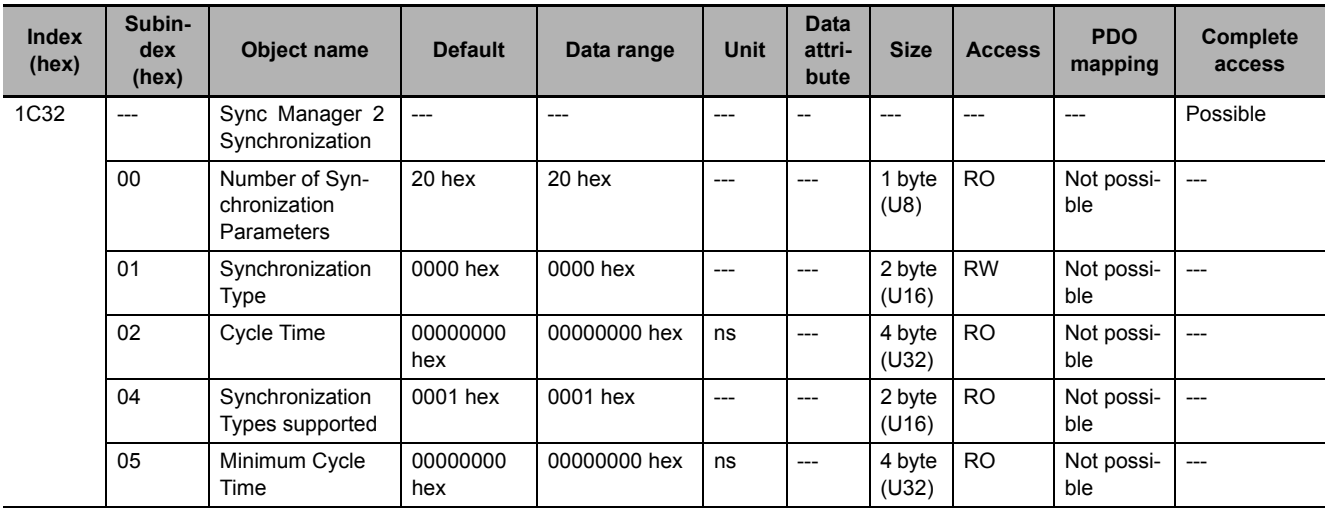

• This object provides the specifications of the EtherCAT communications mode for Sync Manager 2.

• Subindex 01 hex provides the EtherCAT communications mode for Sync Manager 2 of the EtherCAT Slave Unit.

0000 hex: Free-Run Mode

- Subindex 02 hex provides the cycle time. In Free-Run Mode, the time between two local timer events is provided.
- Subindex 04 hex provides the type of synchronization that is supported by the EtherCAT Slave Unit.
- Subindex 05 hex provides the minimum cycle time that is supported by the EtherCAT Slave Unit.

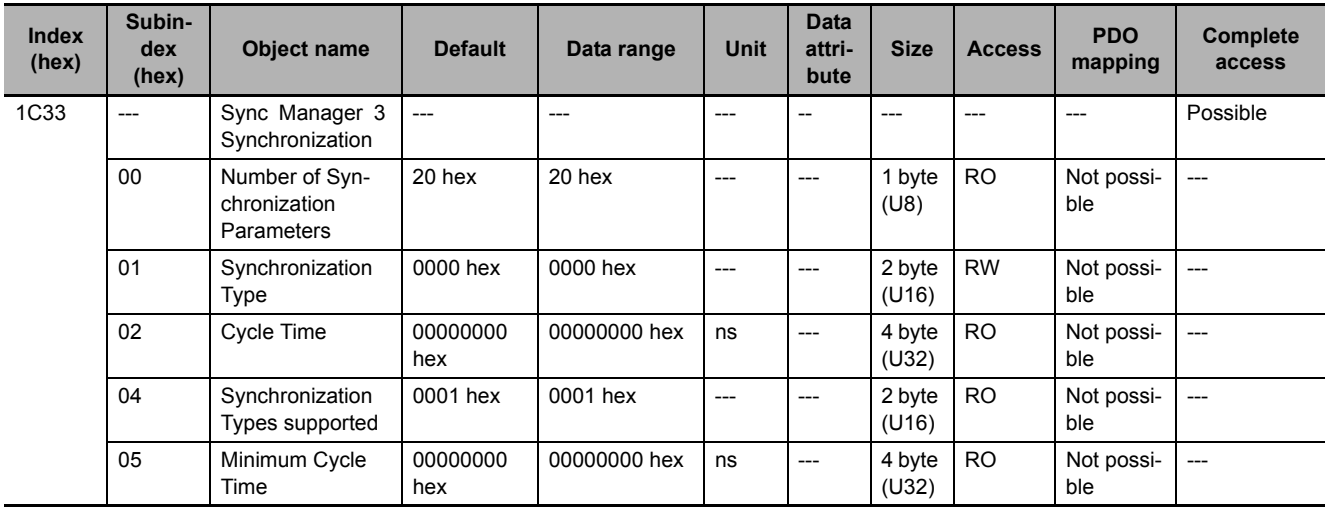

- This object provides the specifications of the EtherCAT communications mode for Sync Manager 3.
- Subindex 01 hex provides the EtherCAT communications mode for Sync Manager 3 of the EtherCAT Slave Unit.

0000 hex: Free-Run Mode

- Subindex 02 hex provides the cycle time. In Free-Run Mode, the time between two local timer events is provided.
- Subindex 04 hex provides the type of synchronization that is supported by the EtherCAT Slave Unit.
- Subindex 05 hex provides the minimum cycle time that is supported by the EtherCAT Slave Unit.

#### <span id="page-135-0"></span>**A-4-7 Device Profile Area**

The device profile area for the EtherCAT Slave Unit is listed below.

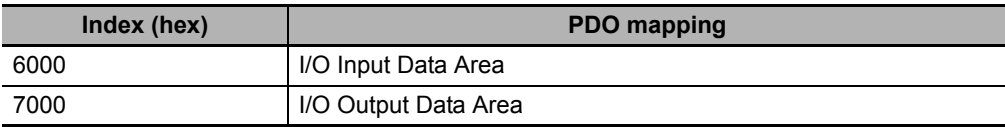

## **I/O Input Data Area**

This object does not allow complete access.

The reading and writing specifications for this object are listed below.

- If the object is mapped to a PDO, reading and writing are not allowed.
- If the object is not mapped to a PDO, reading and writing depend on the communications control status. The specifications are given in the following table.

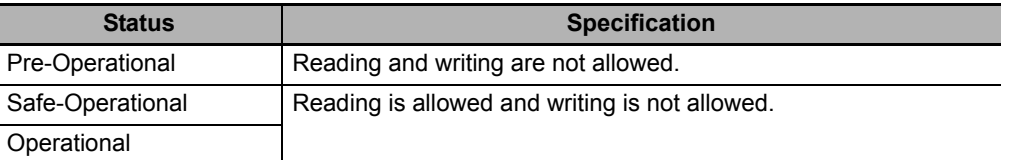

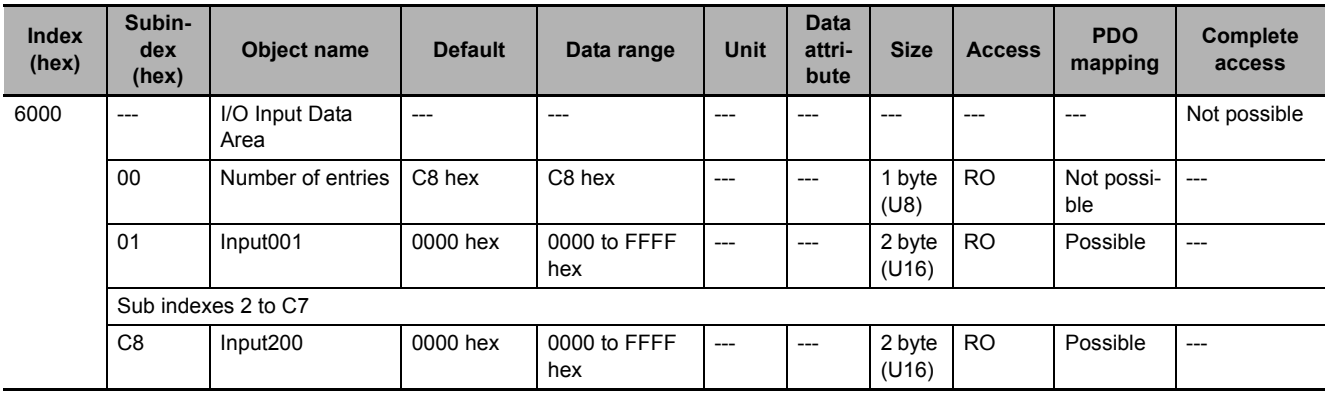

# **I/O Output Data Area**

This object does not allow complete access.

- The reading and writing specifications for this object are listed below.
- If the object is mapped to a PDO, reading and writing are not allowed.
- If the object is not mapped to a PDO, reading and writing depend on the communications control status. The specifications are given in the following table.

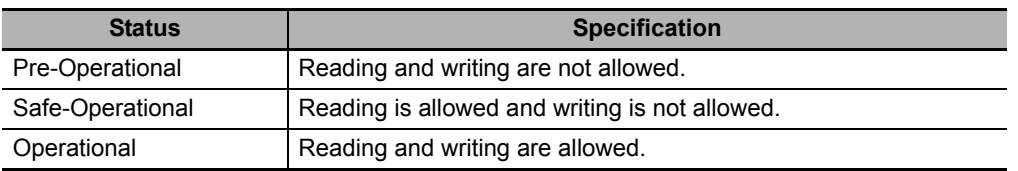

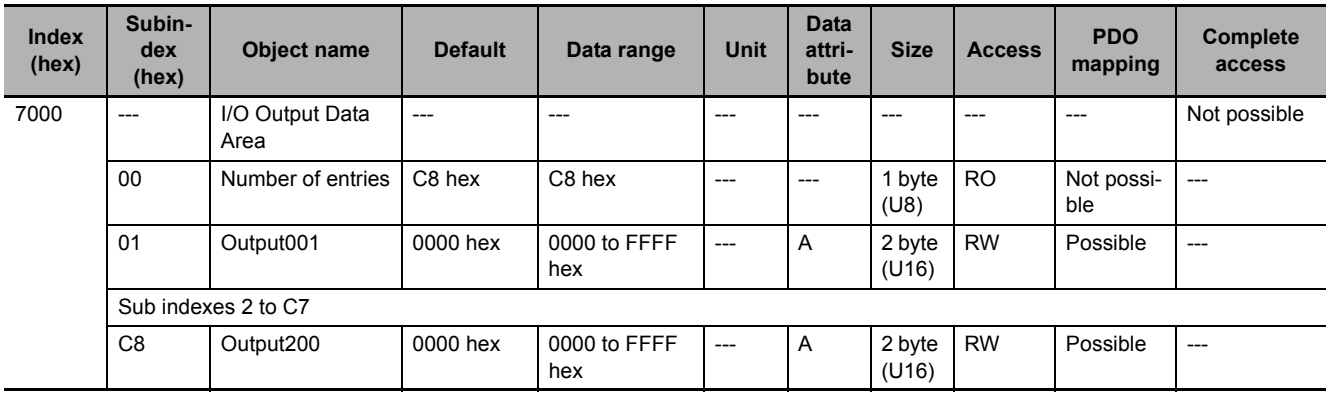

# <span id="page-137-0"></span>**A-5 Creating I/O Tables**

This section describes how to create I/O tables for the EtherCAT Slave Unit.

#### <span id="page-137-1"></span>**A-5-1 I/O Table Overview**

I/O tables are used to identify Units mounted to the PLC and to allocate I/O to them. With CJ-series PLCs, whenever there is a change to the Unit configuration it is necessary to create I/O tables and register the mounted Units in the CPU Unit.

The I/O tables can be created in the following ways.

- Using the CX-Programmer offline
- Using the CX-Programmer online to create the I/O table based on the Units mounted to the PLC
- Using the Programming Console to create the I/O table based on the Units mounted to the PLC
- Using the CPU Unit's automatic I/O allocation at startup

#### <span id="page-137-2"></span>**A-5-2 Connecting Programming Devices to the PLC**

To create the I/O tables, connect a programming device (such as a CX-Programmer or Programming Console) to the PLC.

#### **Applicable Programming Devices**

The following programming devices can be used with CJ-series PLCs.

#### **CX-Programmer**

For information on how to connect and operate the CX-Programmer, refer to the *CX-Programmer Operation Manual* (Cat. No. W446).

#### **Programming Console**

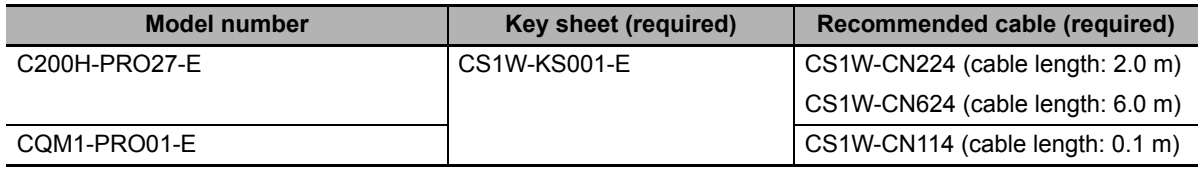

#### **Precautions for Correct Use**

A Programming Console cannot be used with the CJ2H-CPU $\square$ (-EIP) and CJ2M-CPU3 $\square$ CPU Units. Use the CX-Programmer.

#### <span id="page-138-0"></span>**A-5-3 Procedure for Creating I/O Tables**

This section provides the procedure for creating I/O tables for the EtherCAT Slave Unit using the CX-Programmer.

## **CX-Programmer**

This section describes how to register an EtherCAT Slave Unit in the I/O tables using the CX-Programmer (version 9.54 or higher). Refer to the *CX-Programmer Operation Manual* (Cat. No. W446) for details on the operating procedures.

This section describes how to register the CJ1W-ECT21 in the I/O tables by creating the I/O tables on a computer with the CX-Programmer. In this example, the computer is connected to the PLC using a serial cable. The CJ1W-ECT21 is connected to a CJ1H-CPU65 CPU Unit.

*1* Start the CX-Programmer, and then select *PLC - Auto Online - Direct Online* from the menus.

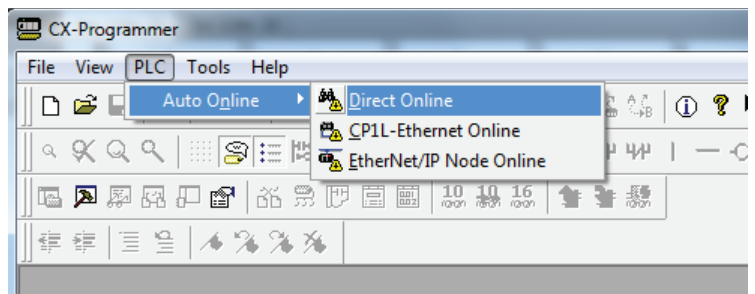

2 The Direct Online Dialog Box will be displayed. Select a serial connection, select the name of the applicable computer serial port, and then press the **Connect** Button.

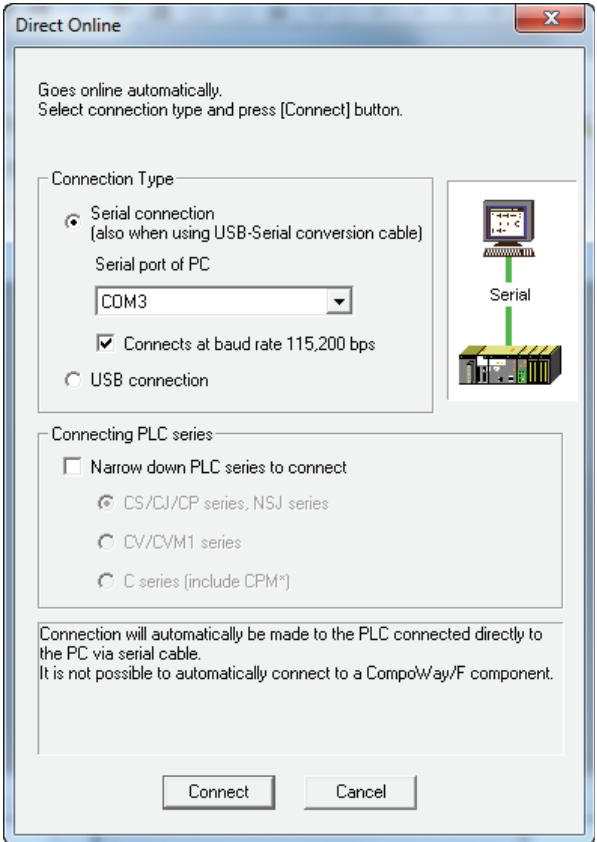

**3** If the connection process is successful, the system will be connected online. Here, check the operating mode of the PLC. If the operating mode is not PROGRAM mode, change the mode by selecting *PLC - Operating Mode - Program* from the menus.

*4* Double-click **IO Table and Unit Setup** Icon in the project workspace in the CX-Programmer. The PLC IO Table Window will be displayed. Select *Options - Create* from the menus.

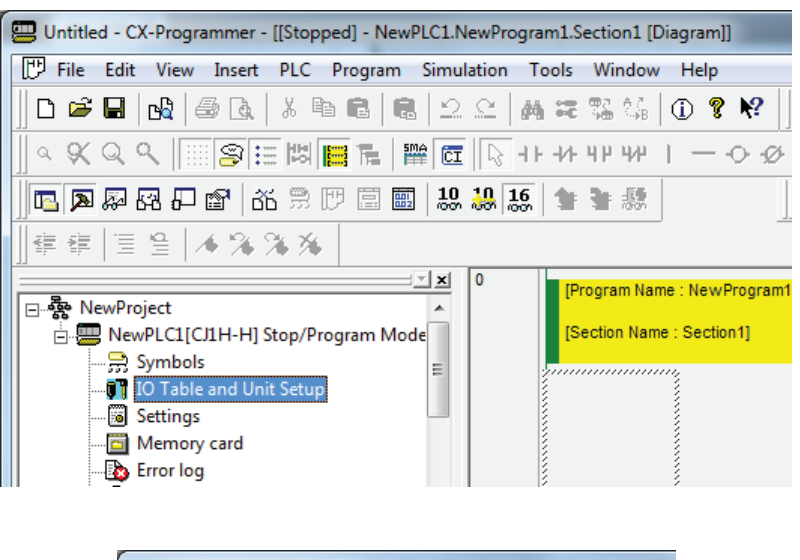

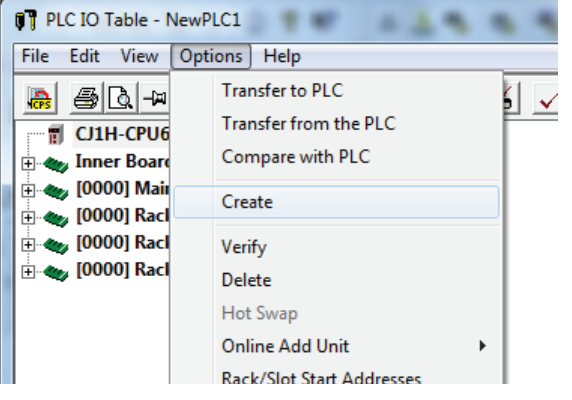

**5** The EtherCAT Slave Unit will be displayed at the position it is mounted in the PLC.

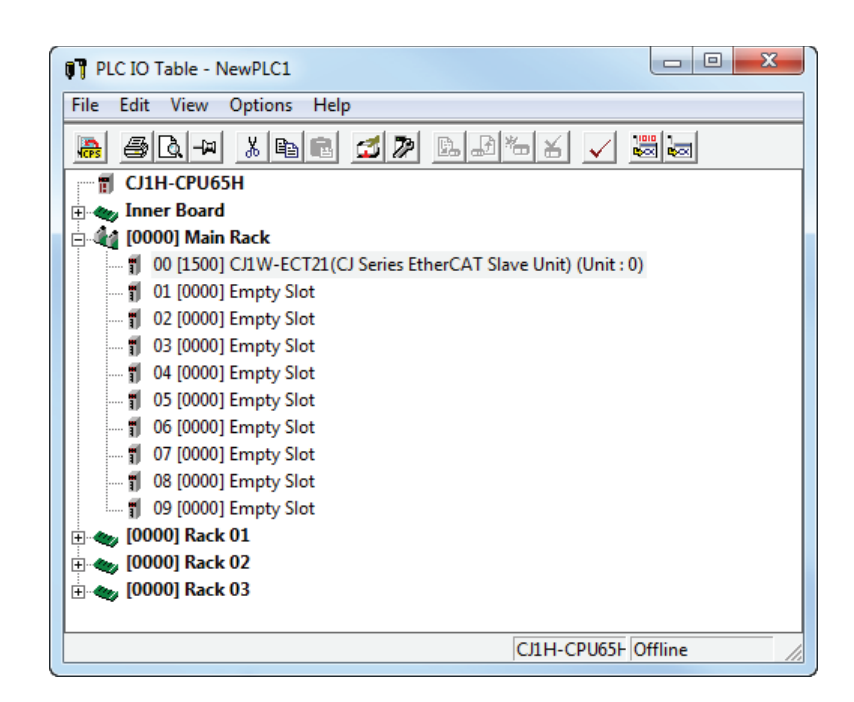

## **Programming Console**

This section provides the procedure for creating the I/O tables using a Programming Console. For details on using the Programming Console, refer to the Programming Console's operation manual.

Use the following procedure to create the I/O tables.

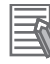

#### **Additional Information**

With the CJ Series, it is necessary to create I/O tables only when the user is allocating I/O manually.

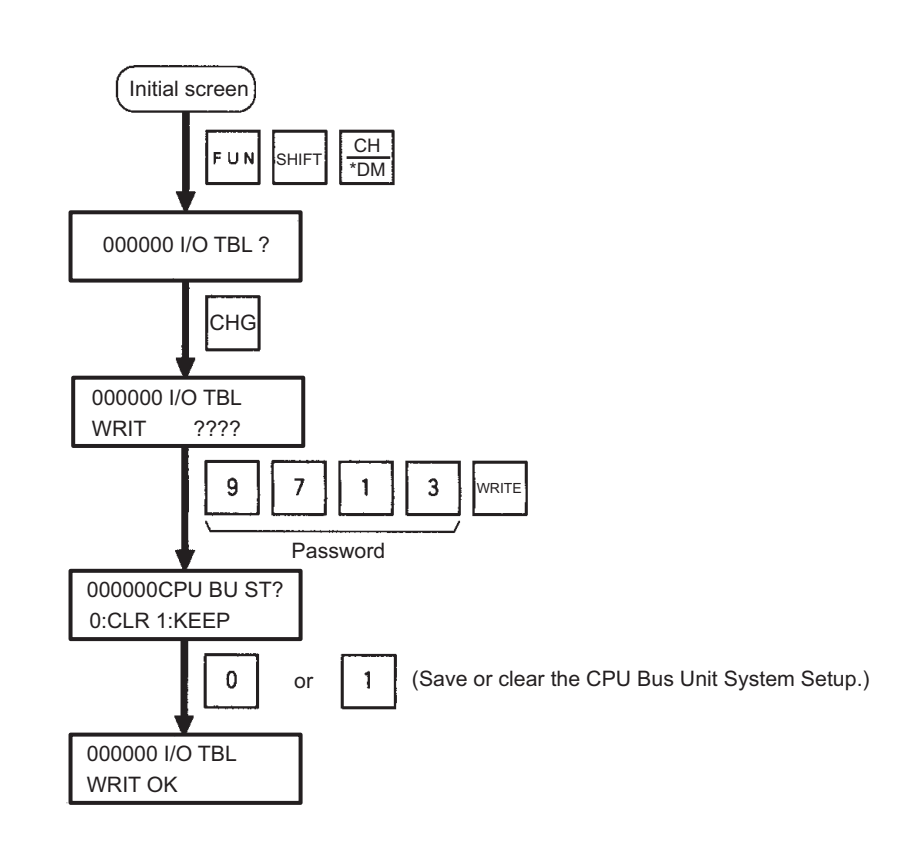

# <span id="page-142-0"></span>**A-6 FINS Commands**

This section explains the FINS commands that are supported by the EtherCAT Slave Unit.

#### <span id="page-142-1"></span>**A-6-1 Introduction**

The following FINS command codes can be used to perform various functions with the EtherCAT Slave Unit.

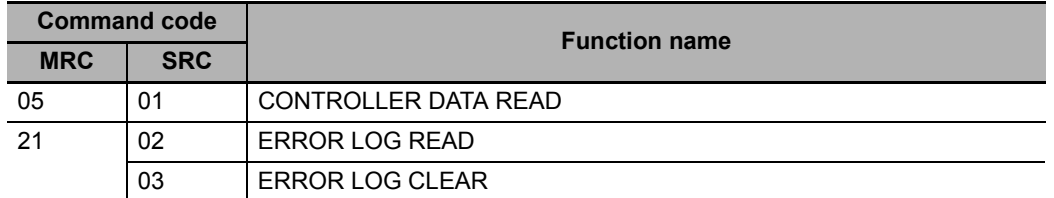

#### <span id="page-142-2"></span>**A-6-2 Details on FINS Commands**

This section describes details for FINS commands used with the EtherCAT Slave Unit.

# **Controller Data Read (0501)**

This command reads the model and version of the EtherCAT Slave Unit.

#### **Command Block**

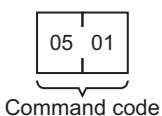

#### **Response Block**

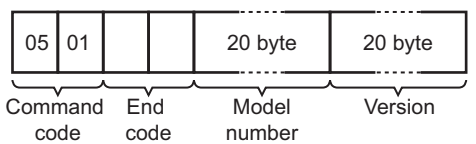

#### **Parameters**

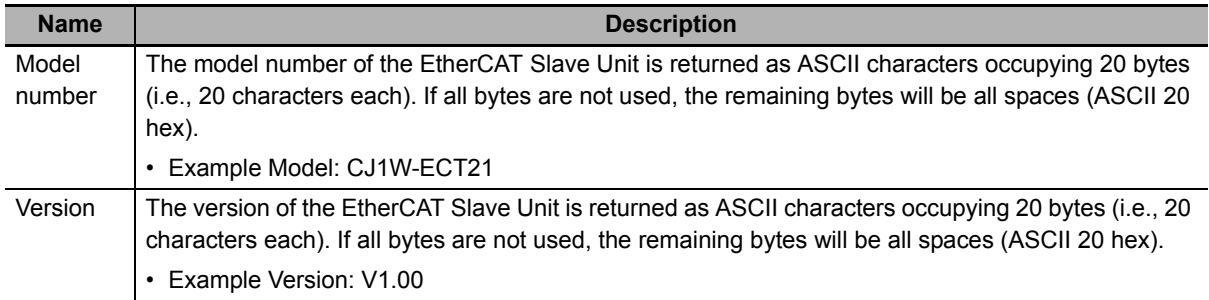

#### **End Code**

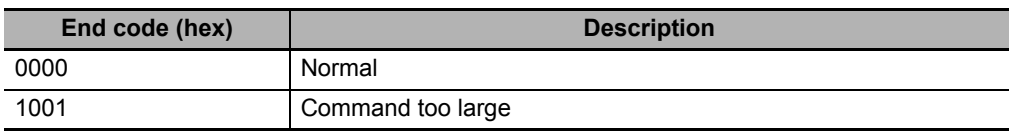

## **Error Log Read (2102)**

This command reads the error log.

#### **Command Block**

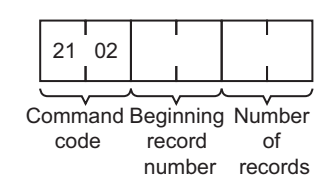

#### **Response Block**

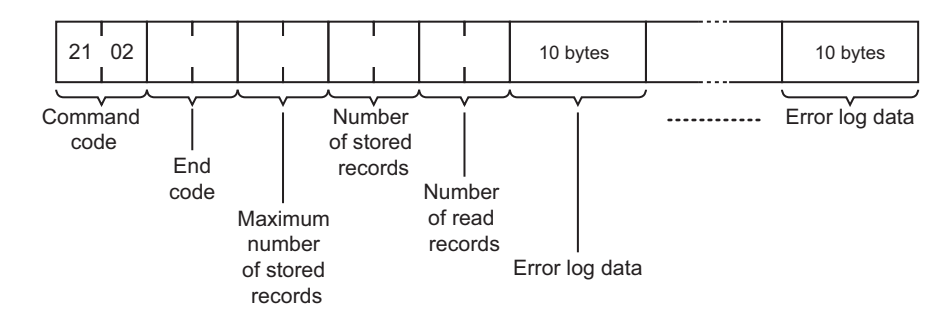
#### **Parameters**

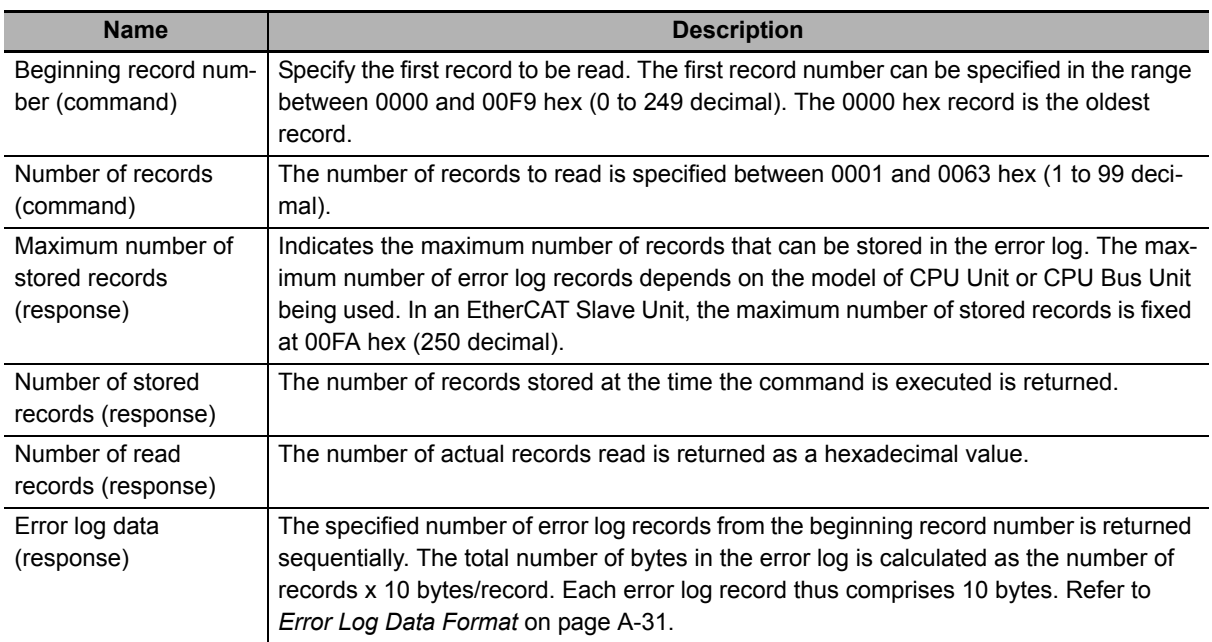

#### <span id="page-144-0"></span>**Error Log Data Format**

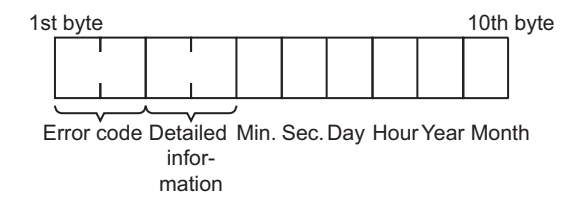

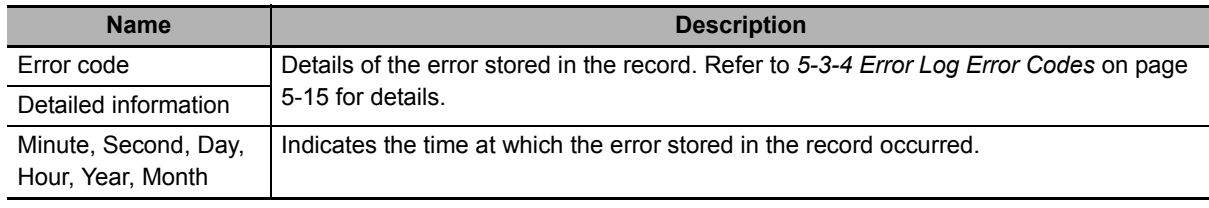

#### **• Precautions**

If the error log contains fewer records than the number specified in the number of records parameter, all records stored in the error log at the time the command is executed will be returned and the command executed will end normally.

#### **End Code**

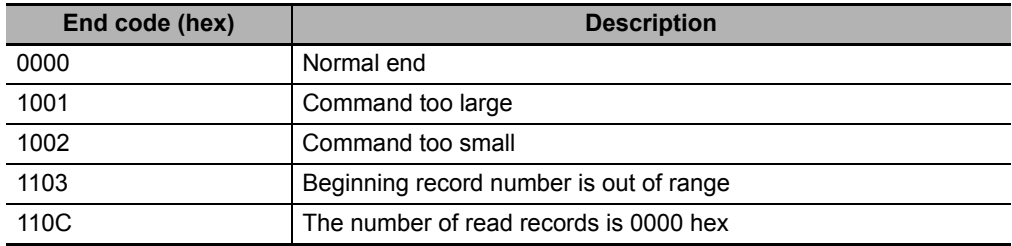

**A**

## **Error Log Clear (2103)**

This command clears the error log for the EtherCAT Slave Unit and resets the number of stored records to 0.

#### **Command Block**

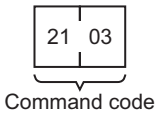

#### **Response Block**

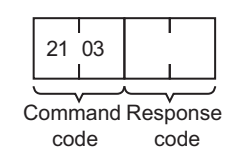

#### **End Code**

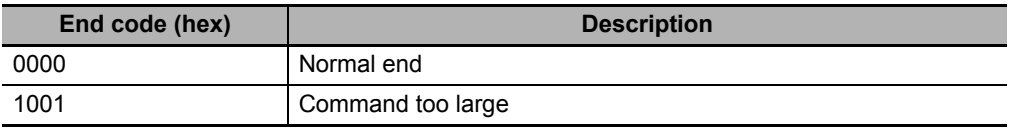

## **A-7 Version Information**

<span id="page-146-0"></span>The following table shows the relationship between the Unit version of the EtherCAT Slave Unit, the unit version of the CPU Unit and the version of the CX-Programmer.

Refer to version-related information on the CPU Unit for corresponding versions when using CPU Unit versions and CX-Programmer versions that are later or higher than the corresponding versions given in the following table.

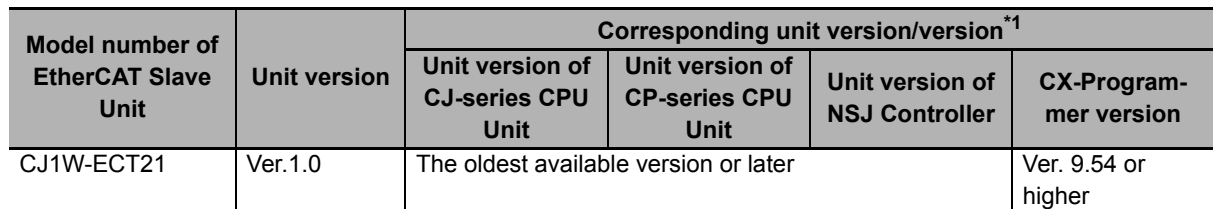

\*1. Some Units do not have all of the versions given in the above table. If a Unit does not have the specified version, support is provided by the oldest available version after the specified version. Refer to the user's manuals for the specific Units for the relation between models and versions.

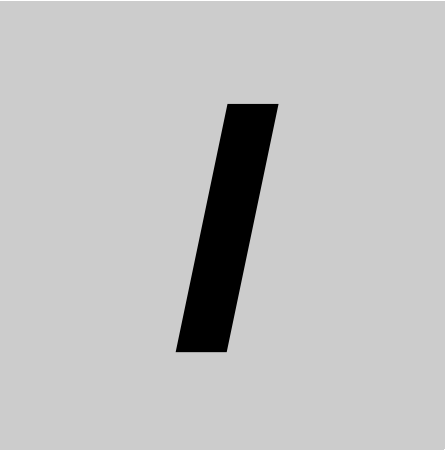

# **Index**

## Index

#### $\blacktriangle$

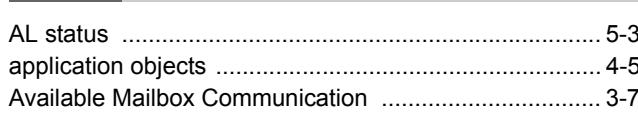

#### $\mathbf c$

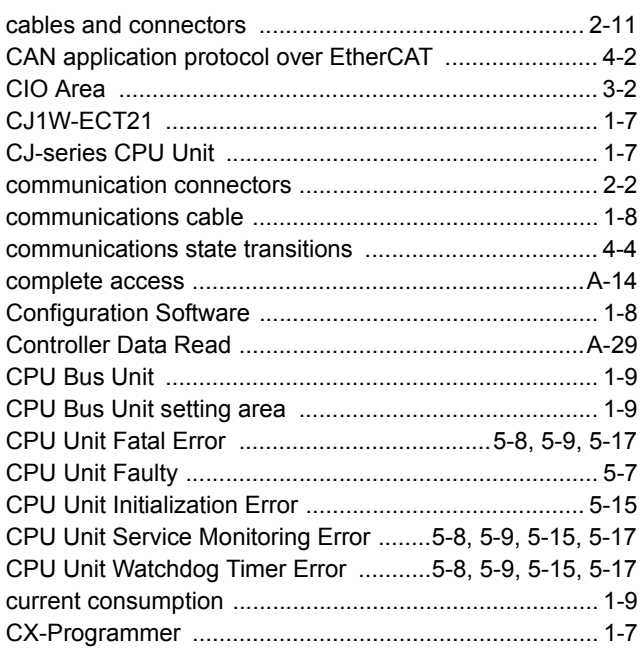

#### D

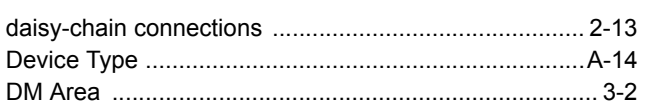

#### $\mathsf{E}% _{0}\left( \mathsf{E}\right)$

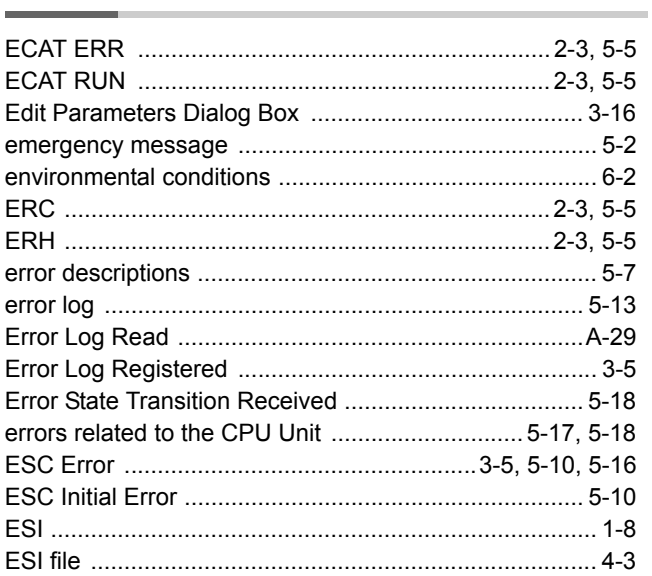

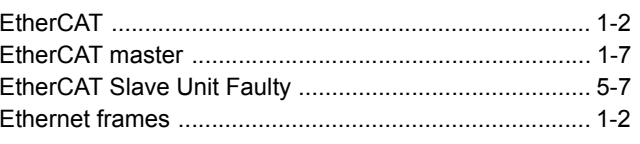

#### $\bar{\mathsf{F}}$

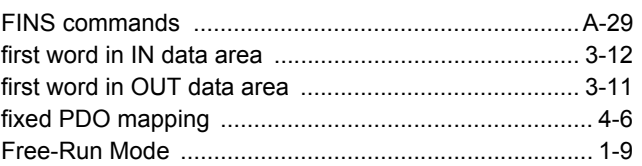

#### $\mathbf{I}$

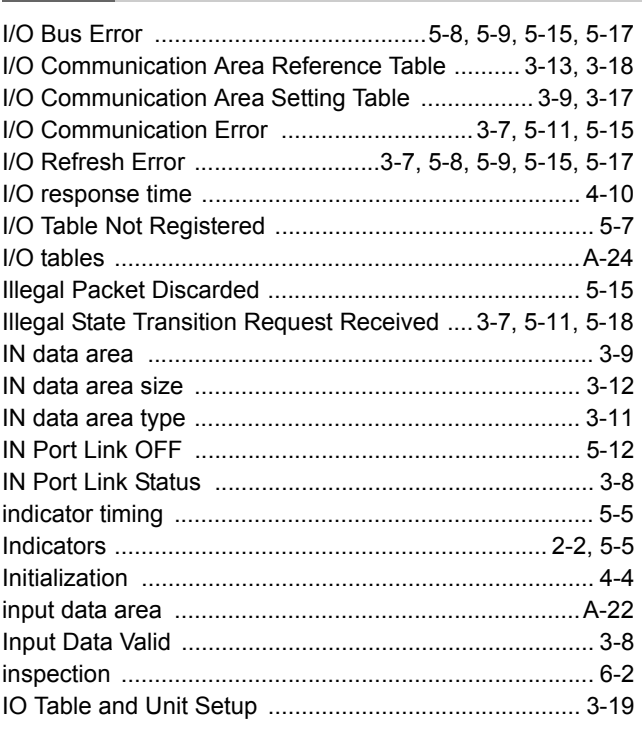

#### $\mathsf{L}$

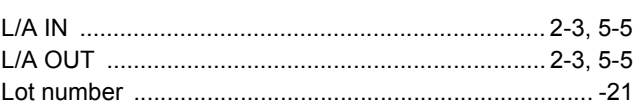

#### M

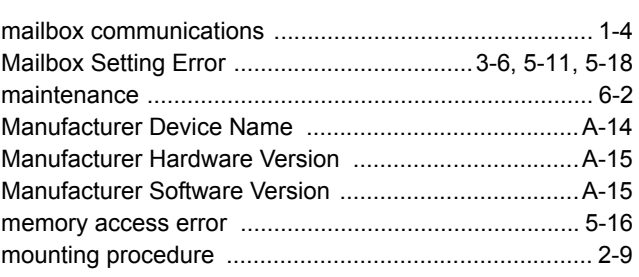

#### $\mathsf{N}$

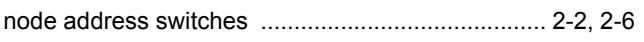

### $\mathbf{o}$

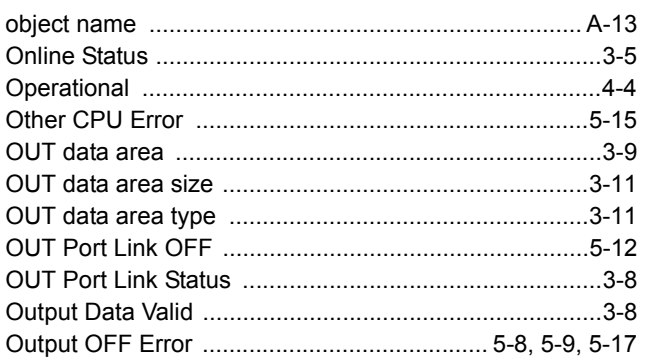

#### $\mathsf{P}$

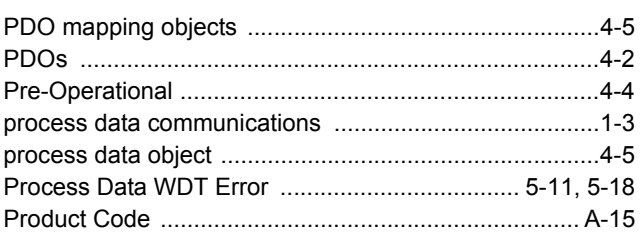

## $\overline{\mathsf{R}}$

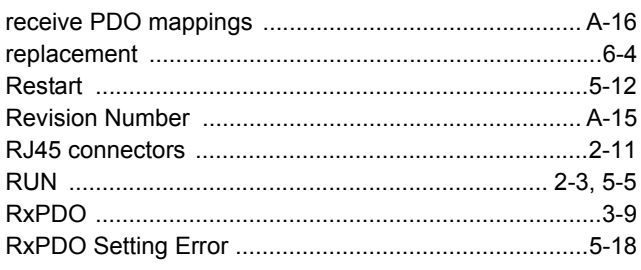

### $\mathbf S$

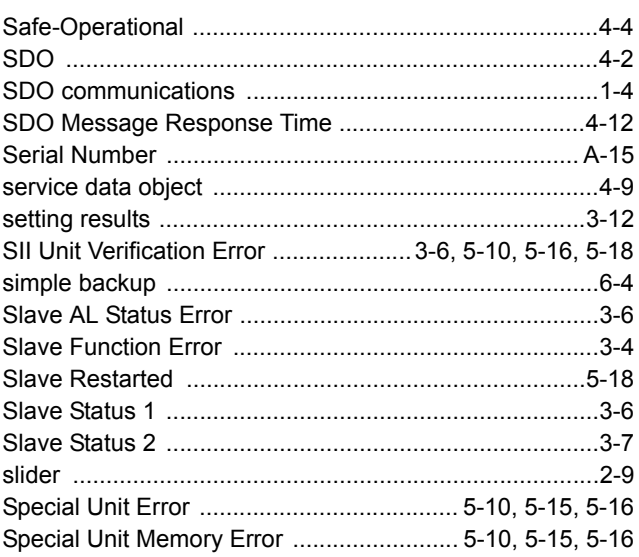

#### $\mathbf T$

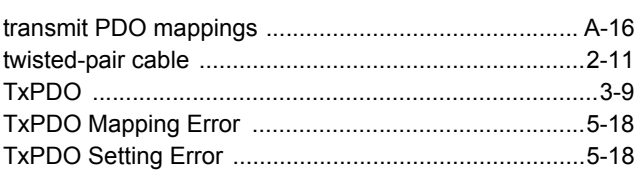

#### $\bigcup$

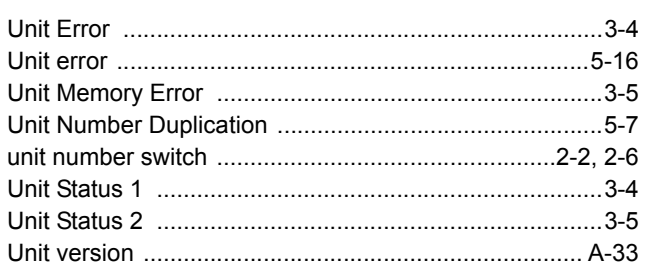

#### $\overline{\mathsf{V}}$

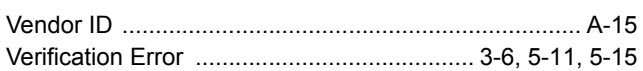

#### W

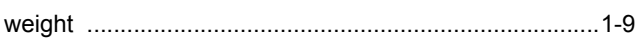

Index

#### **OMRON Corporation Industrial Automation Company Kyoto, JAPAN**

#### **Contact: www.ia.omron.com**

#### *Regional Headquarters*

**OMRON EUROPE B.V.** Wegalaan 67-69, 2132 JD Hoofddorp The Netherlands Tel: (31)2356-81-300/Fax: (31)2356-81-388

**OMRON ASIA PACIFIC PTE. LTD.** No. 438A Alexandra Road # 05-05/08 (Lobby 2), Alexandra Technopark, Singapore 119967 Tel: (65) 6835-3011/Fax: (65) 6835-2711

**OMRON ELECTRONICS LLC**

2895 Greenspoint Parkway, Suite 200 Hoffman Estates, IL 60169 U.S.A. Tel: (1) 847-843-7900/Fax: (1) 847-843-7787

**OMRON (CHINA) CO., LTD.** Room 2211, Bank of China Tower, 200 Yin Cheng Zhong Road, PuDong New Area, Shanghai, 200120, China Tel: (86) 21-5037-2222/Fax: (86) 21-5037-2200

#### **Authorized Distributor:**

© OMRON Corporation 2015-2019 All Rights Reserved.<br>In the interest of product improvement, specifications are subject to change without notice.

**Cat. No. W541-E1-02** 0419